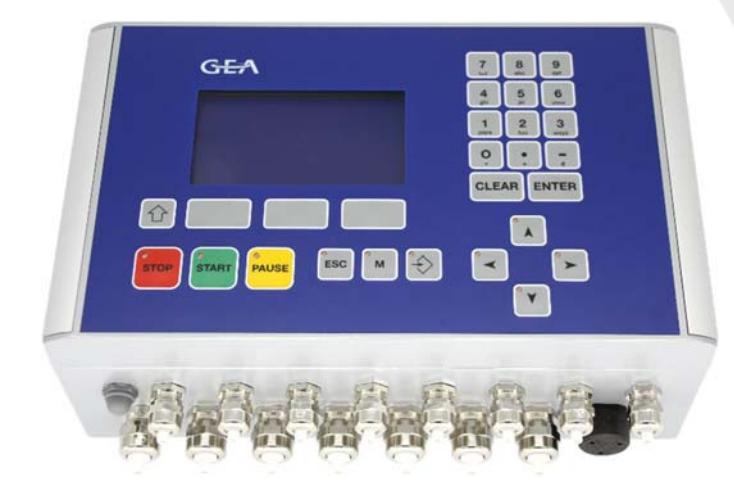

# Bedienungsanleitung

# Datenerfassungssystem Typ: ZEVODAT-flash Standard

## **Software-Versionen:**

í

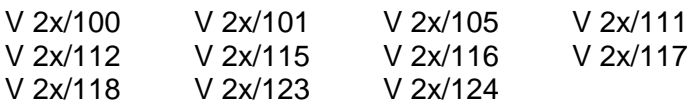

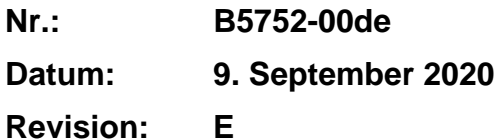

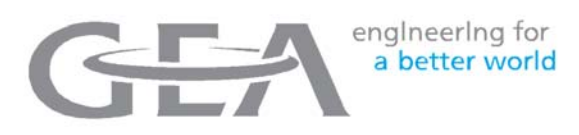

Original

Weitergabe sowie Vervielfältigung dieses Dokuments, Verwertung und Mitteilung seines Inhalts sind verboten, soweit nicht ausdrücklich gestattet. Zuwiderhandlungen verpflichten zu Schadenersatz. Alle Rechte für den Fall der Patent-, Gebrauchsmuster- oder Geschmacksmustereintragung vorbehalten.

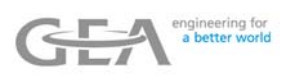

# Inhaltsverzeichnis

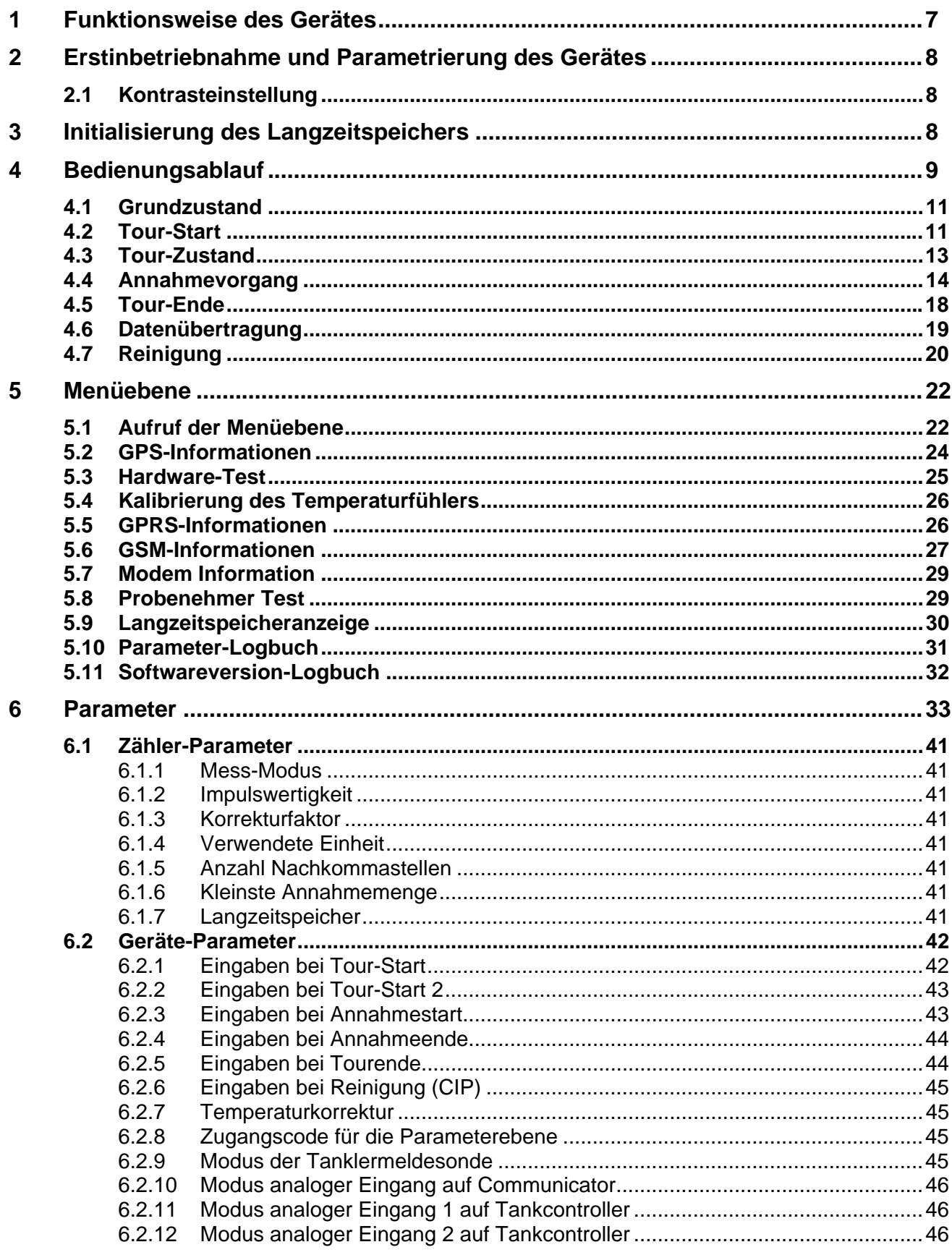

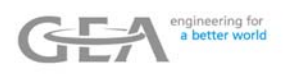

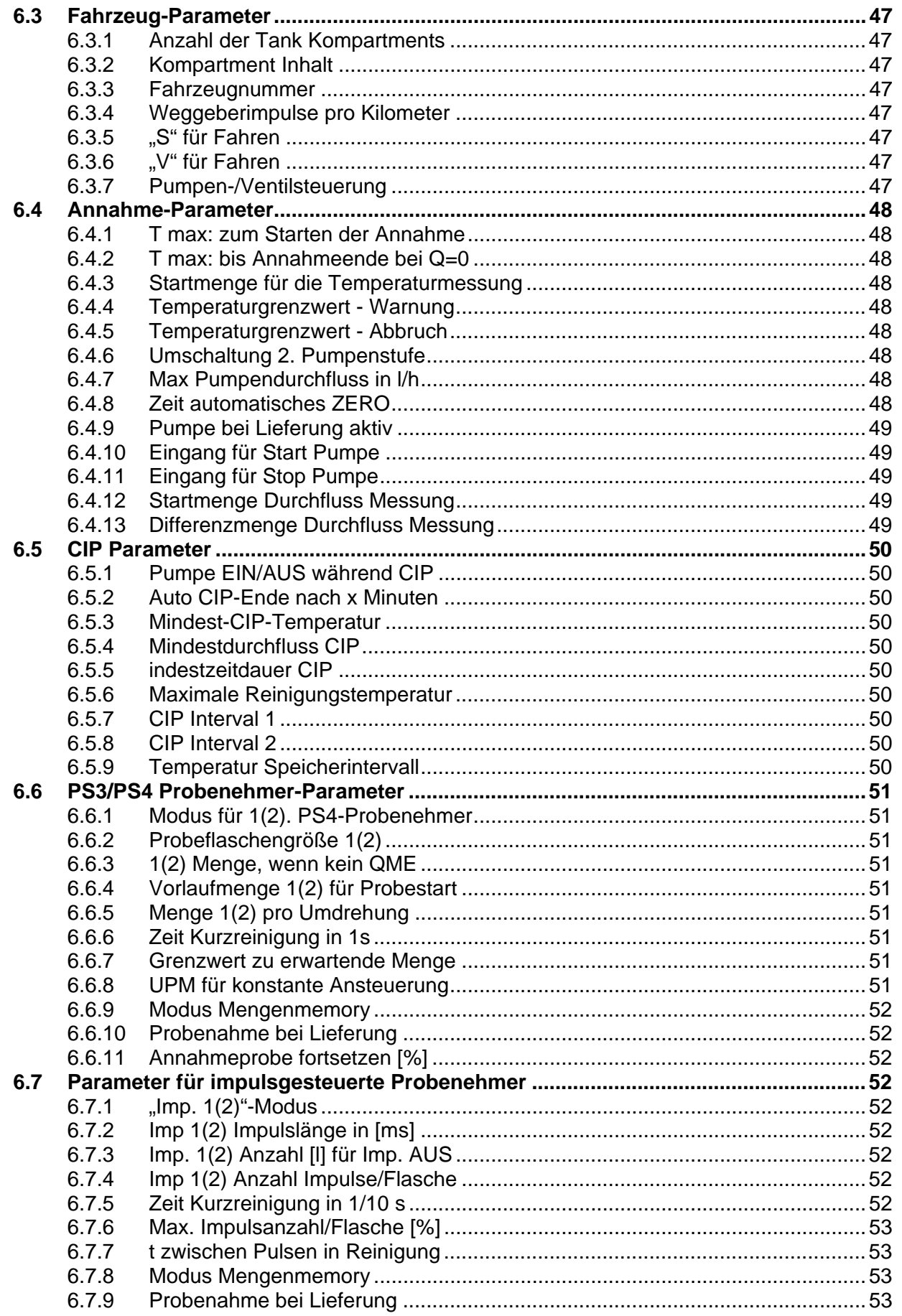

 $\overline{7}$ 

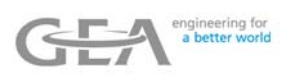

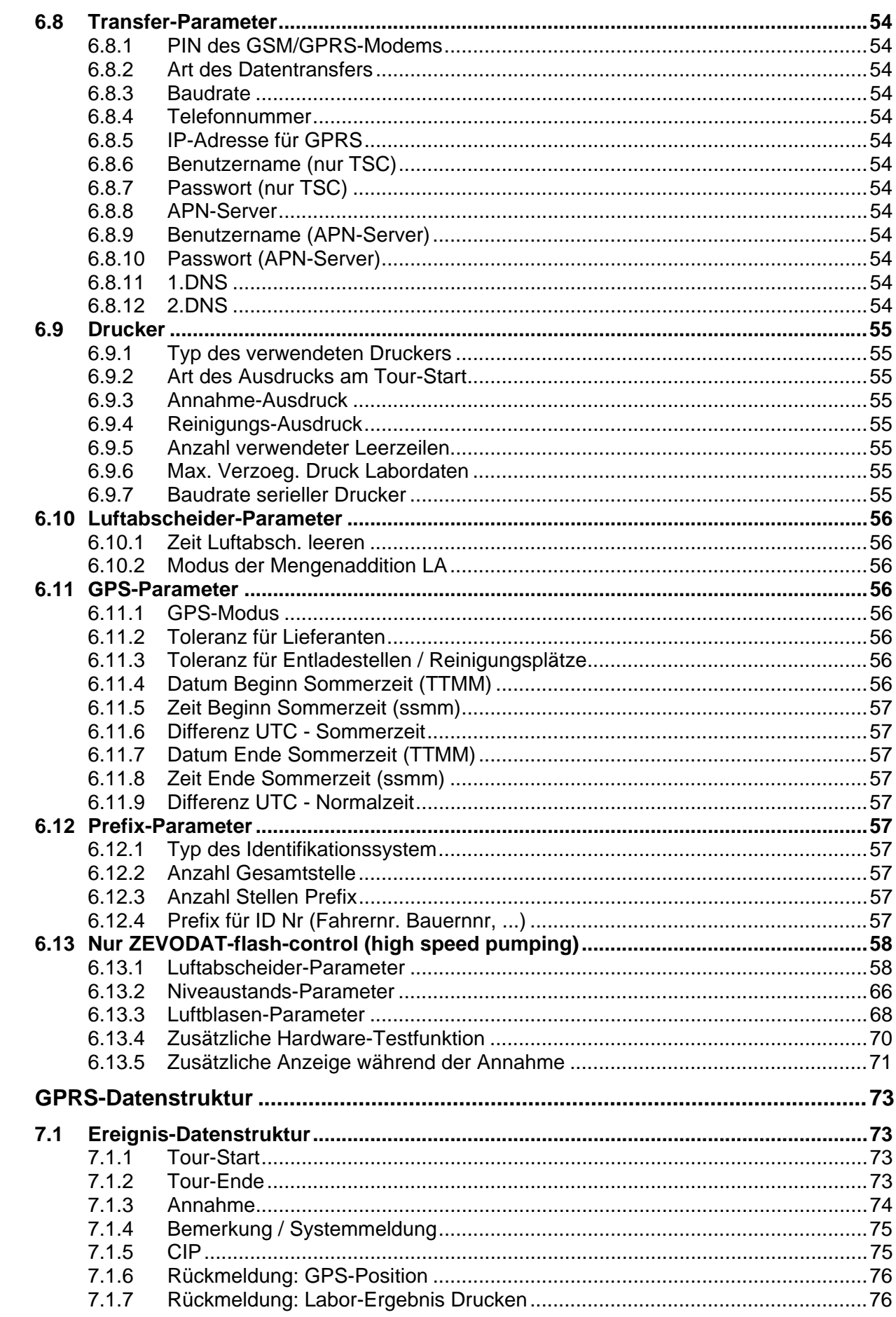

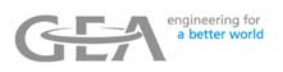

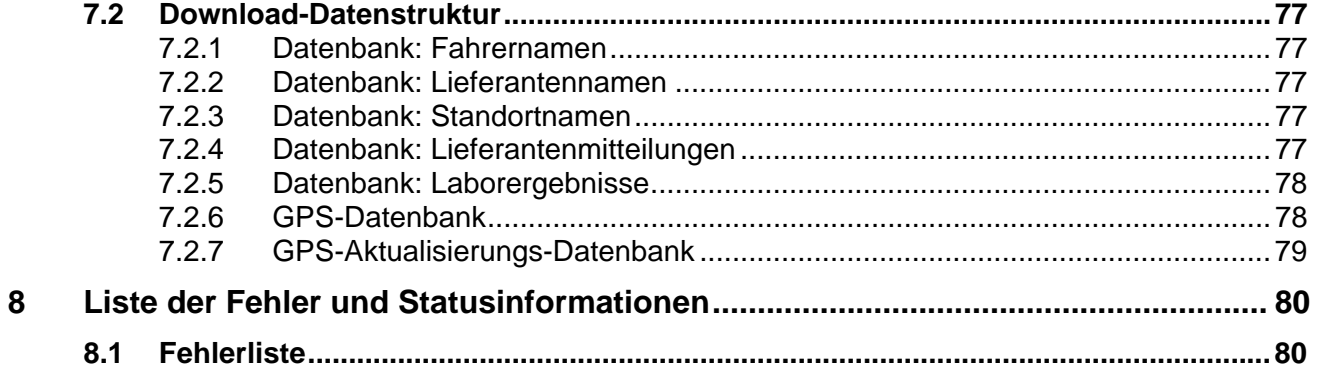

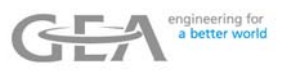

# **1 Funktionsweise des Gerätes**

**ZEVODAT-flash** ist ein elektronisches Datenerfassungssystem zur Steuerung und Erfassung qualitätsrelevanter Daten für Annahmesysteme von leitfähigen Flüssigkeiten, insbesondere Milch auf Milchtankwagen. Es besteht im Wesentlichen aus folgenden Komponenten (anhängig von der Hardware):

**ZEVODAT-flash** unterstützt prinzipiell die folgenden Geräte bzw. Funktionalitäten:

- Drucker, Typ DI-PRINT und andere
- GPS-Lieferantenidentifikation
- Anschluss für magnetisch-induktiven Durchflussmesser (Impulseingänge 1…3-kanalig, GEA Diessel Durchflussmesser über CS3-Bus anschließbar)
- Anschluss für Temperaturfühler PT100 (Produkttemperatur)
- Datenübertragung: Kabel, GSM, GPRS
- Ansteuerung eines GEA Diessel PS/PT-Probenehmers zur Entnahme einer repräsentativen Annahme- bzw. Tourprobenahme
- Luftabscheidersteuerung für Pump- oder Vakuumfahrzeuge (optional)
- Registrierung der Fahrzeugimpulse vom Tacho zur Kilometererfassung

Die Bedienerführung erfolgt bei dem **ZEVODAT-flash**-System im Klartext über ein graphikfähiges 16\*40-Zeichen LC-Display. Dabei muss der Bediener zwangsläufig die geforderten Eingaben und Bedienschritte vornehmen, die ihm im Klartext, durch eingeschaltete LED oder durch die entsprechenden Softkeys**\*)** angezeigt werden.

**\*)** Unter der Anzeige (Display) befinden sich 3 zusätzliche unbeschriftete Tasten (Softkeys), deren Bedeutung programmabhängig wechselt, wie der untersten Displayzeile bzw. bei zweizeiligen Texten den letzten beiden Displayzeilen zu entnehmen ist.

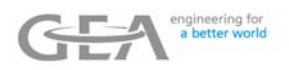

# **2 Erstinbetriebnahme und Parametrierung des Gerätes**

Werkseitig ist **ZEVODAT-flash** so voreingestellt (siehe Kapitel Parameter), dass eine Standardannahme durchgeführt werden kann.

Zusätzliche oder abweichende Funktionalitäten müssen durch Anpassen der entsprechenden Parameter eingestellt werden (siehe Kapitel "Parameter").

## **2.1 Kontrasteinstellung**

Die Kontrasteinstellung kann durch Drehen von R187 auf der ZD-Terminal-Platine verändert werden.

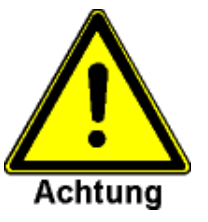

**Das Display darf nicht direkter Sonneneinstrahlung ausgesetzt werden!** 

# **3 Initialisierung des Langzeitspeichers**

**ZEVODAT-flash** ist mit einem Langzeitspeicher ausgestattet, der die Annahmedaten der letzten 90 Tage enthält. Im Falle einer RAM-Initialisierung (nachdem eine neue Software heruntergeladen wurde) muss dieser Speicher reinitialisiert werden. Nach dem Austausch der SD-Speicherkarte ist eine Grundinitialisierung notwendig.

Eine Reinitialisierung dauert ca. 1 Minute, eine Grundinitialisierung dagegen ca. 5 Minuten.

Während dieser Zeit kann **ZEVODAT-flash** nicht bedient werden. Ein Balkendiagram zeigt die verbleibende Zeit an.

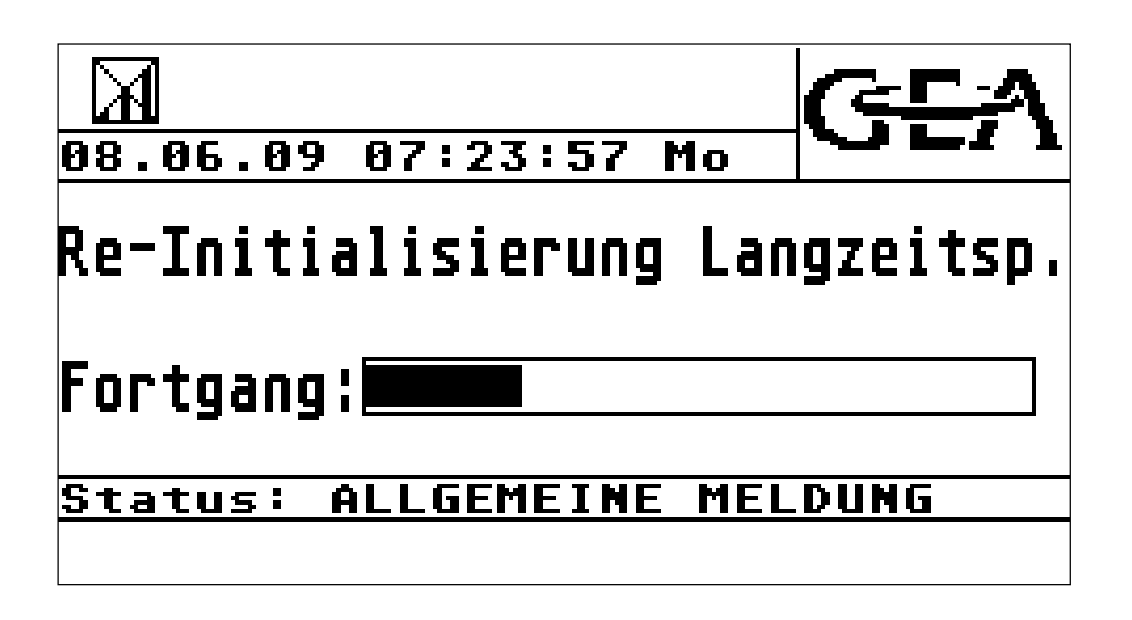

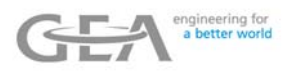

## **4 Bedienungsablauf**

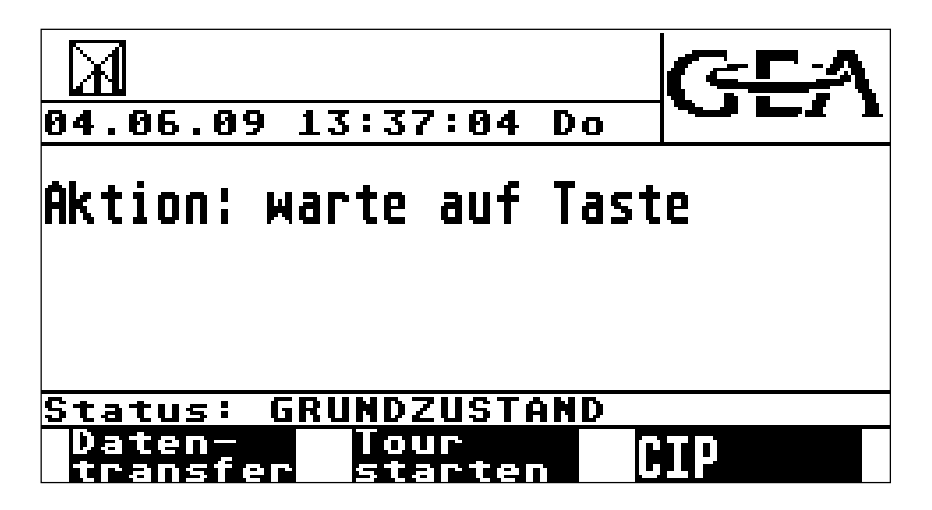

In einigen Programmsituationen werden zusätzliche Informationen in Form von Piktogrammen in den ersten beiden Bildschirmzeilen dargestellt. Die Piktogramme befinden sich an immer gleichen Bildschirmpositionen. Die Piktogramme zum Drucken (Pikt.6) und Speichern (Pikt.7) sind aufgrund der Programmablaufgeschwindigkeit in der Regel nicht wahrnehmbar.

Pikt. 1 Pikt. 2 Pikt. 3 Pikt. 4 Pikt. 5 Pikt. 6 Pikt. 7

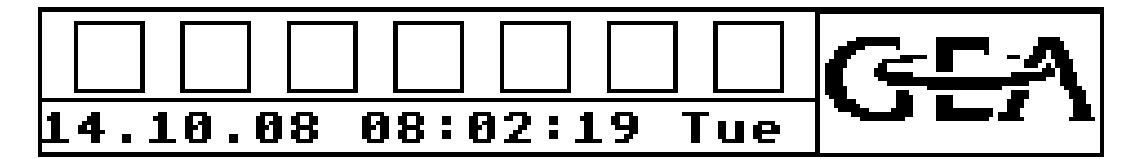

Die Bedeutung der Piktogramme im Einzelnen:

#### **Pikt.1 Feldstärke des GPS-Signals**

Mögliche Symbole:

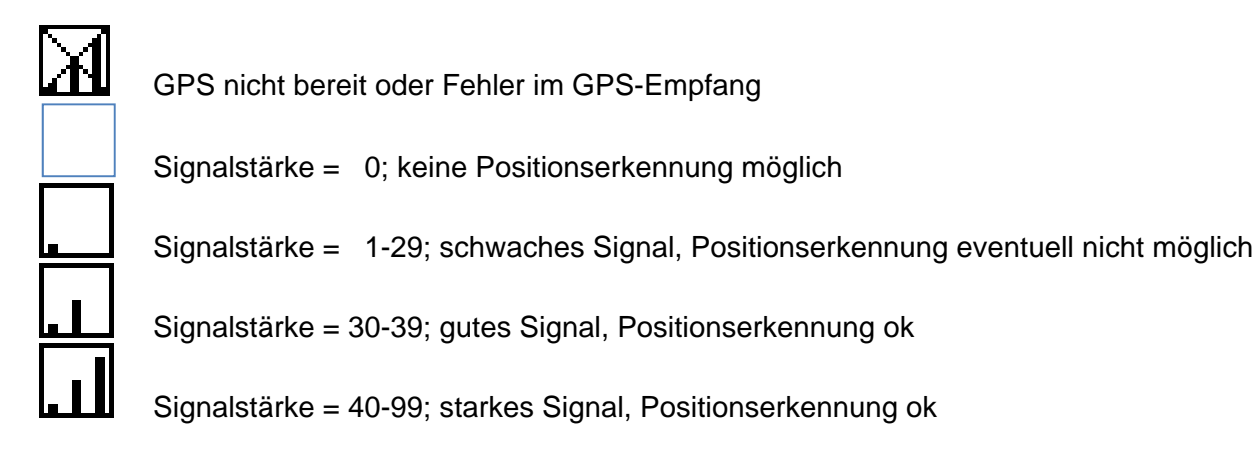

(Für weitere Informationen siehe Servicefunktionen  $\rightarrow$  GPS-Informationen)

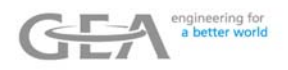

#### **Pikt.2 Status der GPRS-Verbindung**

Mögliche Symbole:

Kein Symbol: GPRS nicht parametriert

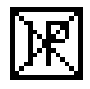

 Noch keine GPRS-Verbindung aufgebaut oder fehlerhafter Verbindungsaufbau (Für weitere Informationen siehe Servicefunktionen  $\rightarrow$  GPRS-Informationen)

GPRS-Verbindung zur Gegenstelle hergestellt, bereit für Datentransfer

## **Pikt.3 Status der Probenehmer**

Mögliche Symbole:

Kein Symbol: Kein Probenehmer parametriert

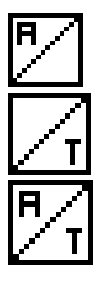

Annahme-Probenehmer eingeschaltet

Tour-Probenehmer eingeschaltet

Annahme- und Tour-Probenehmer eingeschaltet

## **Pikt.4 Zurzeit nicht verwendet Pikt.5 Zurzeit nicht verwendet**

#### **Pikt.6 Status des Druckers**

Mögliche Symbole:

Kein Symbol: Kein Drucker parametriert

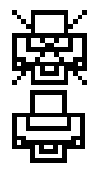

Drucker parametriert, aber nicht bereit

Drucker druckt

# **Pikt.7 Status des Datenspeicherung**

Mögliche Symbole:

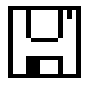

Daten werden gespeichert

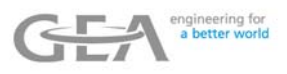

## **4.1 Grundzustand**

Folgende Aktionen sind in dem Grundzustand verfügbar:

Daten-Durch Betätigen dieser Taste wird der Datentransfer gestartet. (Abhängig von **Transfer** der Einstellung des Transfer-Parameters: Art des Datentransfers) Tour-Durch Betätigen dieser Taste wird eine Milchsammeltour gestartet. Start CIP Durch Betätigen dieser Taste wird die Reinigungs-Funktion ausgewählt. Durch Drücken dieser Taste wird die Funktionsebene aufgerufen. M

Siehe Kapitel "Menüebene".

## **4.2 Tour-Start**

Nach Betätigen dieser Taste im Grundzustand wird eine Tour gestartet. Je nach Art der Parametrierung (siehe Parameter  $\rightarrow$  Geräteparameter  $\rightarrow$ **Eingaben bei Tourstart**) werden zusätzliche Eingaben erwartet. Tour-**Start** 

Folgende Eingaben sind möglich:

- Fahrernummer

Wird zu der eingegebenen Nummer ein Name in der Datenbank gefunden, wird dieser angezeigt und muss bestätigt oder verworfen werden. Ist keine Nummer bekannt, kann mit der Eingabe von "999999" (nur in speziellen Versionen verfügbar) fortgesetzt werden.

- Tour-Nummer
- **Betriebsnummer**
- **Kilometerstand**
- Abfrage, ob während der Tour Lieferantenproben entnommen werden sollen
- Abfrage, ob während der Tour eine Tour-Probe entnommen werden soll. Wenn "Tour-Probe" eingeschaltet wurde, wird eine zu erwartende Menge vorgeschlagen und muss bestätigt werden. Sie kann auch per Eingabe verändert werden.
- Tour-Probeflaschennummer

Falls die eingegebene Nummer bereits bei der letzten Tour verwendet wurde, wird eine entsprechende Mitteilung angezeigt (nur in speziellen Versionen verfügbar).

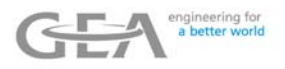

Für die Abfrage z. B. der Tour-Nummer erscheint folgendes Eingabebild:

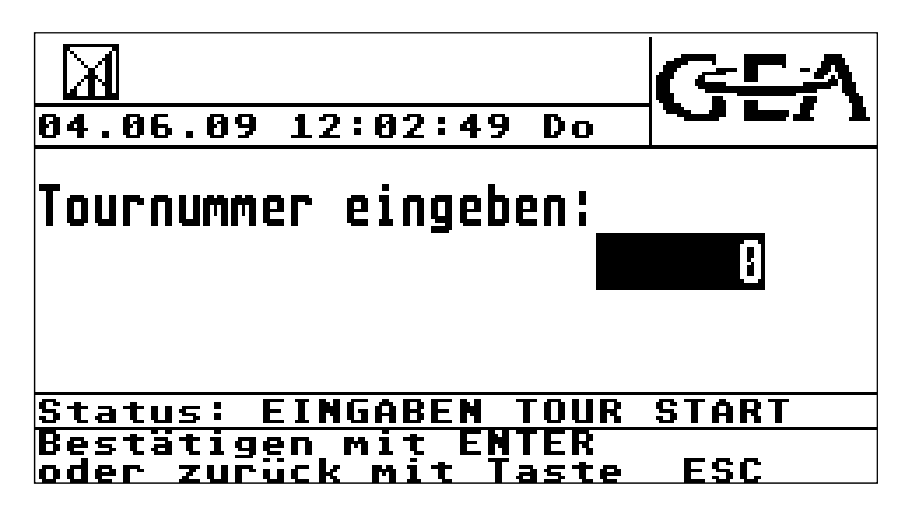

Grundsätzlich kann eine einzugebende Nummer während der Eingabe editiert werden. Um eine

**CLEAR** falsche Ziffer zu korrigieren, kann sie mit der Taste gelöscht werden. Hält man eine Taste gedrückt, so wird sie automatisch wiederholt.

**ENTER** 

Eine gültige Eingabe wird durch Drücken der Taste

**ESC** Um die Eingabe abzubrechen, betätigt man die Taste .

Nachdem alle notwendigen Eingaben gemacht wurden, müssen diese in einer weiteren Abfrage bestätigt oder verworfen werden (abhängig von dem Parameter "Eingaben bei Tourstart".

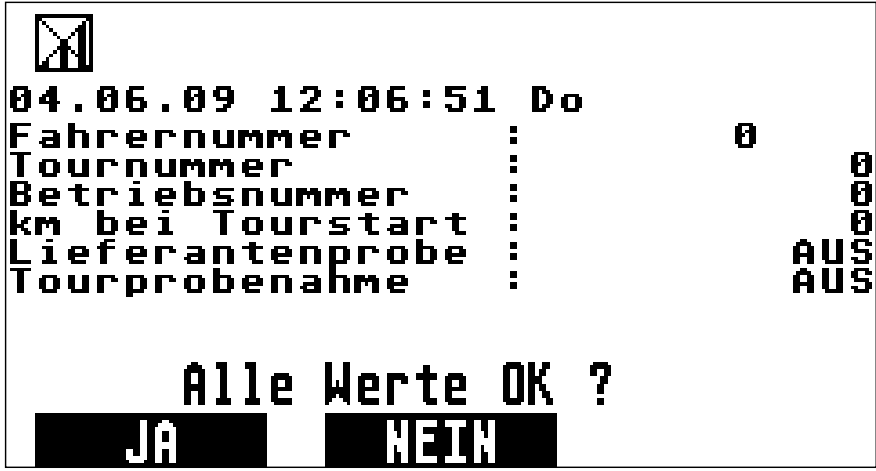

Anschließend wird der Tour-Start-Beleg gedruckt (parameterabhängig), und das Gerät wechselt in den Tour-Zustand.

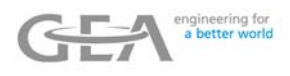

#### **4.3 Tour-Zustand**

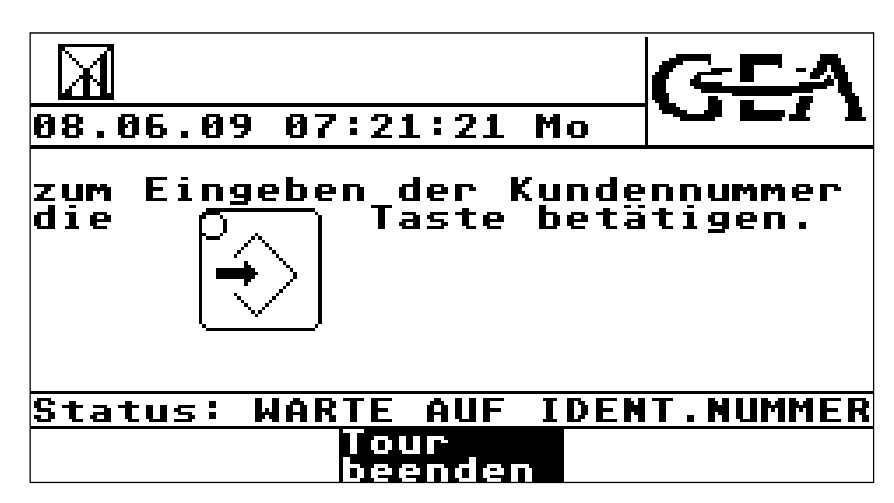

Im Tour-Zustand sind folgende Aktionen möglich:

- Automatisches Einlesen einer Identifikationsnummer über Barcodeleser (optional).
- Automatisches Erkennen einer Identifikationsnummer über GPS (siehe Abschnitt "**Verwendung von GPS zur Lieferanten-Identifikation**")
- 

: Um eine Identifikationsnummer von Hand einzugeben, muss diese Taste betätigt werden.

M

: Durch Drücken dieser Taste wird die Menüebene aufgerufen.

Tour beenden

: Mit Betätigen dieser Taste wird die Tour beendet.

**Verwendung von GPS zur Lieferanten-Identifikation:** 

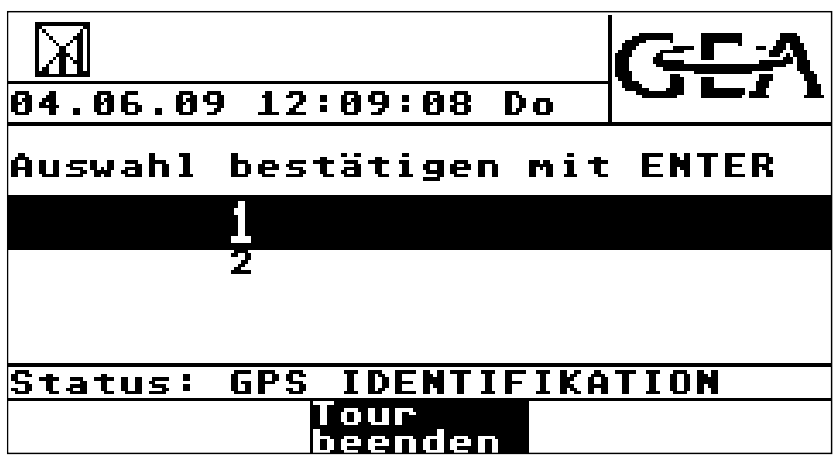

Ist eine GPS-Lieferanten-Datenbank in der **ZEVODAT-flash** hinterlegt, (optional, siehe Kapitel "Datenbankbeschreibung"), so wird für die jeweilige aktuelle GPS-Position überprüft, ob ein oder mehrere Lieferanten dieser Position zugeordnet werden können. Ist dies der Fall, so werden die gefundenen Nummern mit Namen (falls SN-Datenbank vorhanden) zusätzlich angezeigt.

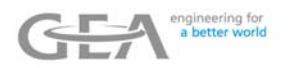

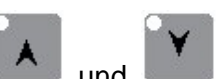

Bei mehr als einer gefundenen Nummer werden die LED in den Tasten eingeschaltet, und die gewünschte Nummer kann über sie ausgewählt werden. Die ausgewählte

**ENTER** Nummer muss mit der Taste übernommen.

Ist an der aktuellen Position kein GPS Signal verfügbar, wird die Meldung "Keine gültige GPS-Position" eingeblendet.

#### **4.4 Annahmevorgang**

Nachdem eine Identifikationsnummer (oder auch Kunden- bzw. Lieferantennummer) automatisch oder per Hand eingegeben wurde, wird der Annahmevorgang gestartet.

Je nach Art der Parametrierung (siehe Parameter Geräteparameter **Eingaben bei Annahmestart**) werden zusätzliche Eingaben erwartet.

Folgende Eingaben sind möglich:

- Annahmeprobemenge (Abfrage der Menge nur, wenn Annahmeprobe eingeschaltet ist)
- Tankabteil-Nummer
- Kilometerstand bei Annahmestart
- Nummer des zu verwendenden Hoftanks
- Probeflaschennummer

**(nur in Version V 22/109)** 

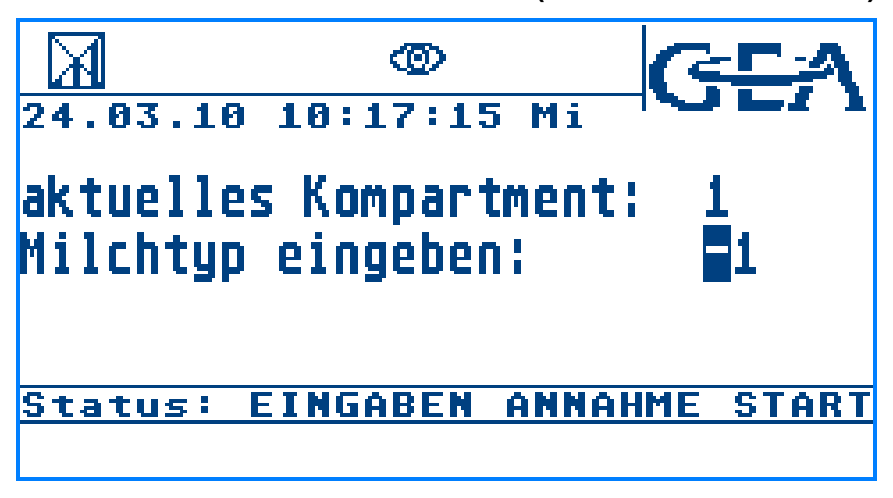

Beim Starten der Tour werden die Milchtypen, welche den Kompartiments zugeordnet sind, mit -1 initialisiert und sind damit nicht mehr zugeordnet.

Wird ein aktuell gewähltes Kompartiment zum ersten Mal verwendet, so muss diesem Kompartiment zuerst ein Milchtyp zugeordnet werden. Es erscheint folgendes Bild: Es können nur Milchtypen 1-3 eingegeben werden.

Diese Zuordnung bleibt bis zum nächsten Tourstart erhalten und kann bis dahin nicht mehr

verändert werden!

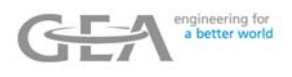

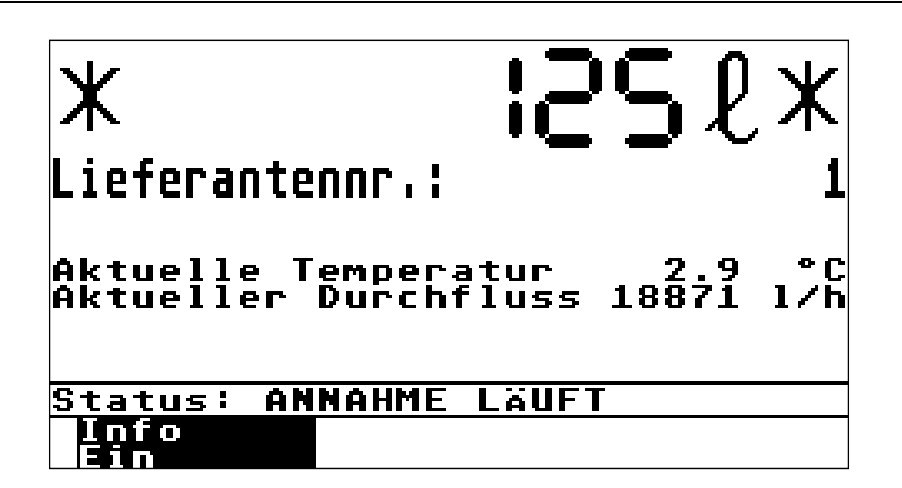

Während der Annahme wird in den ersten 4 Displayzeilen die angenommene Menge (in 4 facher Höhe) angezeigt. Eichpflichtige Mengen werden mit Sternen (**\*)** vor und hinter dem Anzeigewert gekennzeichnet.

In den nächsten beiden Zeilen (Zeile 5 + 6 in doppelter Höhe) wird die Lieferantennummer und, falls vorhanden, ein zugeordneter Lieferantenname (optional) angezeigt. Tritt während der Messung ein Fehler auf, so wird der Fehlercode in der 5. Displayzeile und die Lieferantennummer in der 6. Zeile angezeigt. Zusätzlich werden die aktuelle Temperatur (optional) und der aktuelle Durchfluss angezeigt.

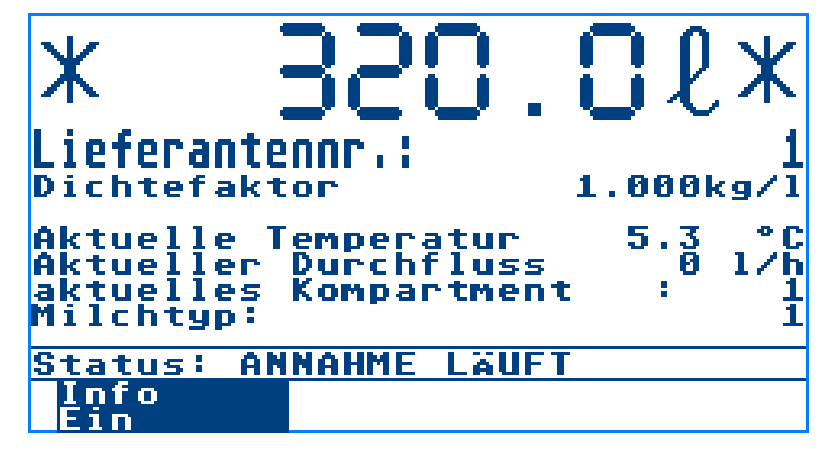

**(nur in Version V 22/109)** 

In dieser Version werden während der Annahme noch zusätzliche Informationen wie umgerechneter Wert in kg, aktuell gewähltes Kompartiment sowie der ausgewählte Milchtyp angezeigt.

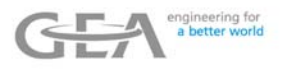

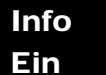

Wird diese Taste während der Messung betätigt, werden zusätzlich die Nummer und der aktuelle Inhalt des ausgewählten Abteils angezeigt.

Info Aus

Diese Taste schaltet zurück zum vorherigen Bild.

Wird die Tankkapazität oder der Temperaturgrenzwert überschritten (siehe Kapitel "Parameter"), geht die Anlage automatisch in den Pausenzustand (ggf. werden dadurch elektrische Einrichtungen wie Pumpen oder Ventile abgeschaltet.)

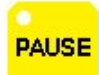

Durch Betätigen dieser Taste wird der Pausenzustand manuell aufgerufen.

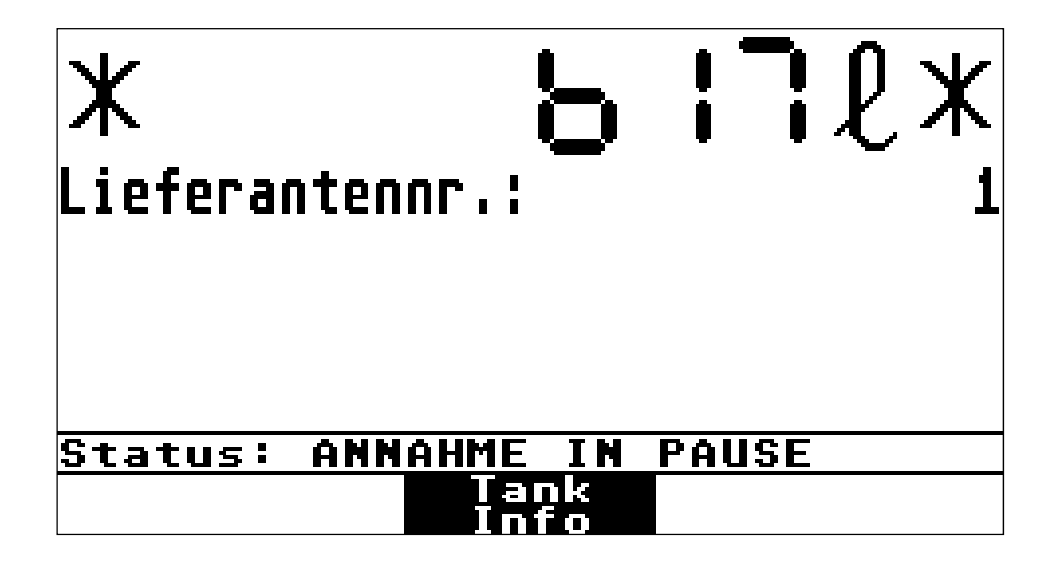

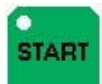

Befindet sich die Anlage im Pausenzustand, wird durch Drücken dieser Taste die Messung fortgeführt.

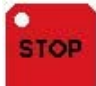

Durch Drücken dieser Taste wird die Messung aus dem Pausenzustand heraus beendet.

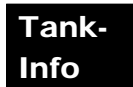

Während des Pausenzustands werden durch Betätigen dieser Taste zusätzliche Informationen zu den Fahrzeugtanks angezeigt.

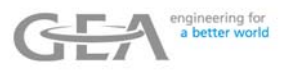

Wird während einer laufenden Annahme die Pause aktiviert, weil z.B. das aktuelle Kompartiment voll ist, so kann auf ein anderes Kompartiment umgeschaltet werden, um die Annahme fortzusetzen.

#### **(nur in Version V 22/109)**

Es dürfen jedoch nur Kompartiments mit gleichem zugeordnetem Milchtyp verwendet werden, andernfalls wird eine Meldung ausgegeben und auf das ursprüngliche Kompartiment zurückgeschaltet. Wird ein Kompartiment ausgewählt, dem bisher noch kein Milchtyp zugeordnet wurde (gekennzeichnet mit Typ= -1), wird diesem Kompartiment automatisch der Milchtyp zugeordnet mit dem die Annahme gestartet wurde.

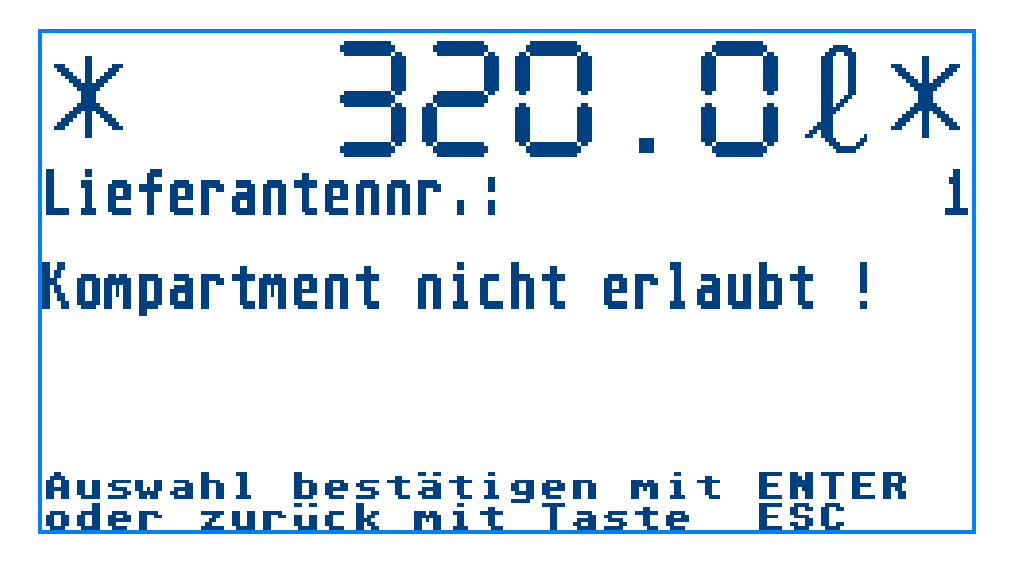

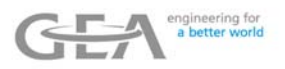

Inverse Zeilendarstellung kennzeichnet das ausgewählte, aktive Abteil, wenn mehr als 1 Abteil parametriert wurde (siehe Kapitel "Parametereinstellungen")

#### **(nur in Version V 22/109)**

Zusätzlich wird noch der dem Kompartiment zugeordnete Milchtyp angezeigt. -1 bedeutet: keine Zuordnung.

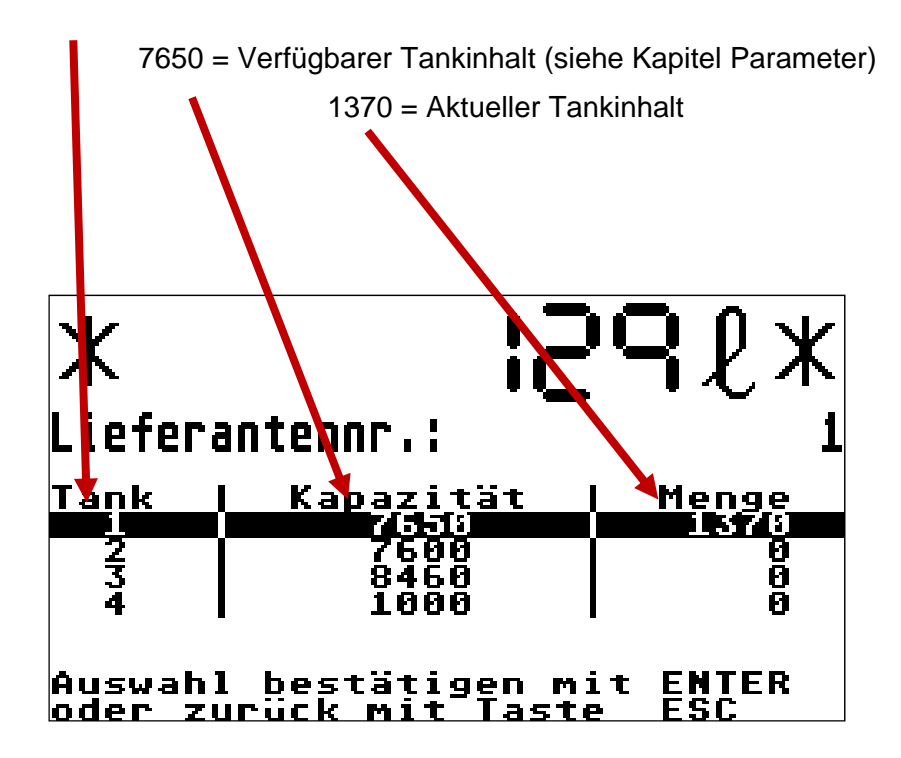

Der Annahmevorgang wird automatisch beendet, wenn für eine einstellbare Zeit (siehe Kapitel "Parameter") kein Durchfluss registriert wird.

Über einen zusätzlichen digitalen Eingang kann die Annahme über eine "Not-Aus"-Funktion ebenfalls beendet werden.

Bei aktivierter Luftabscheidersteuerung (siehe Kapitel "Parameter") wird die Annahme automatisch beendet, sobald das korrekte Niveau im Luftabscheider erreicht ist (optional).

Zum Ende der Annahme wird automatisch der Annahme-Beleg gedruckt.

## **4.5 Tour-Ende**

Tour beenden

Je nach Art der Parametrierung (siehe Parameter  $\rightarrow$  Geräteparameter  $\rightarrow$ Eingaben bei Tour-Ende) werden zusätzliche Eingaben erwartet.

Folgende Eingaben sind möglich:

- Entladestellen-Nummer
- Kilometerstand bei Tour-Ende

Abschließend erfolgt der "Tour-Ende"-Ausdruck.

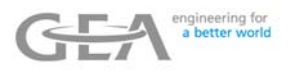

### **4.6 Datenübertragung**

Die **ZEVODAT-flash** unterstützt unterschiedliche Arten der Datenübertragung.

- Kabel-Datenübertragung
- GSM- Datenübertragung (optional)
- GPRS- Datenübertragung (optional)

Die Auswahl der zu verwendenden Datenübertragung erfolgt über die Parameterebene. Der Ablauf der Datenübertragung unterscheidet sich in den unterschiedlichen Fällen und ist abhängig von der Geräteausführung und der äußeren Beschaltung.

Nachdem das Tour-Ende erreicht ist, wird die Datenübertragung automatisch gestartet (bei Kabel-Datenübertragung sobald die Kabelverbindung zum PC hergestellt wurde).

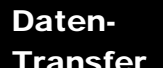

im Grundzustand wird der Datentransfer manuell gestartet. Durch Drücken der Taste Transfer

(Wurde GPRS-Datentransfer gewählt (siehe Parameter "Art des Datentransfers"), ist diese Taste nicht vorhanden, da die Datenübertragung in dem Fall automatisch im Hintergrund

**ESC** abläuft). Der Datentransfer kann durch Drücken der Taste beendet werden. Systembedingt kann es einige Sekunden dauern bis der Datentransfer nach dem Drücken der Taste beendet wird.

Eine Beschreibung der übertragenen GPRS Daten, befindet sich im Kapitel "Datenbank-Beschreibung". (Die Formate der Kabel- bzw. GSM-Daten auf Anfrage)

Während der Übertragung wird folgender Bildschirm angezeigt (nur bei Kabel- bzw. GSM Datenübertragung):

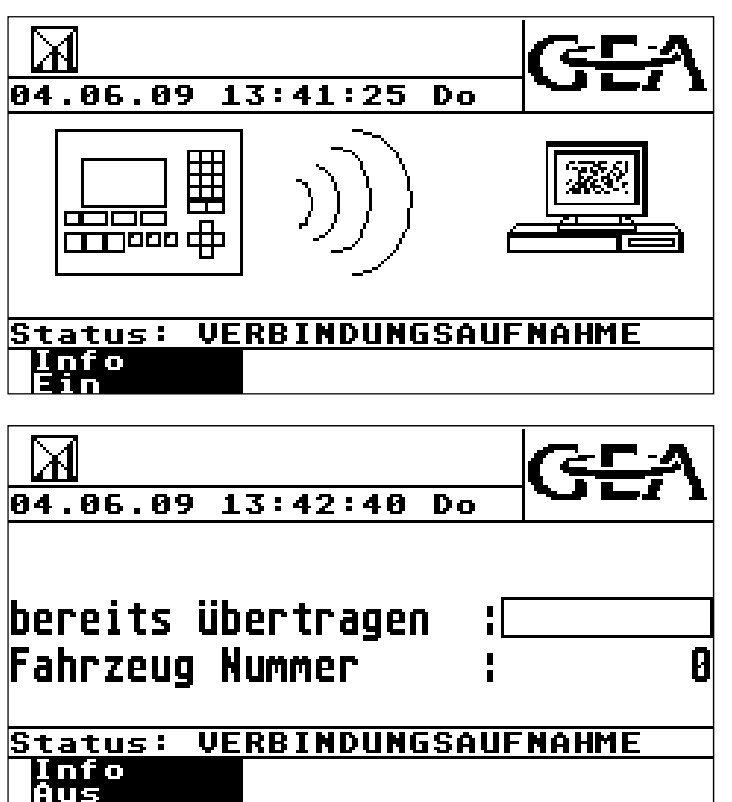

## Info ein

Durch Drücken der Taste können zusätzliche Informationen wie die Tankwagennummer und der Name der gerade übertragenen Datenbank angezeigt werden. Nach erfolgreicher Datenübertragung werden die übertragenen Daten gelöscht. Danach geht die **ZEVODATflash** zurück in den Grundzustand.

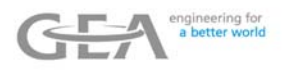

## **4.7 Reinigung**

CIP

Nach Drücken der Taste gestartet.

Je nach Art der Parametrierung (siehe Parameter  $\rightarrow$  Geräteparamete r $\rightarrow$  Eingaben bei CIP) werden zusätzliche Eingaben erwartet.

Folgende Eingaben sind möglich:

- Reinigungsplatz-Nummer
- Bediener-Nummer
- Kilometerstand bei CIP-Start
- **Reinigungsart**

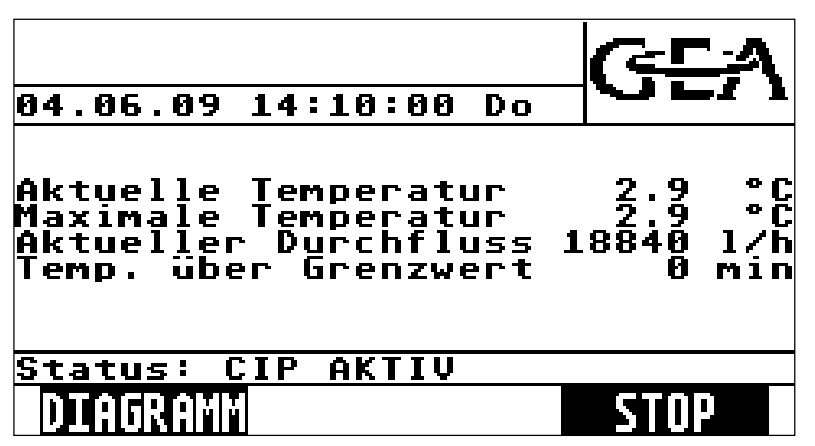

Während der Reinigung werden die aktuelle und die maximale Temperatur sowie der aktuelle Durchfluss angezeigt.

## DIAGRAM

Mit der **Taste** wird das bisherige Reinigungsprofil angezeigt.

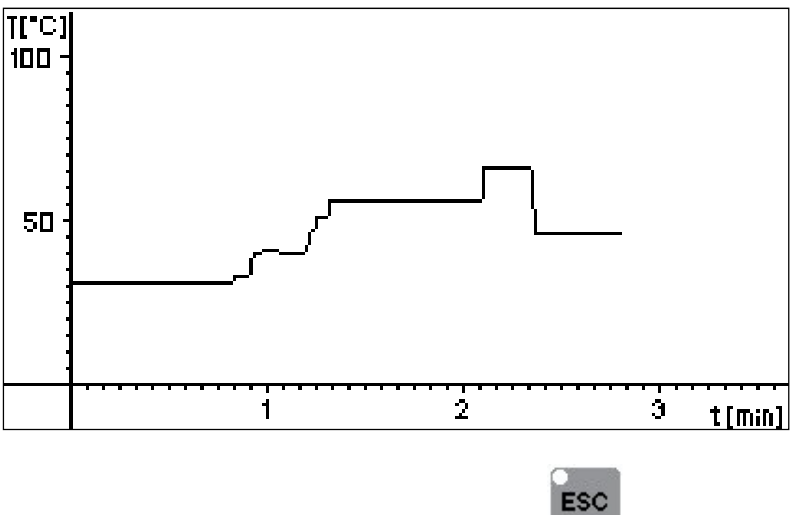

In diesem Profil werden auf der y-Achse die Reinigungstemperatur und auf der x-Achse die bisherige Reinigungsdauer dargestellt. Ausgefüllte Bereiche stellen Zeiten dar, in denen zusätzlich Durchfluss registriert wurde.

Das Diagramm kann durch Betätigen der Taste wieder verlassen werden.

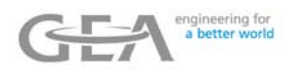

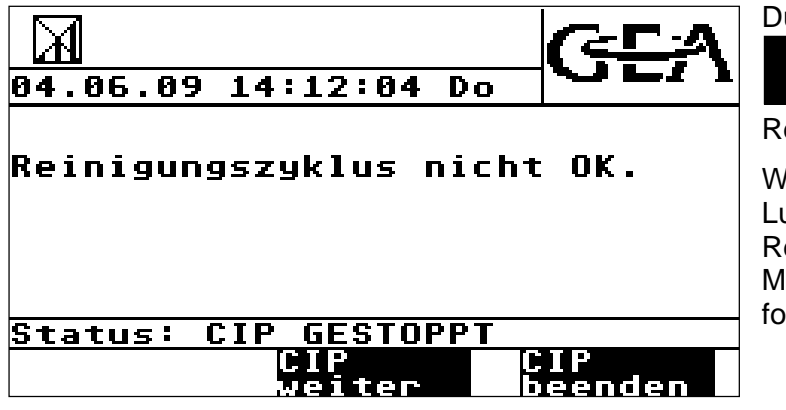

Durch Drücken der Taste

 wird die **STOP** 

Reinigungsfunktion beendet.

Wenn der Tank oder der<br>Luftabscheider nach beendeter Luftabscheider Reinigung nicht leer ist, erfolgt eine Meldung, und die Reinigung kann fortgesetzt oder beendet werden.

**GEA Diessel GmbH Datenerfassungssystem ZEVODAT-flash - Standard** 

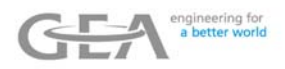

M

## **5 Menüebene**

### **5.1 Aufruf der Menüebene**

Befindet sich das Gerät im Grund- oder im Tourzustand, wird nach Betätigen der Taste die Menüebene aufgerufen.

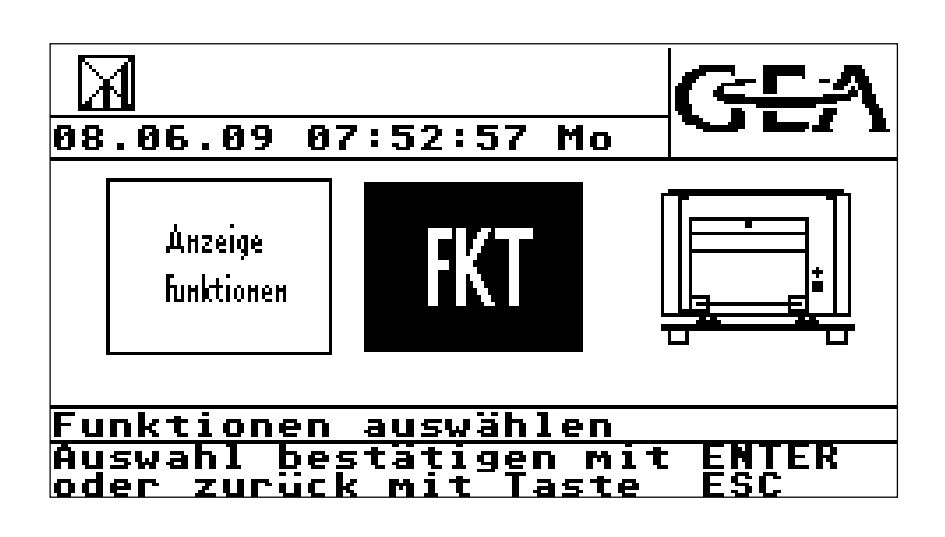

Durch Betätigen der bzw. Taste werden weitere Funktionengruppen angezeigt. Um eine Funktionsgruppe auszuwählen, ist das Bild dieser Gruppe in der Mitte des Displays zu positionieren. Das entsprechende Symbol wird nun invers dargestellt, und die Gruppe kann mit

**ENTER** 

der Taste ausgewählt werden (im obigen Beispiel die Gruppe

ESC

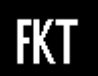

Die Menüebene kann durch Betätigen der Taste wieder verlassen werden.

Folgende Funktionsgruppen können aufgerufen werden:

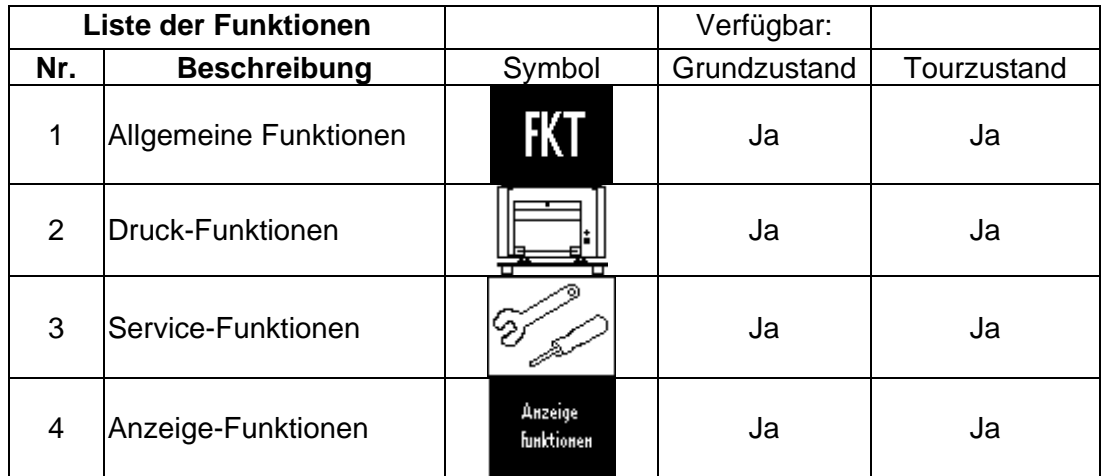

Im Tour- bzw. Grundzustand ist jeweils nur eine Auswahl der oben angegebenen Funktionen verfügbar. Einige Funktionen sind auch nur bei bestimmten Parametereinstellungen verfügbar.

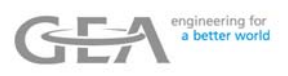

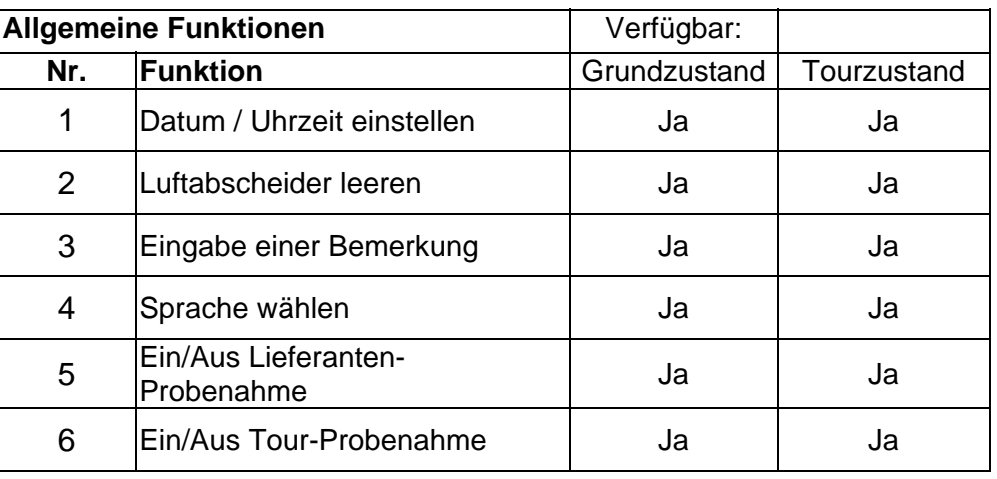

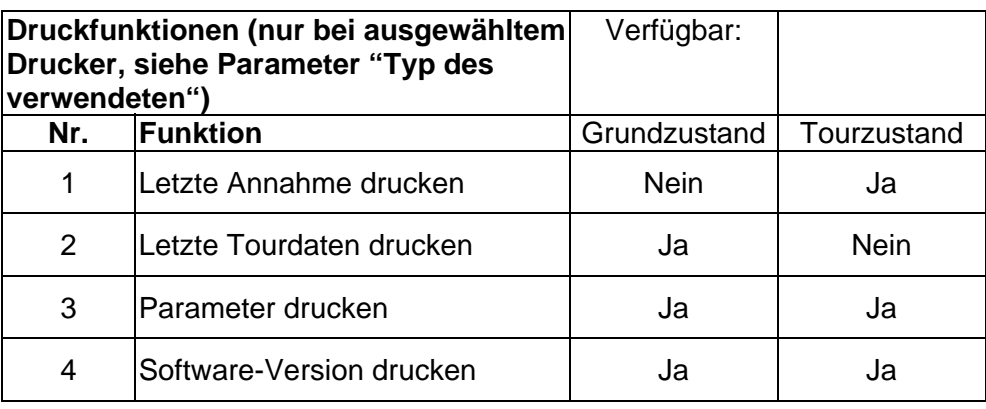

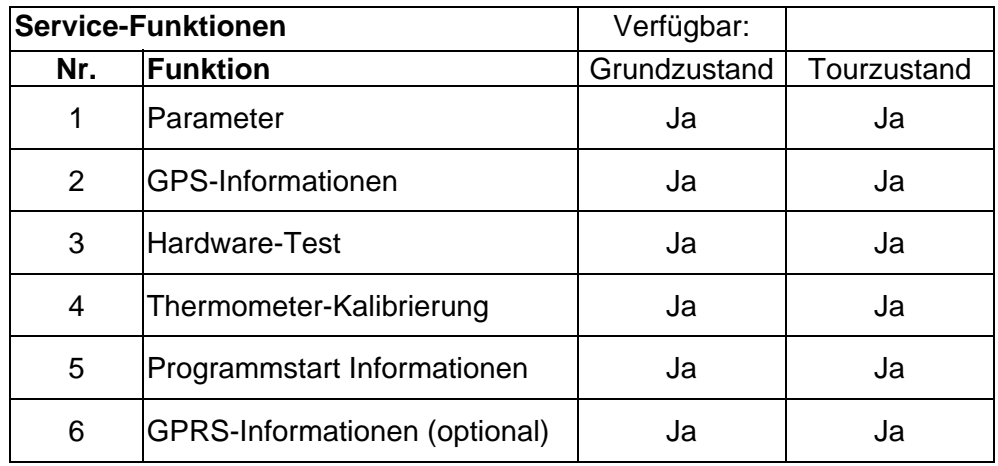

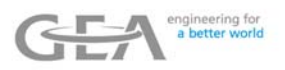

### **5.2 GPS-Informationen**

Dieses Bild zeigt den Status des GPS-Empfängers und die momentane Position an.

```
|<br>Anzahl sichtbare Satelliten:<br>Signalstatus :<br>HDOP
                                                        \frac{4}{25}<br>25
Feldstaerke in dBHz (0 - 99)
Geo. Breite in Bogenmaß<br>Geo. Breite in Grad :
                                               91054689<br>13.77044
                                   52 - 10'
                                               17430068
Geo. Länge in Bogenmaß
                                     90.597
Geo. Lange in Grad:
Geschwindigkeit über Grund in m/s:
                                                       4.2
```
Werden Identifikationsnummern gefunden, die mit der aktuellen Position übereinstimmen, so

können diese Nummern zum Drücken der Tasten **oder angezeigt werden.** 

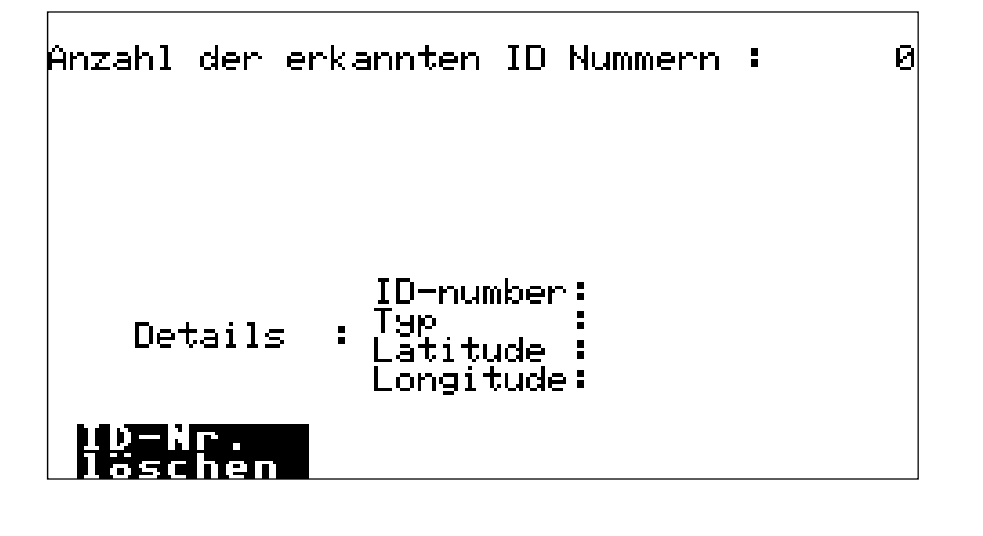

Durch Drücken der Tasten **und kann eine der angezeigten ID-Nummern** ausgewählt werden, und die Positionsdaten, die zu dieser Nummer gehören, werden angezeigt.

**ESC** Mit der -Taste kann diese Funktion verlassen werden. Durch Aktivierung der Taste ID-Nr.

 kann die ID-Nummer, die der aktuellen Position entspricht, aus der Nummernliste herausgelöscht werden. löschen

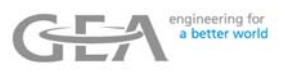

## **5.3 Hardware-Test**

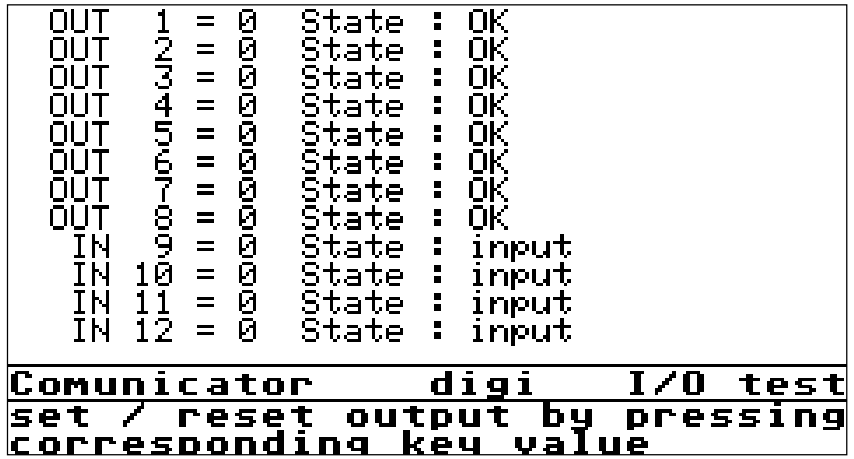

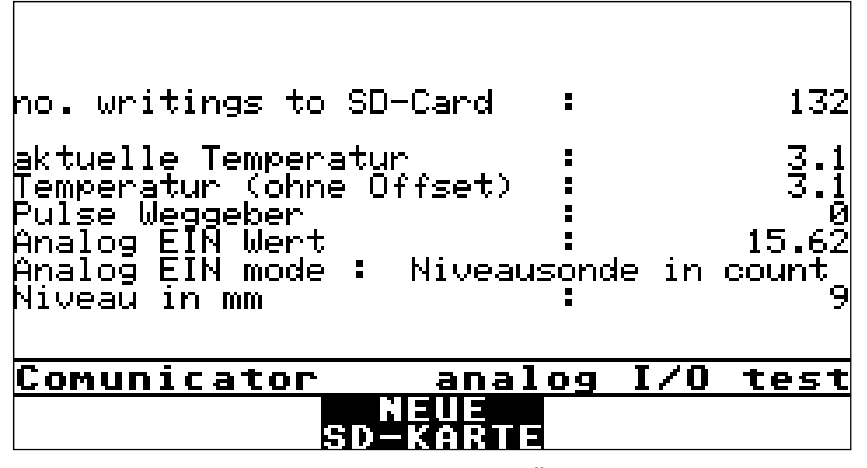

Die Funktion "Hardware-Test" dient der Überprüfung der **ZEVODAT-flash**-Hardware und kann zur Fehlersuche bei angeschlossenen Geräten verwendet werden. Die Funktion bietet die folgenden Möglichkeiten:

- Anzahl Daten schreiben auf SD Karte
	- Dieser Zähler zeigt die Anzahl der Schreibzugriffe auf die SD-Karte an. Die maximale Anzahl beträgt 2 000 000. Spätestens dann ist die SD-Karte gegen eine Original SD-Karte auszutauschen. Nachdem die Karte ausgetauscht wurde, muss der Zähler durch Drücken von **NEUE SD-KARTE** zurückgesetzt werden.
- Anzeige des Zustandes der Eingänge
- Setzen und Zurücksetzen der Ausgänge
- Anzeige der aktuellen Temperatur
- Anzeige der nicht korrigierten Temperatur
- Anzahl der Impulse am Tacho-Eingang
- Eingangsanalogwert
- Art des Analogeingangs

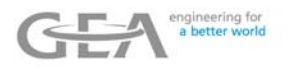

**FSC** 

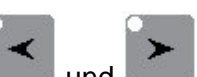

Die Umschaltung zwischen den verschiedenen Bildern erfolgt über die Tasten . Der Zustand der Ein- und Ausgänge wird laufend aktualisiert. Die Ausgänge können über die entsprechenden numerischen Tasten ein- bzw. ausgeschaltet werden. Durch Drücken der Taste  $\bigcirc$  wird z.B. der erste Ausgang gesetzt und nach erneutem Drücken der Taste wieder

zurückgesetzt. Die Funktion IO-Test wird durch Drücken der Taste (Falls die **ZEVODAT-flash** mit einem Tankcontroller ausgestattet ist, sind weitere Anzeigen verfügbar.)

## **5.4 Kalibrierung des Temperaturfühlers**

Nach dem Start der Kalibrierungsfunktion wird die aktuelle Temperatur des Temperaturfühlers angezeigt, und die Referenztemperatur kann eingegeben werden. Die Funktion kann in diesem

ESC Bild durch Drücken der Taste beendet werden. Durch Drücken der Taste **OFFSET löschen** wird der aktuelle Temperatur-Offset-Wert gelöscht.

## **5.5 GPRS-Informationen**

Diese Funktion ist nur verfügbar, wenn der entsprechende Parameter (Datenübertragungsparameter  $\rightarrow$  Art des Datentransfers) auf den entsprechenden Wert eingestellt wurde.

In diesem Bild wird der Status der GPRS-Verbindung angezeigt.

ESC Die Funktion wird durch Drücken der Taste

Status SIM-Karte:

Statusinformation GSM :

Status information GPRS:

Statusinformation TSC :

IN I REELIA

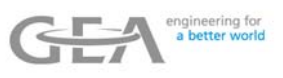

## **5.6 GSM-Informationen**

Diese Funktion ist nur verfügbar, wenn der entsprechende Parameter (Datenübertragungsparameter  $\rightarrow$  Art des Datentransfers) auf den entsprechenden Wert eingestellt wurde)

In diesem Bild wird der Status der GSM-Verbindung angezeigt.

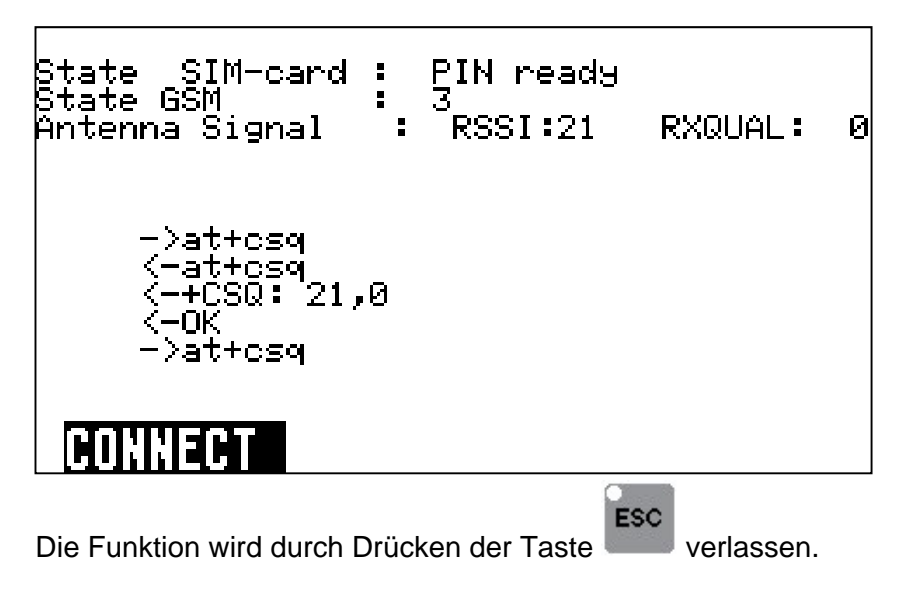

Folgende Informationen werden angezeigt:

## **State SIM-card:**

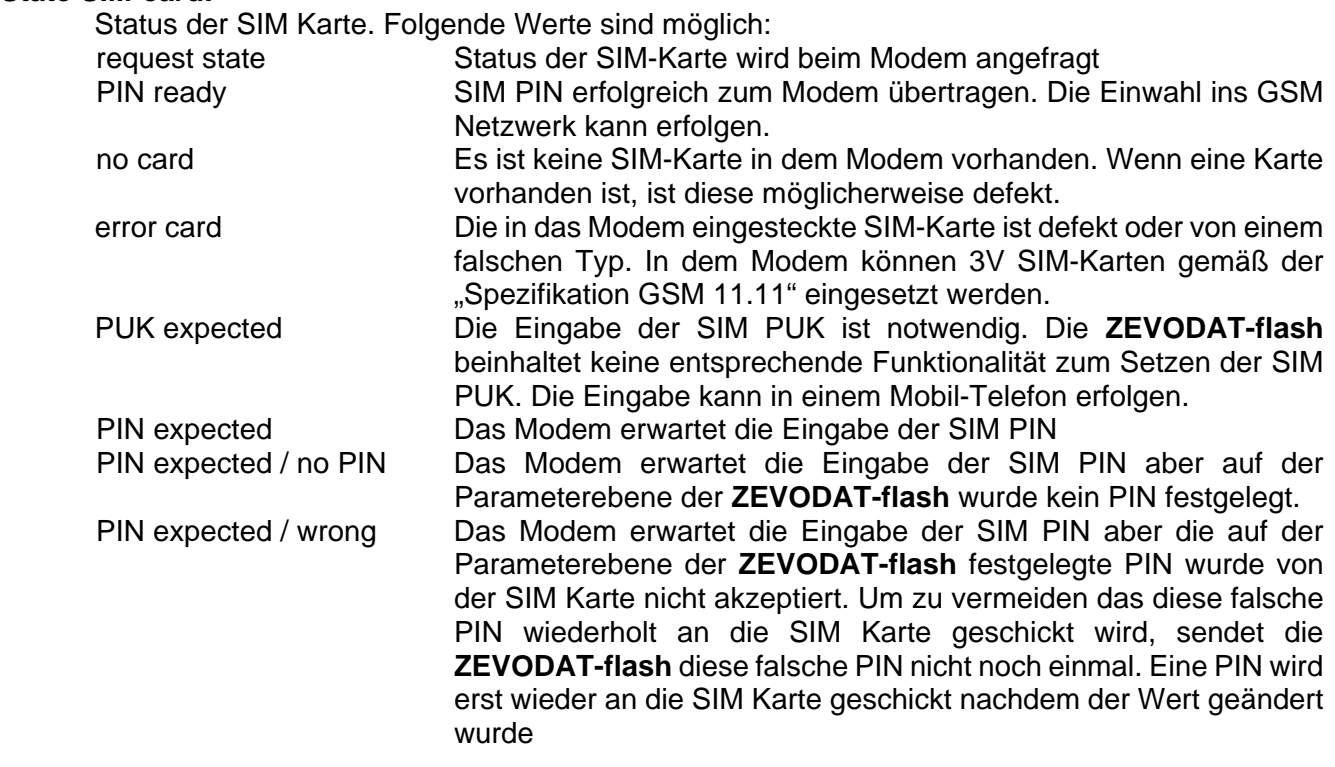

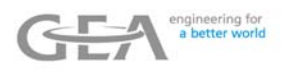

#### **State GSM:**

Status des GSM Transfer mit folgenden Werten:

- 0 GSM Transfer nicht parametriert.
- 1 GSM Modem wird initialisiert.
- 2 Das GSM Modem wurde erfolgreich initialisiert. Das Signal des GSM Netzwerkes ist nicht ausreichend für eine Verbindungsaufnahme.
- 3 Das GSM Modem wurde erfolgreich initialisiert. Das Signal des GSM Netzwerkes ist ausreichend für eine Verbindungsaufnahme.
- 4 Eine Telefonnummer wird gewählt, um eine GSM Verbindung aufzubauen.
- 5 Nach Anwahl wurde eine GSM Verbindung erfolgreich aufgebaut.
- 6 Eine GSM-Verbindung wurde durch Entgegennahme eines eingehenden Anrufs aufgebaut. Ein Datentransfer ist nur nach eigener Anwahl möglich.
- 7 GSM Verbindung ist aktiv
- 8 Die GSM Verbindung wird beendet. Nachem die Verbindung beendet wurde, wird das Modem erneut initialisiert (Status 1).

#### **Antenna signal: RSSI:**

Signalstärke des GSM Netzwerkes mit folgenden Werten:

- 0 -113 dBm oder weniger
- 1 -111 dBm
- 2 to 30 -109 bis -53 dBm
- 31 -51 dBm oder mehr
- 99 Nicht bekannt oder nicht feststellbar (die **ZEVODAT-flash** wird bei diesem Wert nicht versuchen eine GSM-Verbindung aufzubauen.

#### **Antenna signal: RXQual:**

Signalqualität des GSM Netzwerkes mit folgenden Werten:

- 0...7 RXQUAL Werte gemäß Tabelle in Spezifikation "GSM 05.08"
- 99 Nicht bekannt oder nicht feststellbar (die **ZEVODAT-flash** wird bei diesem Wert nicht versuchen eine GSM Verbindung aufzubauen.

Im unteren Bereich der Displays wird ein LOG-Fenster angezeigt. Sowohl die zum GSM Modem gesendeten Daten ( $\rightarrow$ ) als auch die vom GSM Modem empfangenen Daten ( $\leftarrow$ ) werden angezeigt. Diese LOG Informationen werden nur während der Initialisierung und der Verbindungsaufnahme aktualisiert. Die Daten, die während einer bestehenden Verbindung gesendet oder empfangen werden, werden nicht angezeigt.

Der Softkey CONNECT wird benötigt, als Test eine GSM-Verbindung zu einer beliebigen Telefonnummer aufzubauen. Voraussetzung dafür ist, dass "GSM State" den Wert 3 hat. Nach Drücken erfolgt die Abfrage einer Telefonnummer. Nach deren Eingabe versucht die **ZEVODAT-flash** eine Verbindung zu dieser Telefonnummer aufzubauen.

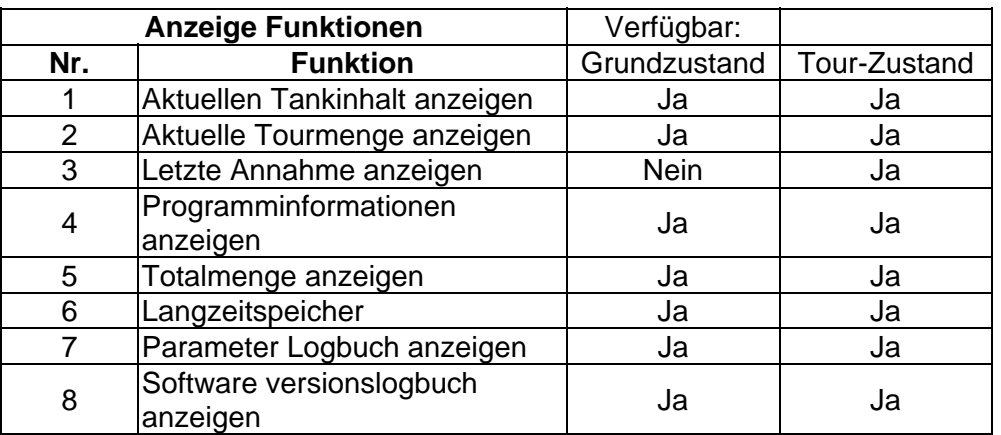

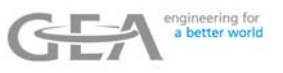

## **5.7 Modem Information**

Die Funktion "Modem information" liefert Informationen über das in der ZEVODAT-flash eingesetzte Modem. Diese beinhaltet Modemtyp, Identifikationsnummern sowie Hard- und Software Versionsnummern.

1:Sierra Wireless<br>2:SL8082TR Product<br>3:Hardware Version 4.0<br>4:R7.53.1.A1.201504291449.SL8082TR 1962<br>5:Serial Number CH01385574640<br>6:35288900135563<br>6:35288900135563<br>9:46ETVER61157464 **Status: MODEM INFORMATION** 

Die einzelnen Informationen sind über eine Kennummer zu 1-9 zu identifizieren. Die Bedeutung ist der folgenden Tabelle zu entnehmen:

#### **Nr. Bedeutung**

- 1 Herstellername
- 2 Modelname
- 3 Hardware version
- 4 Software version
- 5 Seriennummer
- 6 IMEI (eineindeutige Nummer des Modems)
- 7 Versionsnummer der TSC Firmware (nur TSC Transfer)
- 8 Versionsnummer WIPSoft (nur IPTransfer)
- 9 IMSI (eineindeutige Nummer der SIM Card)

Die in der ZEVODAT-flash eingesetzten Modems haben folgende Hersteller- und Modelnamen:

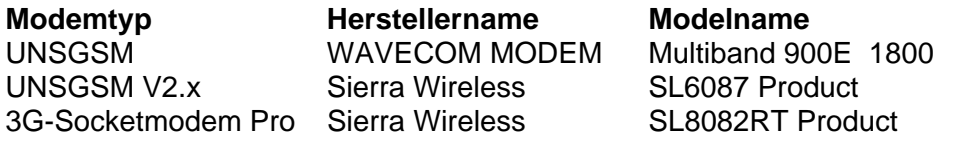

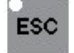

Die Anzeige der Modeminformationen kann jederzeit durch das Drücken der Taste beendet werden.

#### **5.8 Probenehmer Test**

Die Funktion "Probenehmer Test" bietet einen einfachen Funktiontest für den PS4s Probenehmer. Beim Start der Funktion wird überprüft ob ein Probennehmer verfügbar ist und gegebenenfalls die Fehlermeldung Kein Probenehmer verbunden angezeigt. Anderenfalls erscheint folgendes Bild:

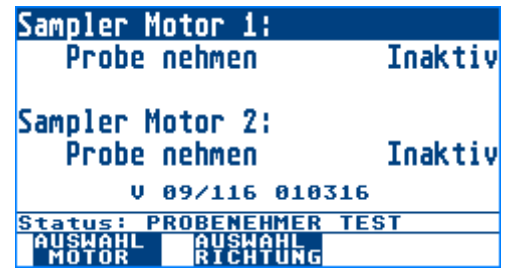

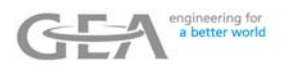

Im unteren Bereich wird die Software Versionsnummer des PS4s dargestellt.

Folgende Tasten steuern den Test:

 Wählt den zu überprüfenden Motor aus. Der ausgewählte Motor wird invers dargestellt.

Ändert die Drehrichtung für den ausgewählten Motor

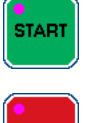

Startet den ausgewählten Motor

**STOP** 

Stopt den ausgewählten Motor

ESC Die Funktion Probenehmer Test kann jederzeit durch das Drücken der Taste werden.

## **5.9 Langzeitspeicheranzeige**

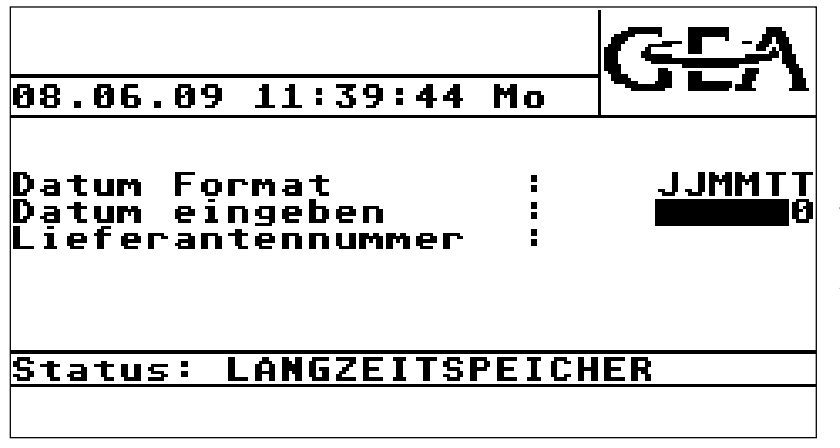

Beim Starten der Langzeitspeicheranzeige erfolgt zunächst die Abfrage eines Datums (Format JJMMTT beachten!!) und einer Lieferantennummer.

Anschließend wird im Speicher nach dem ersten Eintrag des eingegebenen Datums gesucht.

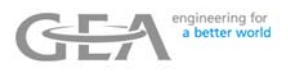

Gefundene Daten werden wie folgt dargestellt:

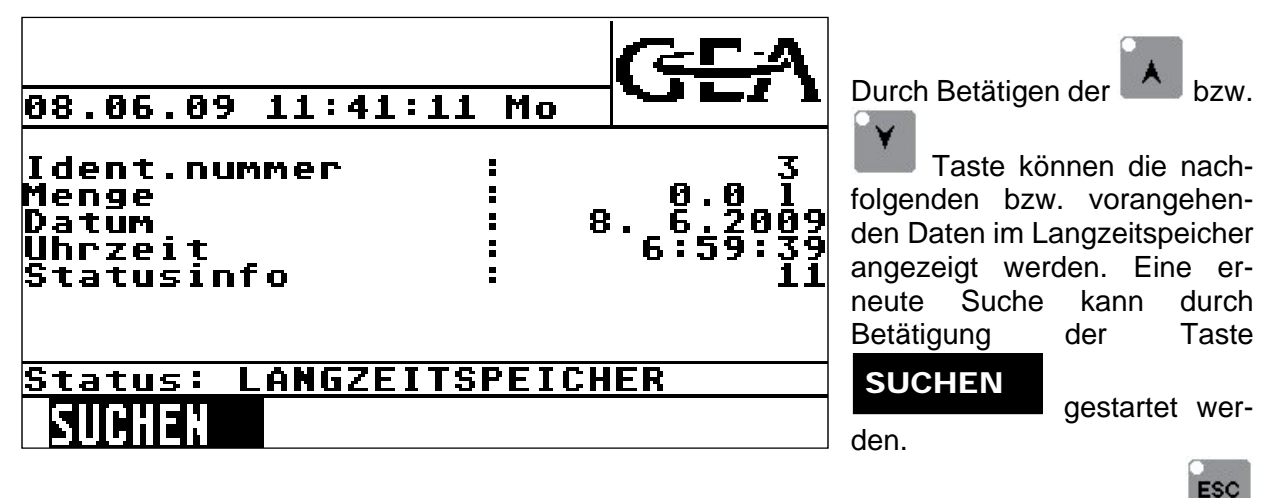

Die Anzeige der Daten im Langzeitspeicher kann jederzeit durch das Drücken der Taste beendet werden.

## **5.10 Parameter-Logbuch**

Angezeigt wird der letzte Eintrag im Parameter-Logbuch.

Das Datum und die Zeit wann der Parameter geändert wurde, werden angezeigt sowie der Parameter und der aktuelle Wert des Parameters.

Der Name des Parameters wird nicht im Klartext angezeigt, aber sein Index (wie in der untenstehenden Tabelle aufgeführt):

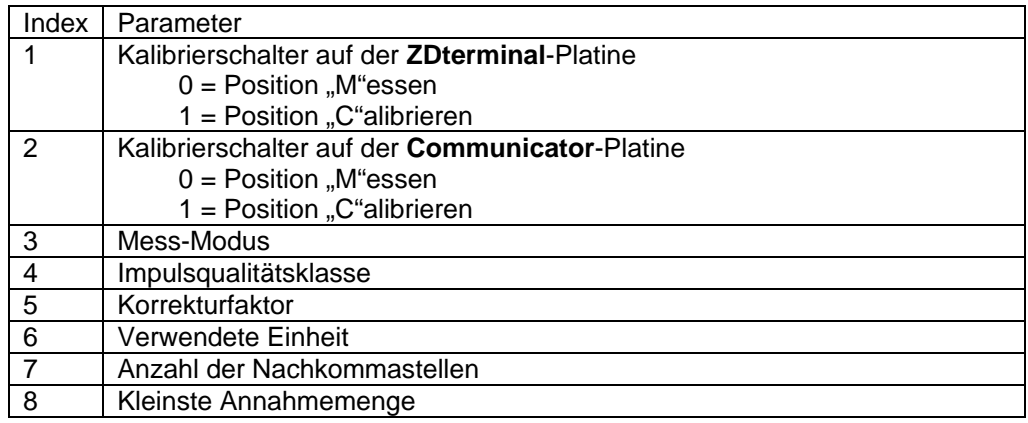

Mit Hilfe der Tasten **Ausdel Kann der Bediener durch das Logbuch blättern.** 

**ESC** 

Die Funktion wird beendet durch Betätigen der Taste .

Falls bei Durchsicht eines Logbuchs ein Prüfsummenfehler festgestellt wird, erscheint die Meldung "Checksummenfehler!" zusammen mit den möglicherweise beschädigten Daten.

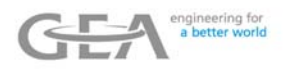

## **5.11 Softwareversion-Logbuch**

Angezeigt wird der letzte Eintrag im Parameter-Logbuch.

Das Display zeigt:

- Datum und Zeit des Programm-Downloads
- Die Versionsnummer und die Prüfsumme des eichpflichtigen Programmteils
- Die Versionsnummer des nicht eichpflichtigen Programmteils.

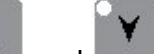

Mit Hilfe der Tasten **Auch der Verausser der Bediener durch das Logbuch blättern.** 

ESC Die Funktion wird beendet durch Betätigen der Taste

Falls bei Durchsicht eines Logbuchs ein Prüfsummenfehler festgestellt wird, erscheint die Meldung "Checksummenfehler!" zusammen mit den möglicherweise beschädigten Daten.

**GEA Diessel GmbH Datenerfassungssystem ZEVODAT-flash - Standard** 

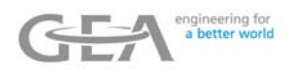

# **6 Parameter**

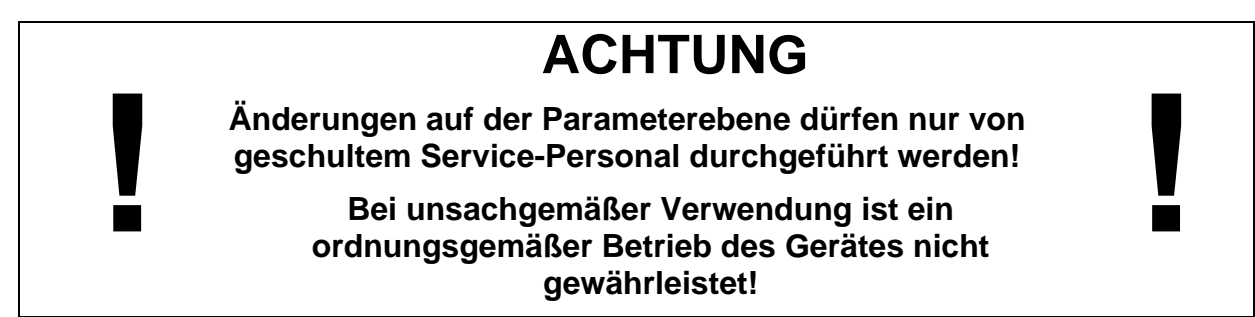

Wird in der Menüebene die Parameterebene ausgewählt (siehe Kapitel Menüebene->Service Funktionen->Parameter), so wird folgendes Auswahlbild angezeigt:

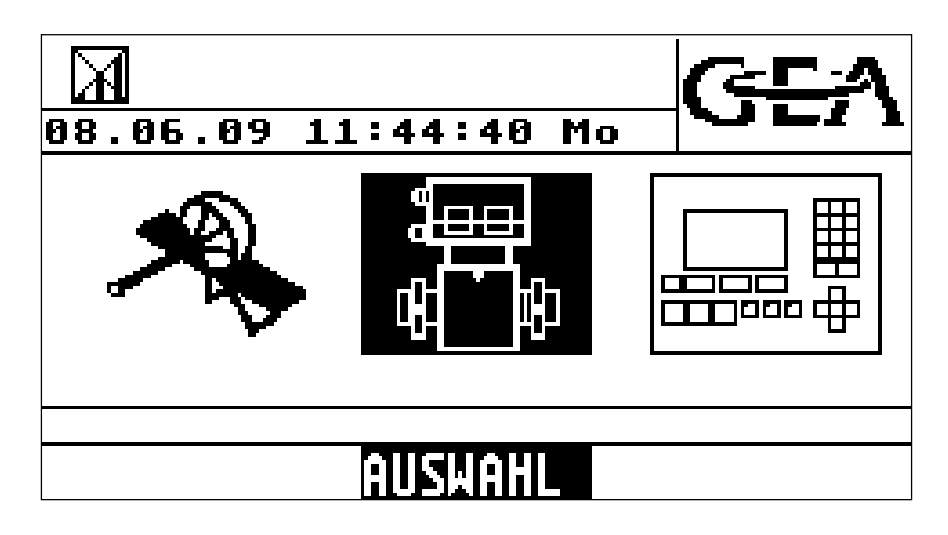

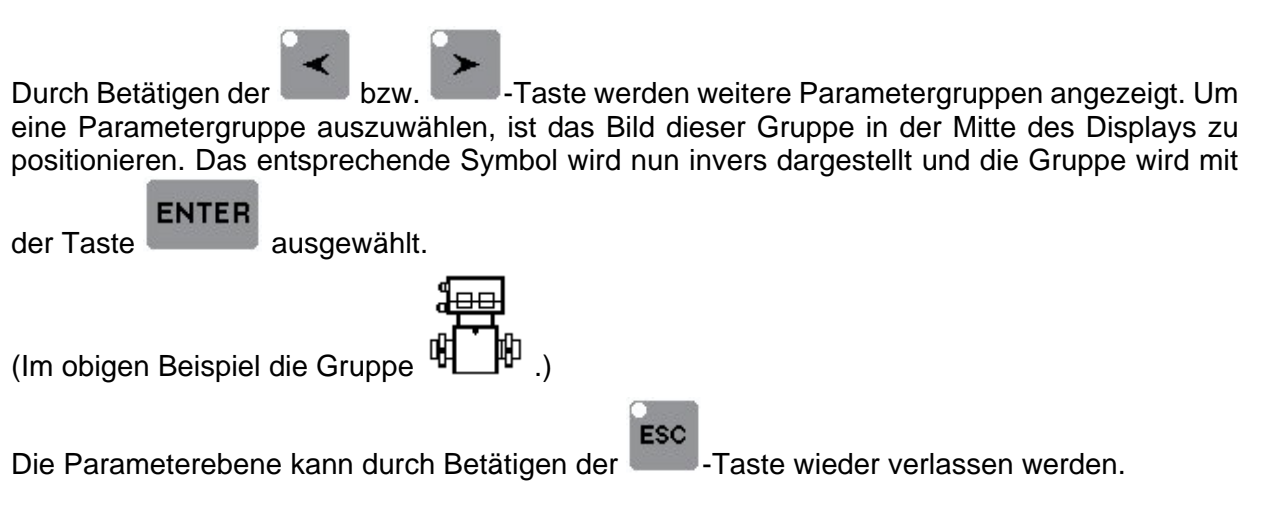

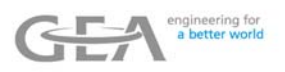

In den Parametergruppen sind folgende Parameter verfügbar:

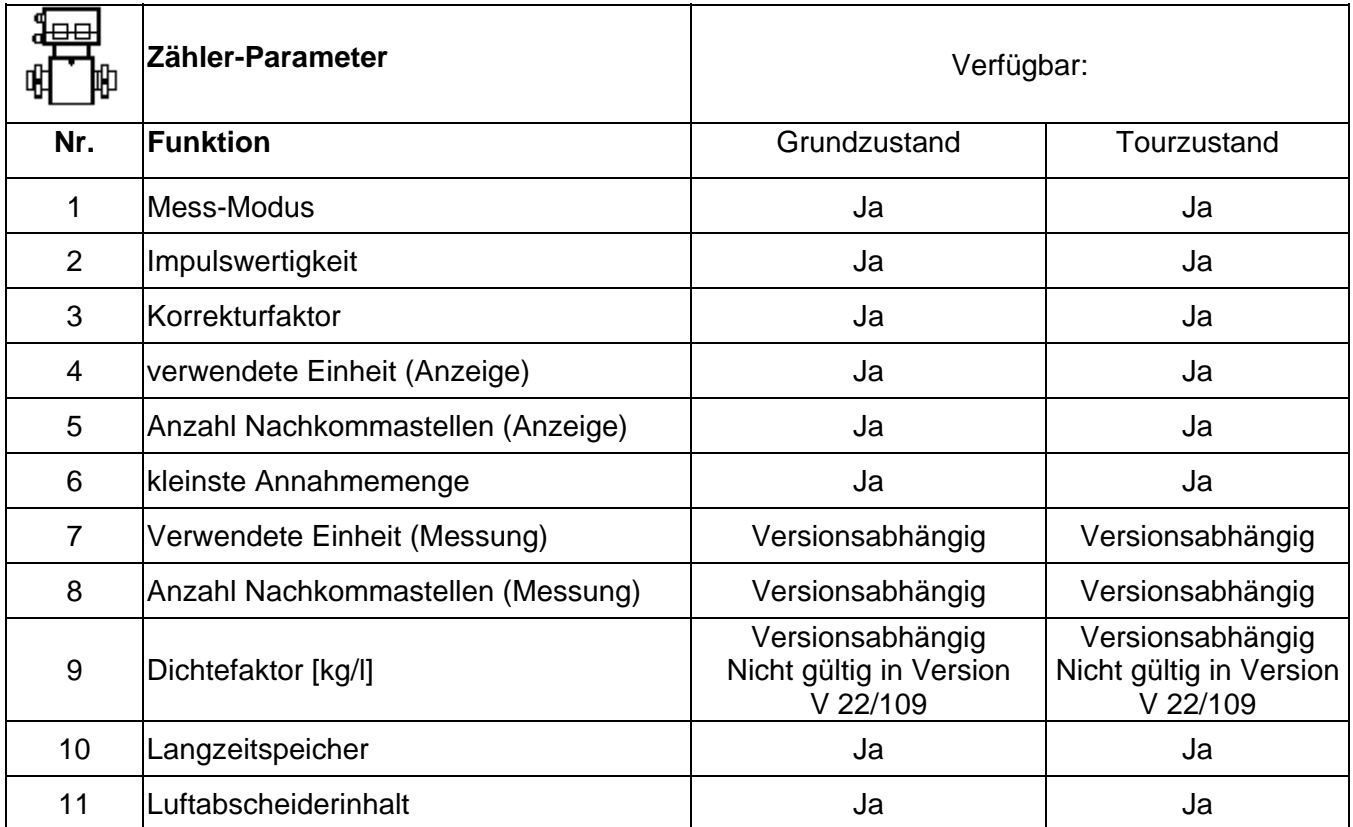

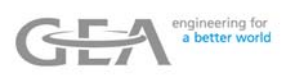

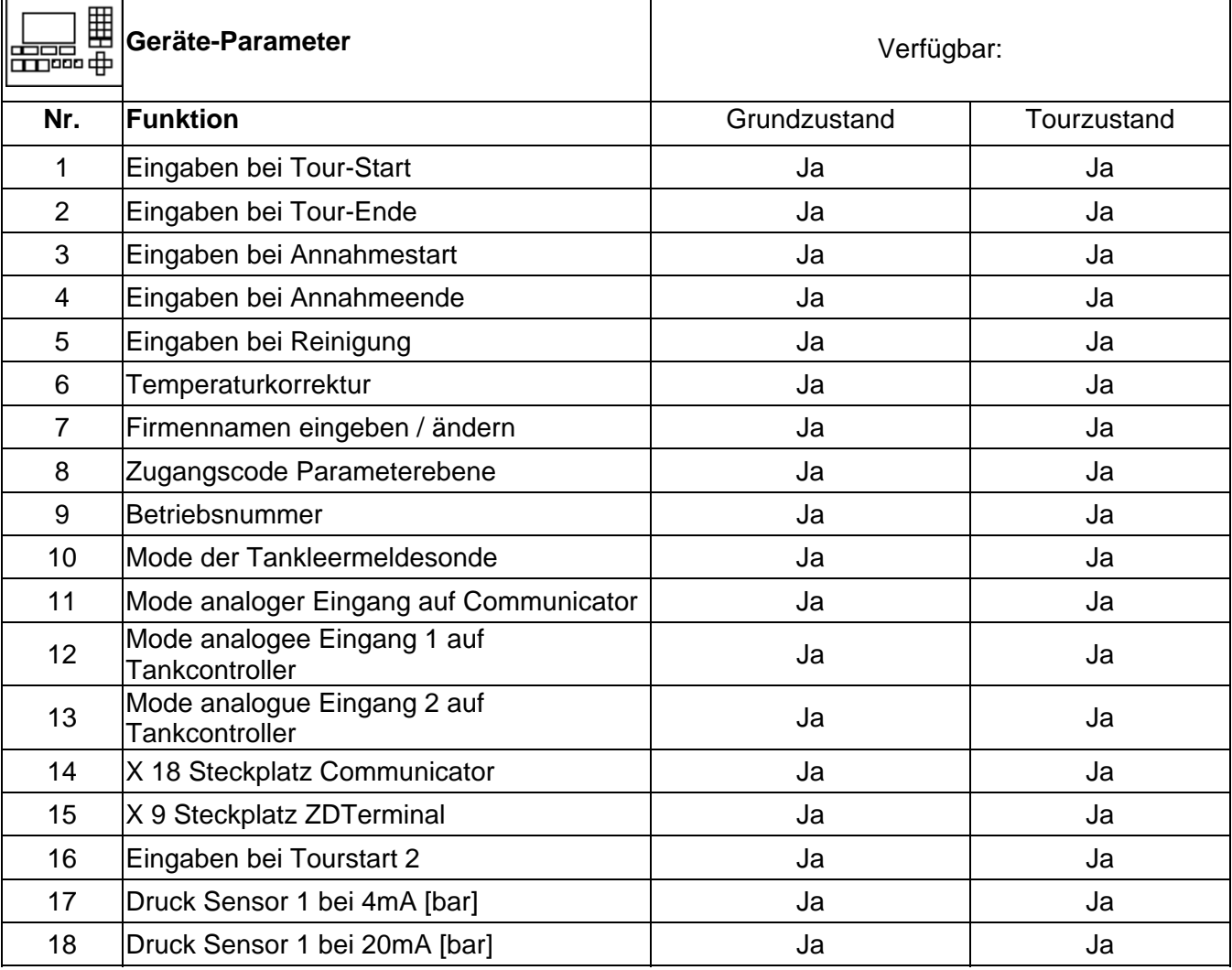

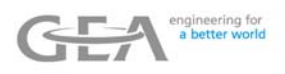

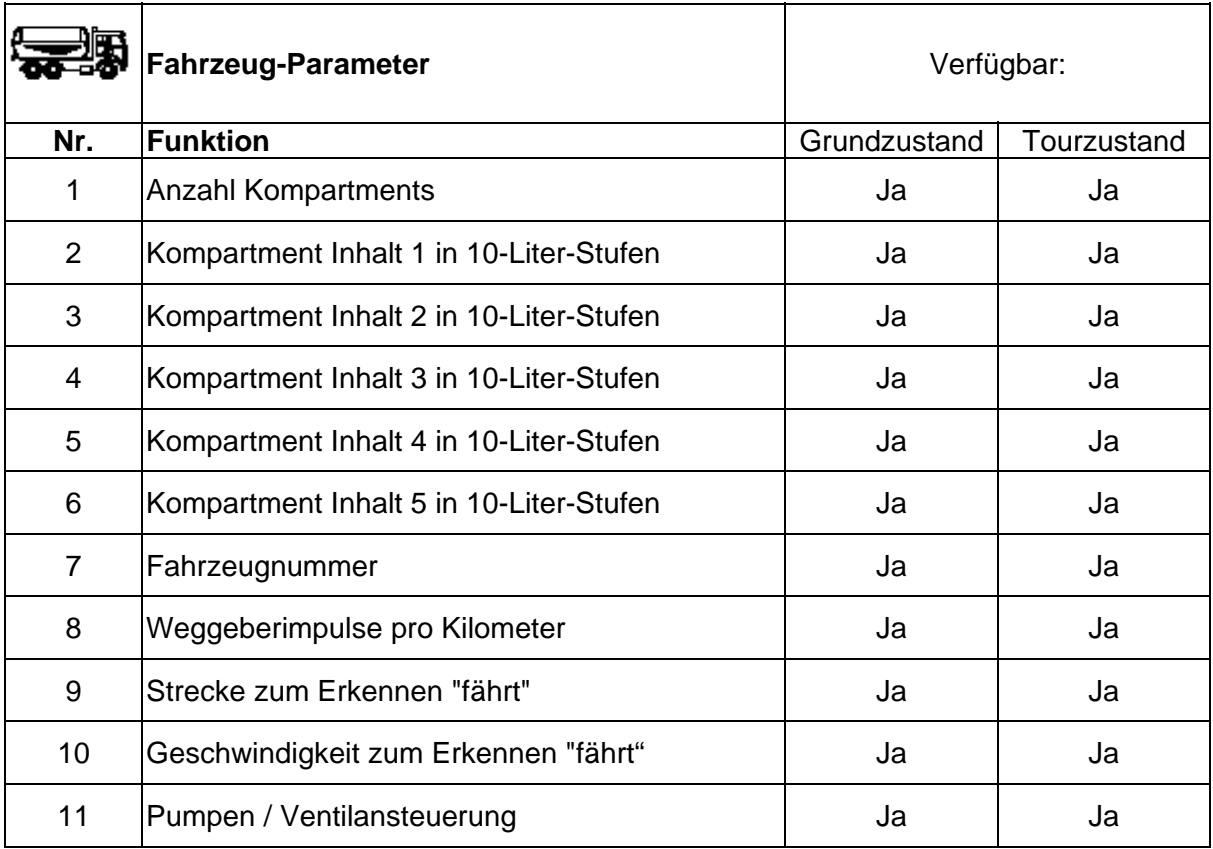
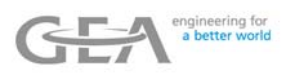

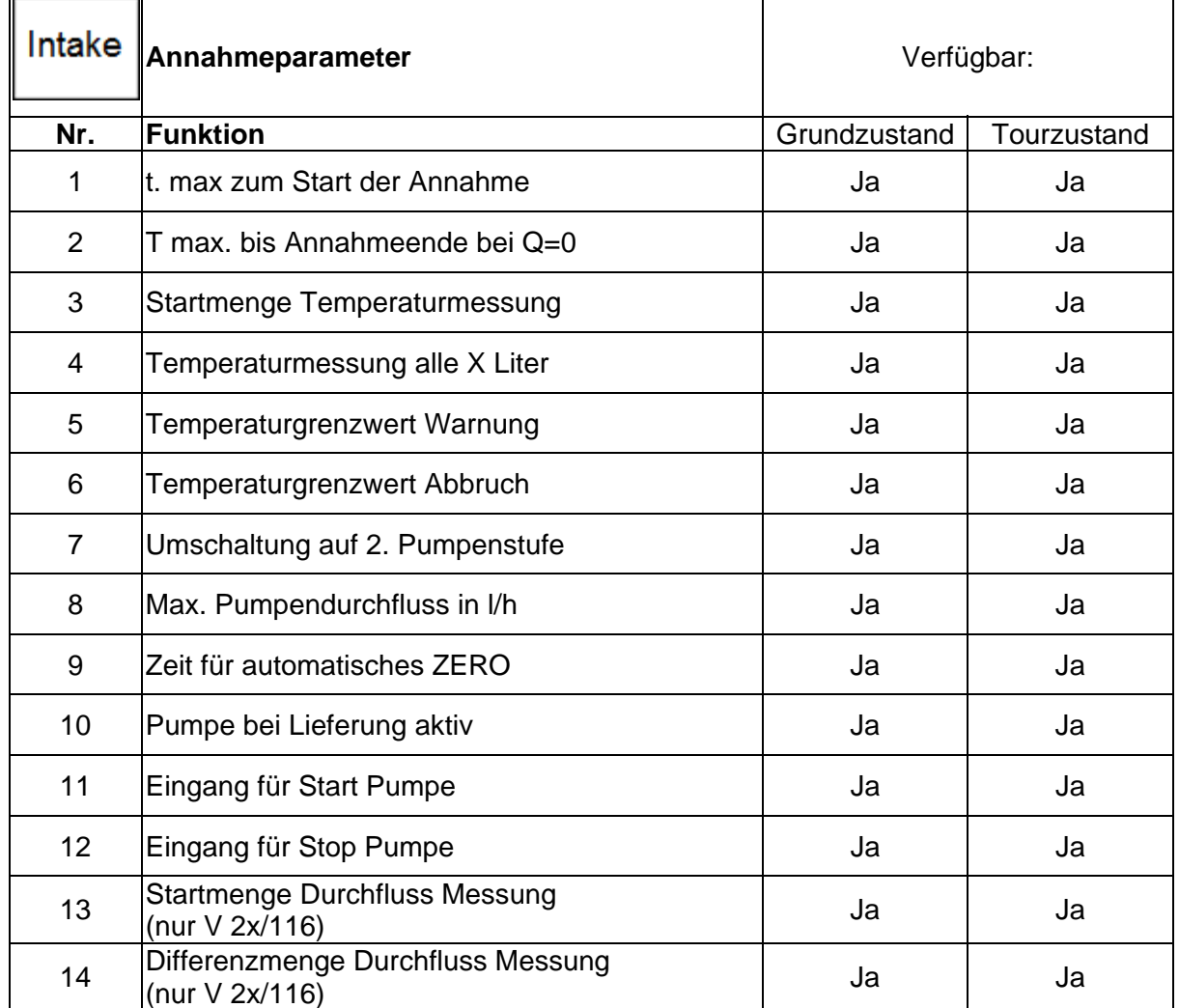

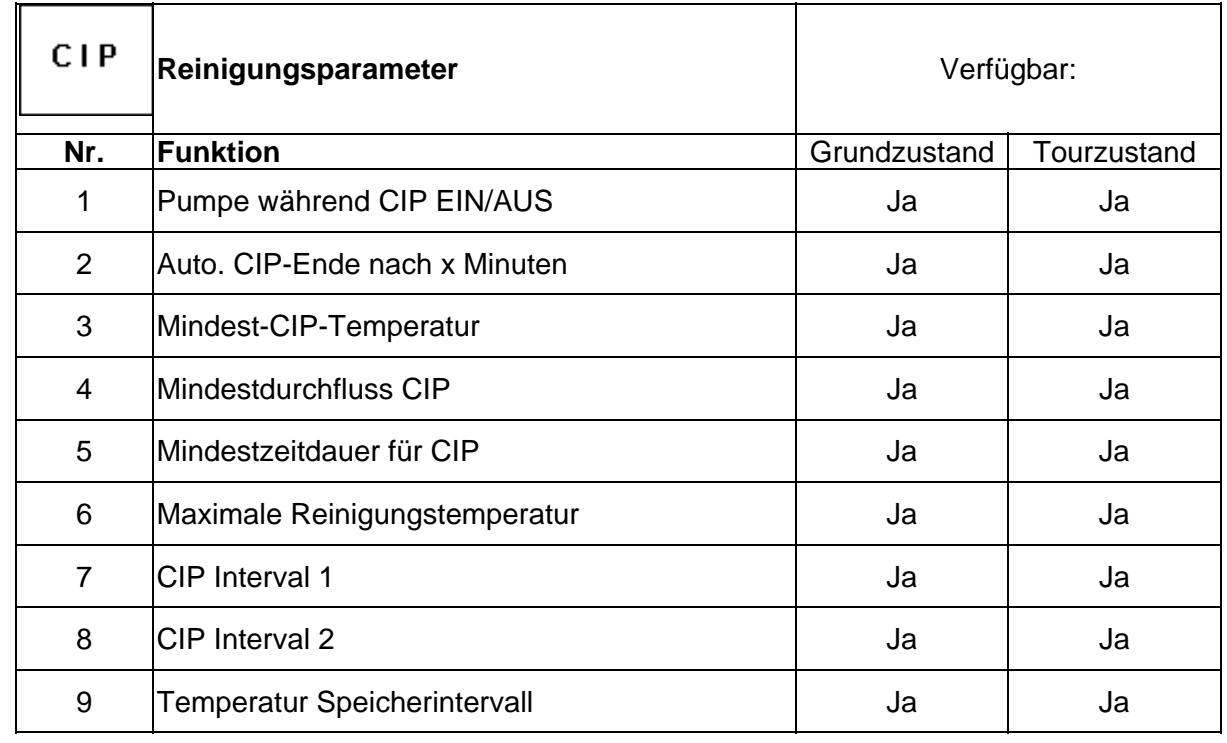

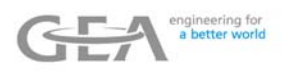

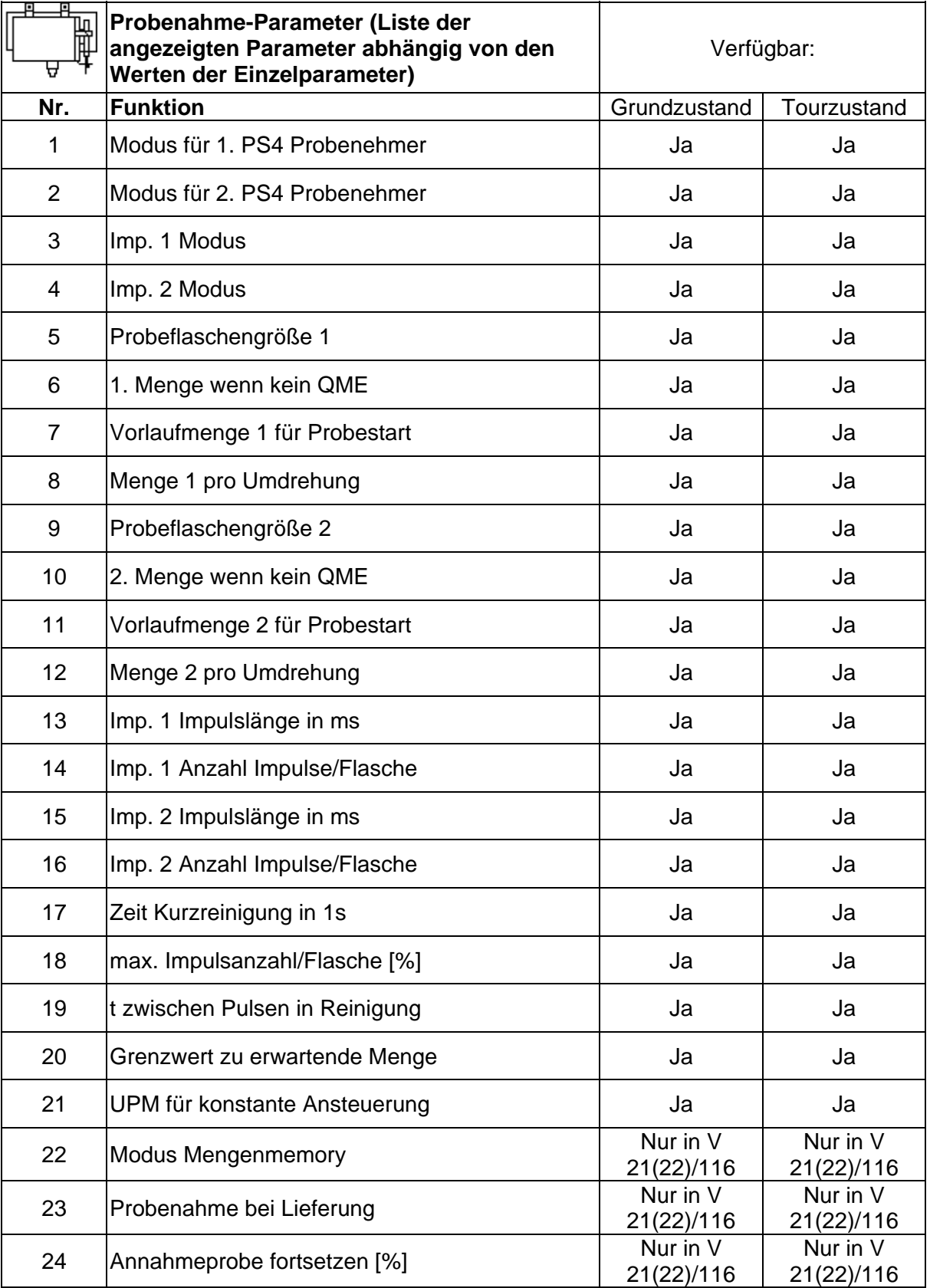

 $\ddot{\phantom{1}}$ 

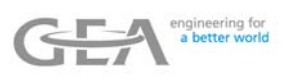

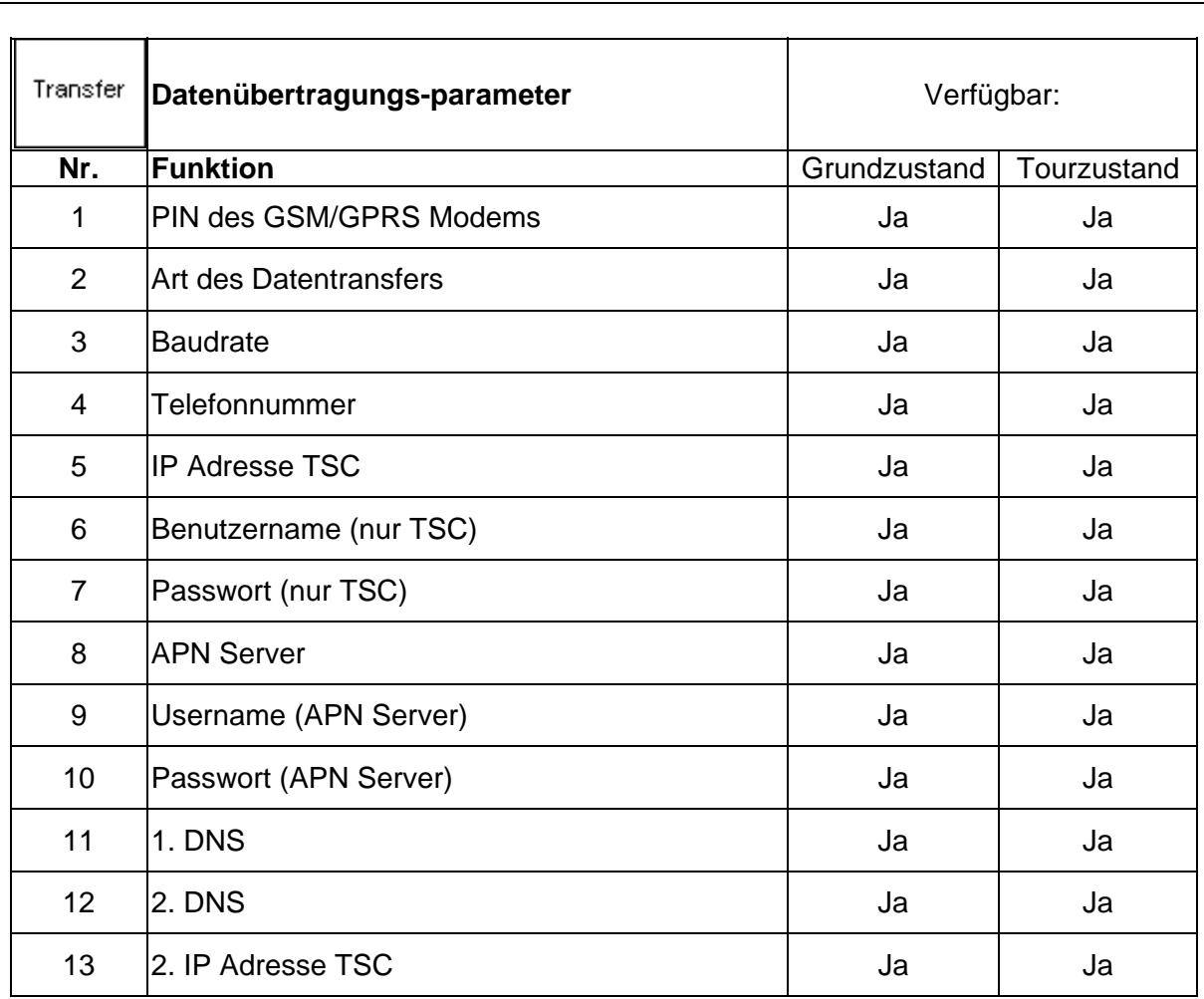

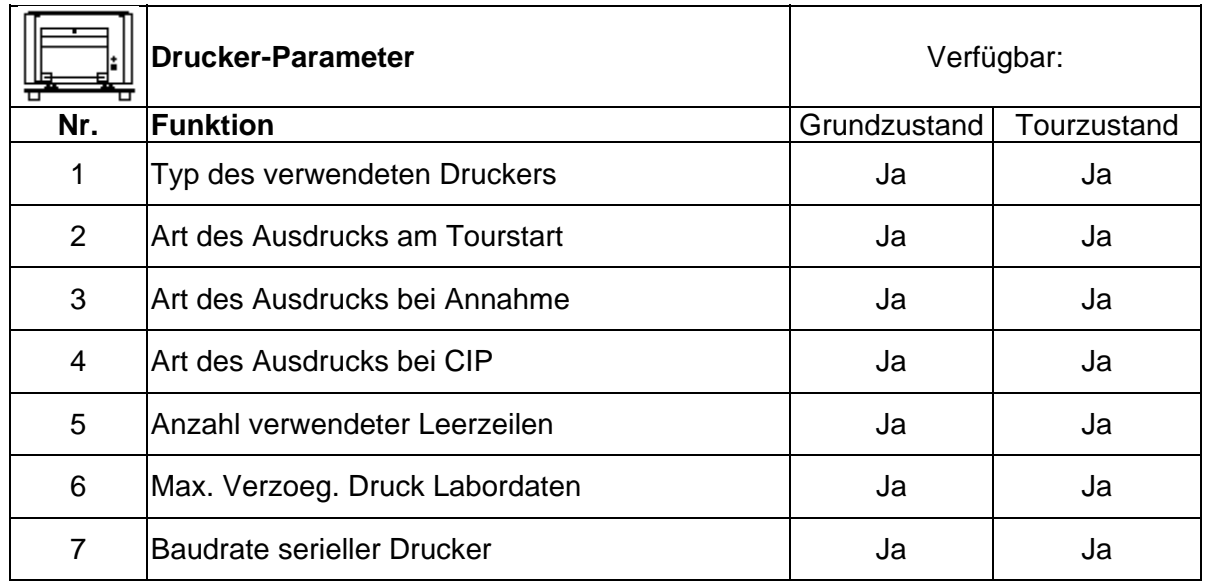

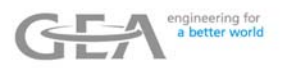

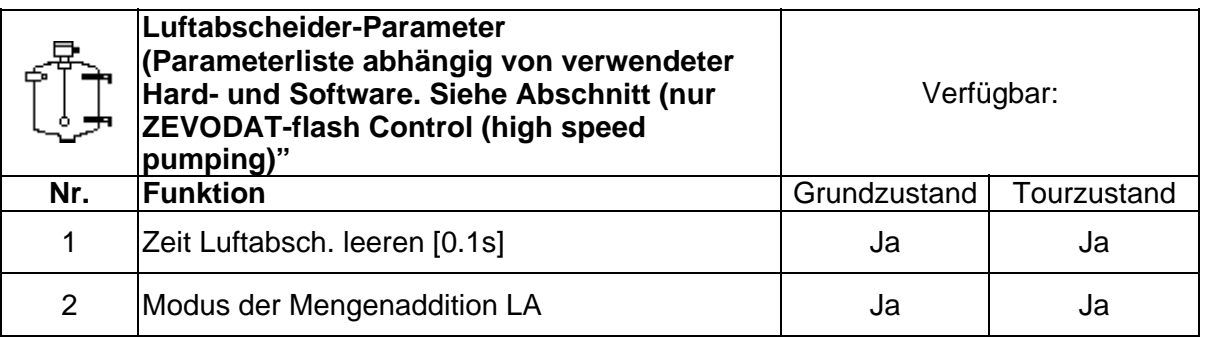

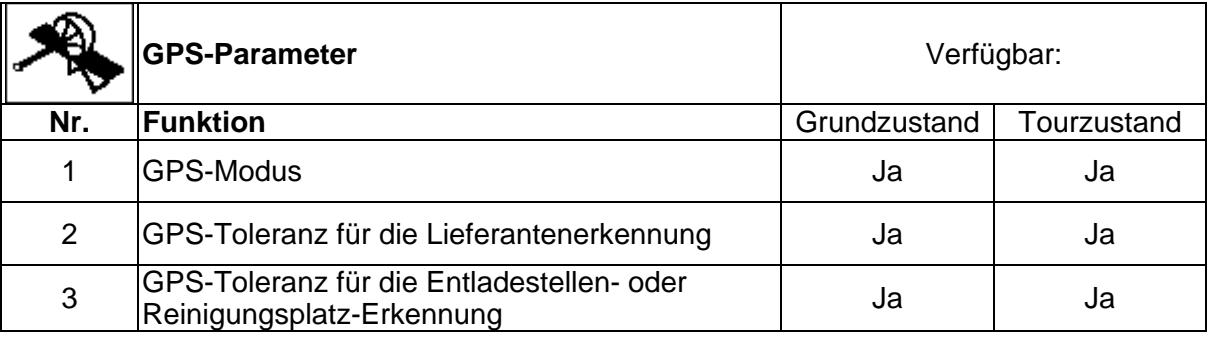

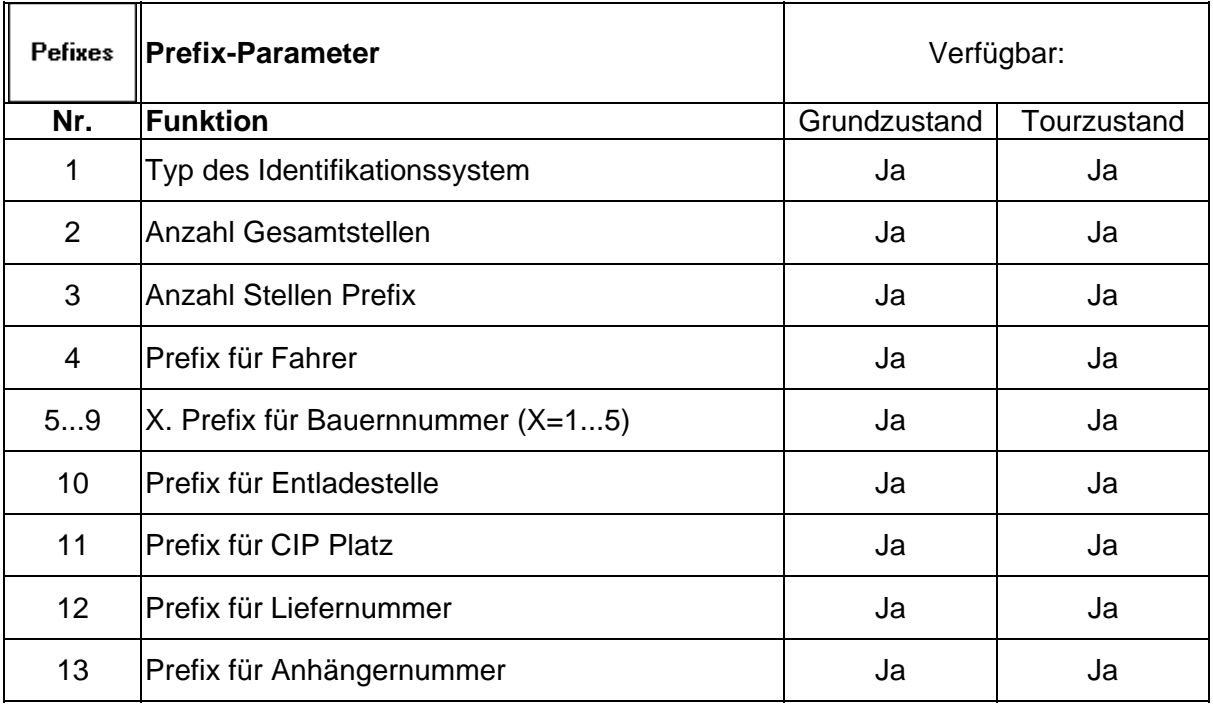

Weitere Parametergruppen können abhängig von der eingesetzten Hardware und Software angezeigt werden. Siehe Abschnitt "Nur ZEVODAT-flash-Steuerung (high speed pumping)".

Auf den nachfolgenden Seiten finden Sie eine erweiterte Erklärung einzelner nicht selbsterklärender Parameter.

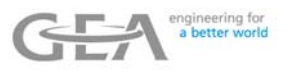

### **6.1 Zähler-Parameter**

### **6.1.1 Mess-Modus**

Dieser Parameter legt fes, wie die Eingangswerte eines angeschlossenen Messgerätes ausgewertet werden.

Voreingestellter Wert: 0 (3-Kanal-Imp. (120°)) Mögliche Werte:

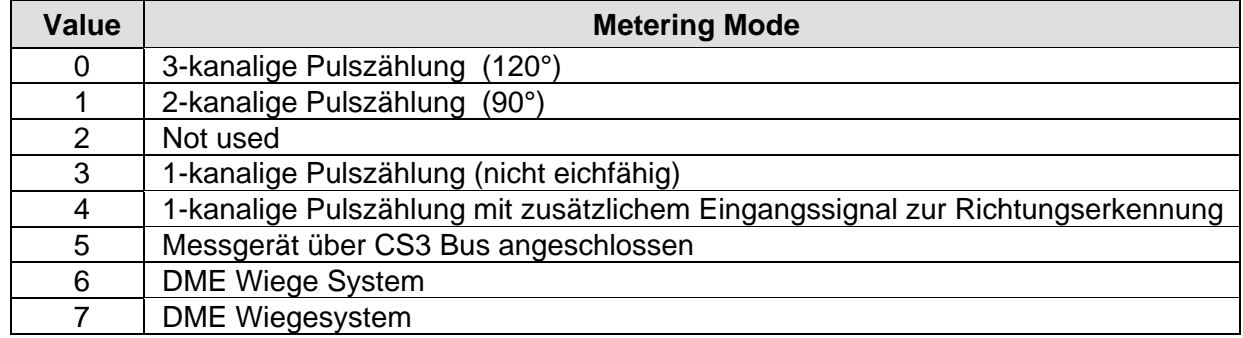

#### **6.1.2 Impulswertigkeit**

Dieser Parameter legt die Anzahl der Impulse pro Liter(kg) fest, die vom Zähler generiert werden.

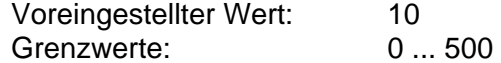

### **6.1.3 Korrekturfaktor**

Korrektur für den Milchzähler. Der Korrekturfaktor korrigiert die mit Wasser geeichten/kalibrierten Zähler für den Gebrauch mit anderen Flüssigkeiten.

Voreingestellter Wert: 1 Grenzwerte: 0,10 ... 9,99

#### **6.1.4 Verwendete Einheit**

Verwendete Anzeigeeinheit. Zu beachten ist, dass keine Umrechnung erfolgt. Bei einer eingestellten Impulswertigkeit von z.B. 10 Imp/l wird nach der Registrierung von 10 Impulsen 1 Liter in der Anzeige dargestellt. Wird der Parameterwert auf "1" gestellt, so ergibt sich entsprechend eine Anzeige von 1kg.

Voreingestellter Wert: 0 Grenzwerte: 0=Liter; 1=kg

#### **6.1.5 Anzahl Nachkommastellen**

Legt fest, ob der Messwert in ganzen oder mit zehntel Liter dargestellt wird.

#### **6.1.6 Kleinste Annahmemenge**

Wird der hier angegebene Wert bei einer Annahme unterschritten, wird die Menge als nicht eichgültig gekennzeichnet (der Messwert wird nicht in \*\* eingeschlossen).

#### **6.1.7 Langzeitspeicher**

Wird der Wert auf "0" gesetzt, werden Langzeitspeicherfehler ignoriert. Darf nur in nicht eichgültigen Anlagen verwedet werden!

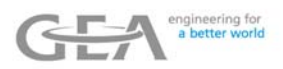

## **6.2 Geräte-Parameter**

## **6.2.1 Eingaben bei Tour-Start**

Tabelle der möglichen Abfragen beim Tour-Start:

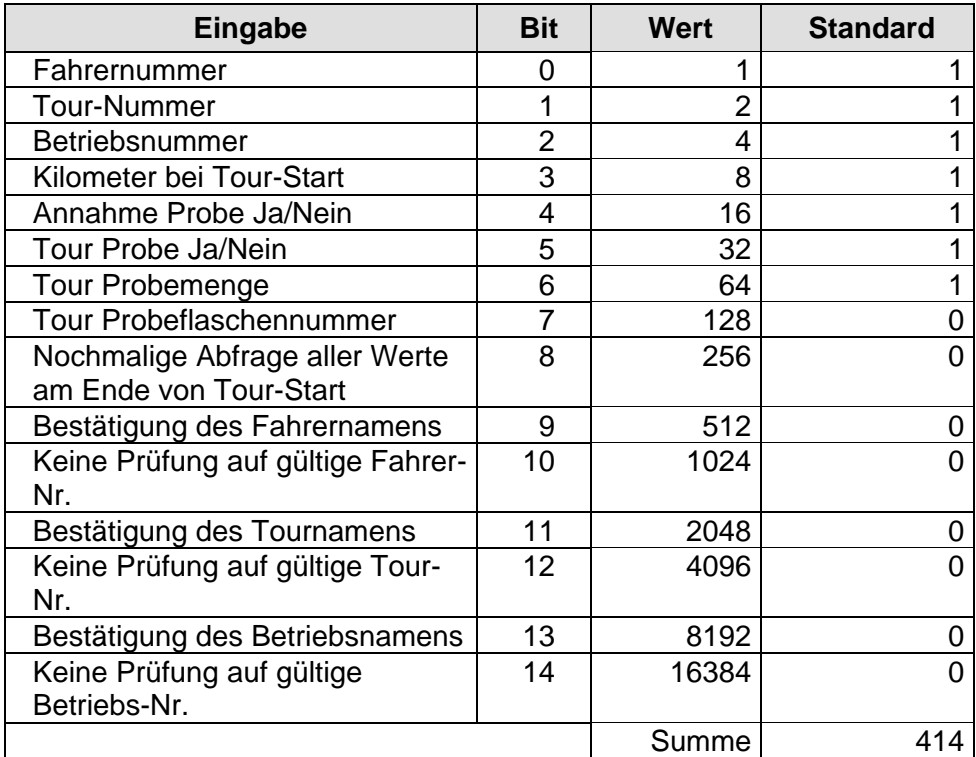

Grenzwerte: 0 ... 32767

Der Parameterwert ergibt sich als Summe der Werte der Einzeleingaben.

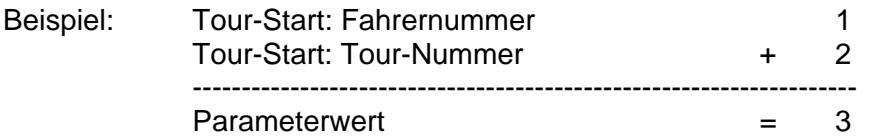

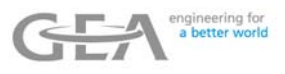

## **6.2.2 Eingaben bei Tour-Start 2**

Tabelle der weiteren möglichen Abfragen beim Tour-Start:

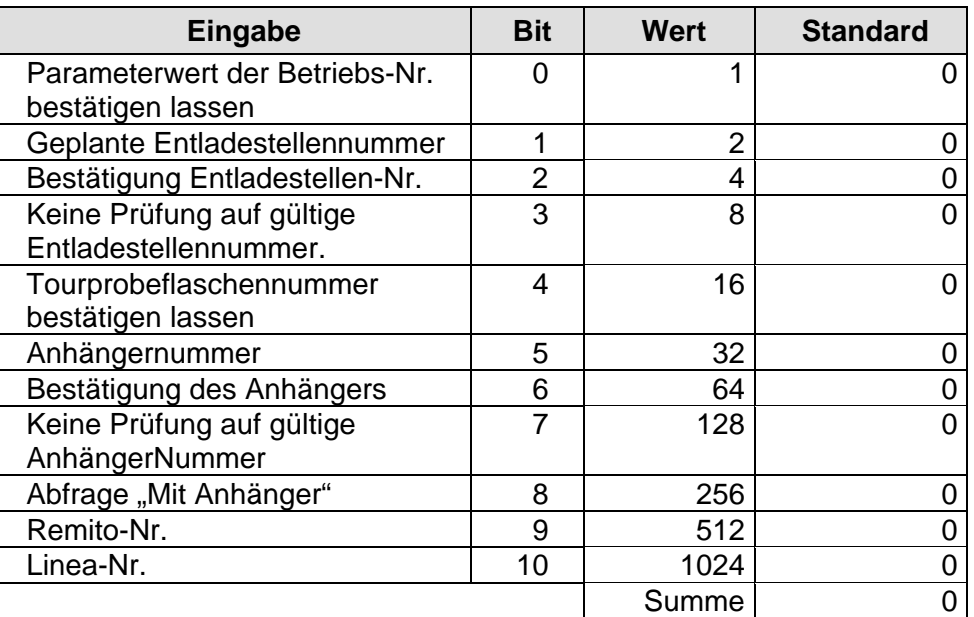

## **6.2.3 Eingaben bei Annahmestart**

Tabelle der möglichen Abfragen beim Annahmestart:

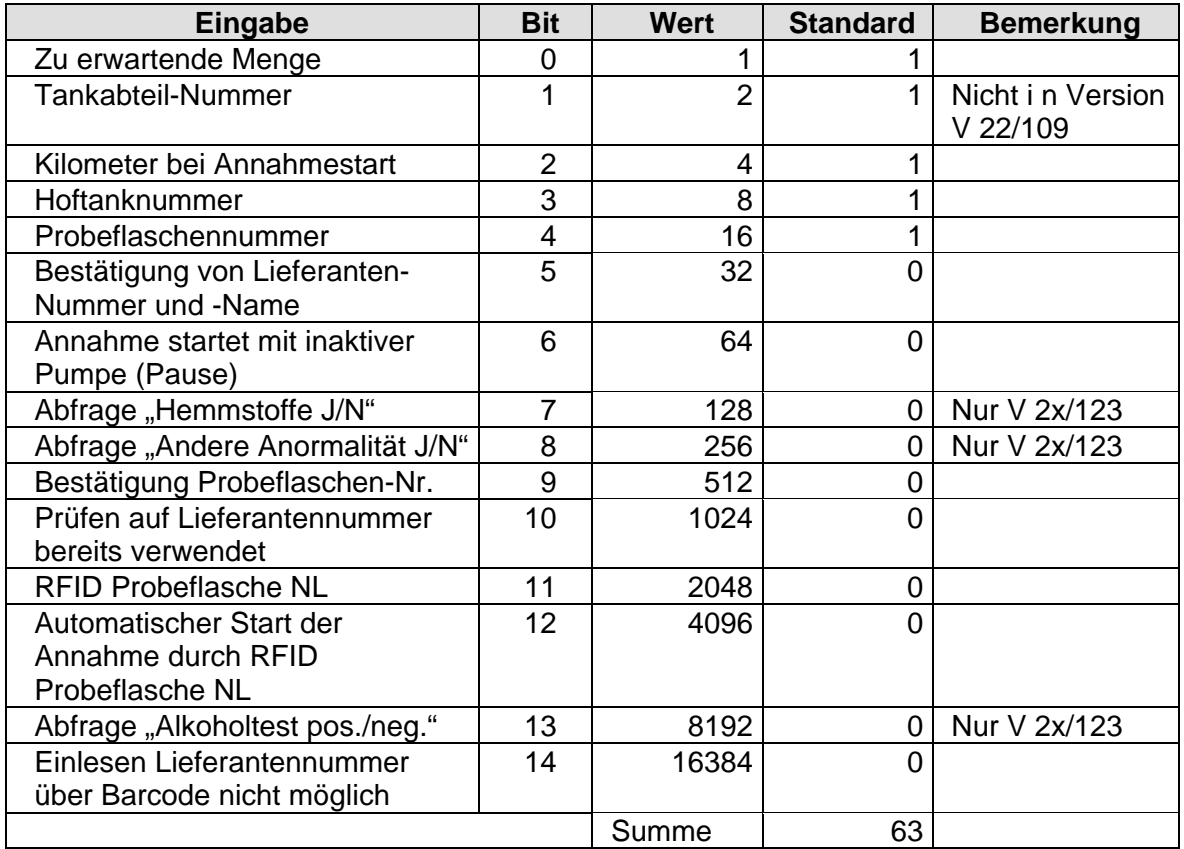

Grenzwerte: 0 ... 32767

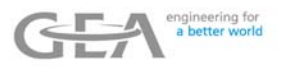

## **6.2.4 Eingaben bei Annahmeende**

Tabelle der möglichen Abfragen beim Annahmeende:

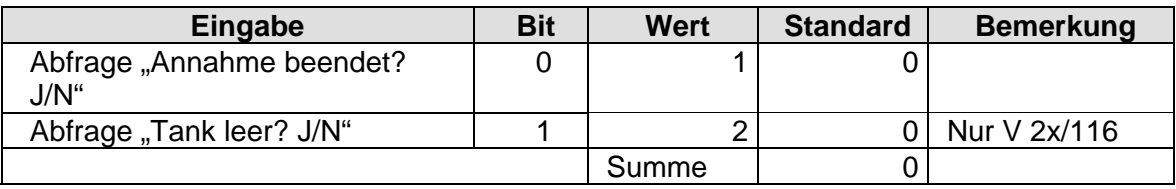

Grenzwerte: 0 ... 32767

### **6.2.5 Eingaben bei Tourende**

Tabelle der möglichen Abfragen beim Tour-Ende:

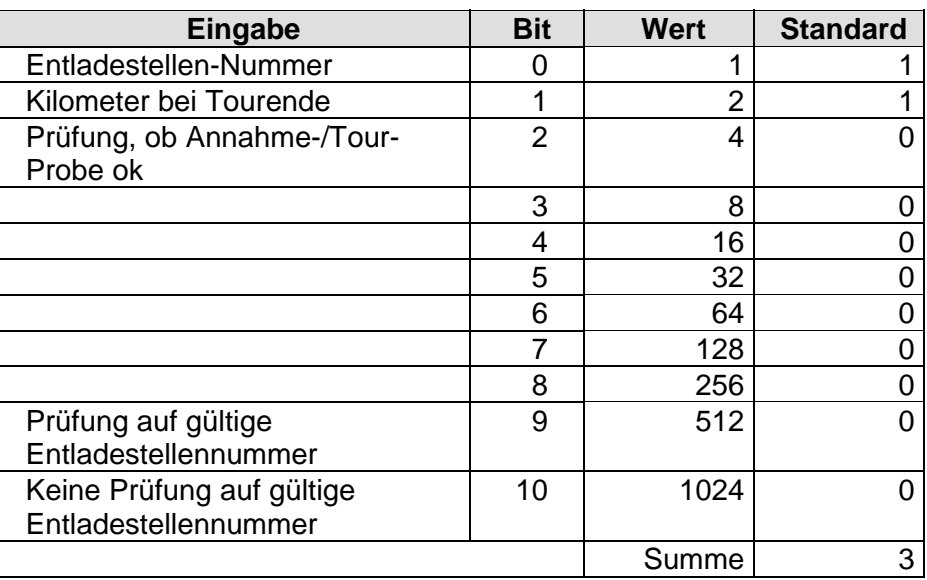

Grenzwerte: 0 ... 32767

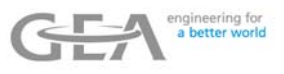

## **6.2.6 Eingaben bei Reinigung (CIP)**

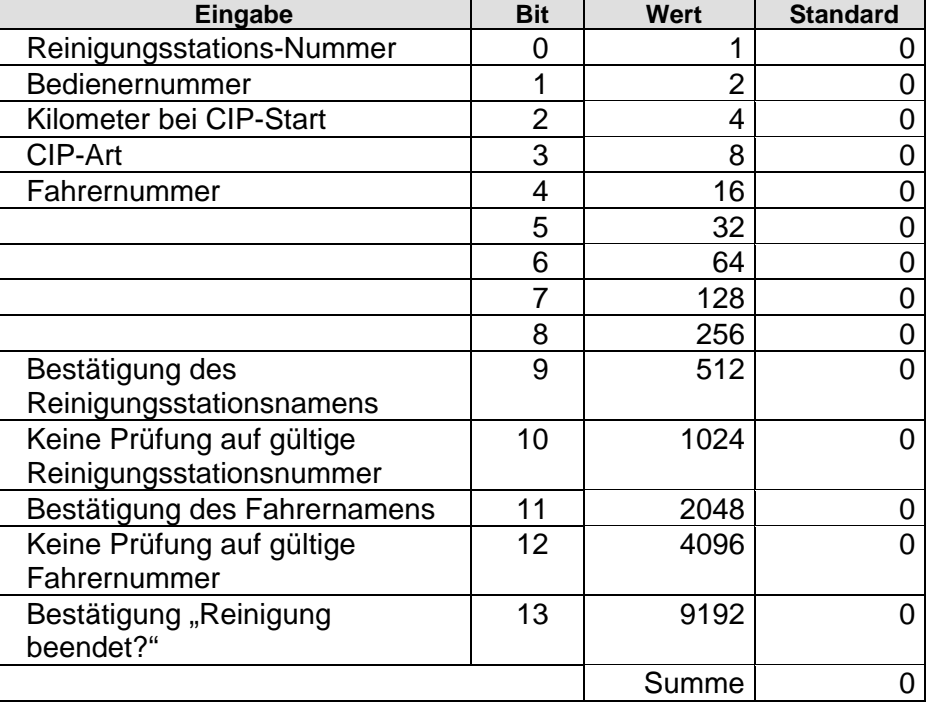

Tabelle der möglichen Abfragen beim CIP-Start:

Grenzwerte: 0 ... 32767

### **6.2.7 Temperaturkorrektur**

Korrekturwert, welcher für eine vorherige Temperaturkalibrierung verwendet wurde.

#### **6.2.8 Zugangscode für die Parameterebene**

0 = keine Code-Abfrage zum Aufrufen der Parameterebene

Jeder Wert ungleich 0 bewirkt eine Abfrage zum Aufrufen der Parameterebene.

#### **6.2.9 Modus der Tanklermeldesonde**

Tabelle der Anschlussmöglichkeiten einer Tankleermeldesonde an den Communicator:

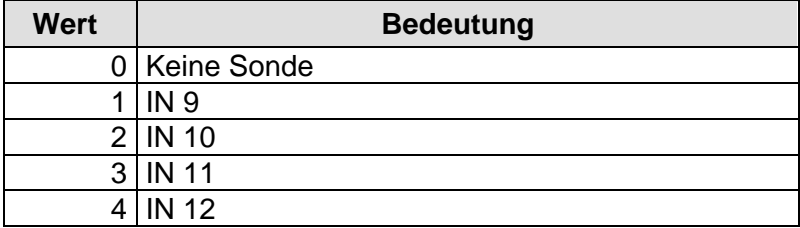

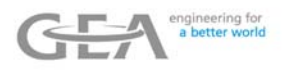

### **6.2.10 Modus analoger Eingang auf Communicator**

Tabelle der möglichen Anwendungen des analogen Eingangs auf dem Communicator:

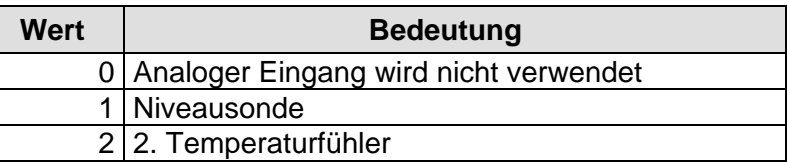

### **6.2.11 Modus analoger Eingang 1 auf Tankcontroller**

Tabelle der möglichen Anwendungen des ersten analogen Eingangs auf dem Tankcontroller:

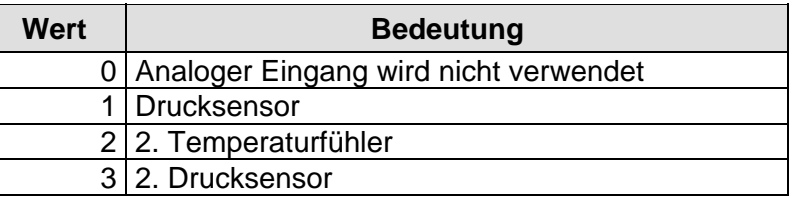

#### **6.2.12 Modus analoger Eingang 2 auf Tankcontroller**

Tabelle der möglichen Anwendungen des zweiten analogen Eingangs auf dem Tankcontroller:

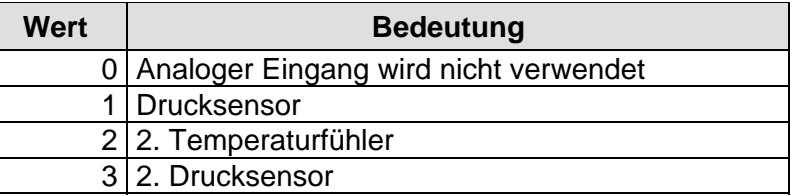

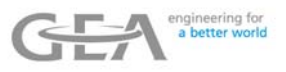

## **6.3 Fahrzeug-Parameter**

## **6.3.1 Anzahl der Tank Kompartments**

Anzahl der auf dem Fahrzeug vorhandenen Tankabteile. Ist hier mehr als ein Tankabteil eingetragen, so kann vor der Annahme mit den Tasten [4] und  $\left[\bullet\right]$  das zu befüllende Abteil ausgewählt werden.

Voreingestellter Wert: 1 Grenzwerte: 1 … 5

#### **6.3.2 Kompartment Inhalt**

Tankinhalt in Litern. Verfügt das Fahrzeug über mehr als ein Tankabteil, so muss für jedes der Inhalt eingegeben werden.

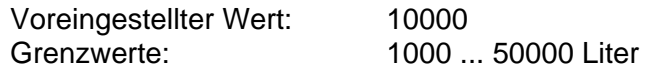

#### **6.3.3 Fahrzeugnummer**

Die Fahrzeugnummer ist eine sechsstellige Nummer, die dem Fahrzeug zugeordnet ist.

#### **6.3.4 Weggeberimpulse pro Kilometer**

Bei einem angeschlossenen digitalen Tacho legt dieser Wert fest, wie viele Impulse zur Registrierung eines Kilometers erforderlich sind. Diese Information ist ggf. vom Fahrzeughersteller einzuholen.

## **6.3.5 "S" für Fahren**

Strecke in Metern (m), die das Fahrzeug bewegt werden darf, bevor "Fahrzeug fährt" registriert wird.

### **6.3.6 "V" für Fahren**

Geschwindigkeit in km/h, die das Fahrzeug bewegt werden darf, bevor "Fahrzeug fährt" registriert wird.

#### **6.3.7 Pumpen-/Ventilsteuerung**

Dieser Parameter legt fest, ob es sich bei dem verwendeten System um ein Vakuum- oder Pumpsystem handelt.

- 1 = 1-stufige Pumpe ohne Luftabscheidersteuerung
- 2 = 2- stufige Pumpe ohne Luftabscheidersteuerung (Stufe1=OUT5; Stufe2=OUT6)
- 3 = 2- stufige Pumpe ohne Luftabscheidersteuerung (Stufe1=OUT5; Stufe2=OUT5+OUT6)
- 4 = High Speed Pumping (siehe Abschnitt "Nur ZEVODAT-flash Controll (High Speed **Pumping)"**
- 5 = GEA Diessel High Speed Messanlage NL
- 6 = spezielle PLC Steuerung NL (nur Softwareversion V22/107)
- 7 = wie 1 aber Emulation mechanischer Luftabscheider
- 8 = wie 2 aber Emulation mechanischer Luftabscheider
- 9 = wie 3 aber Emulation mechanischer Luftabscheider

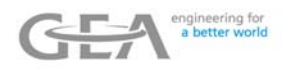

### **6.4 Annahme-Parameter**

### **6.4.1 T max: zum Starten der Annahme**

Zeit in Sekunden (s), nach der automatisch die Messung am Messanfang beendet wird, falls kein Durchfluss registriert wird (Vermeidung des Trockenlaufens der Pumpe).

#### **6.4.2 T max: bis Annahmeende bei Q=0**

Zeit in Sekunden (s), nach der automatisch die Messung beendet wird, falls kein weiterer Durchfluss mehr registriert wird (Nachsaugzeit).

#### **6.4.3 Startmenge für die Temperaturmessung**

Liter, die gemessen werden müssen, bevor die Temperaturmessung beginnt.

Nach einer vorherigen Annahme befindet sich je nach Messaufbau Produkt im Luftabscheider bzw. in der Verrohrung. Dieses könnte sich bis zur nachfolgenden Annahme erwärmt haben, und würde die Temperaturmessung verfälschen.

#### **6.4.4 Temperaturgrenzwert - Warnung**

Wird während einer laufenden Annahme dieser Temperaturwert überschritten, so wird eine Meldung zur Fahrerinformation auf dem Display ausgegeben.

#### **6.4.5 Temperaturgrenzwert - Abbruch**

Wird während einer laufenden Annahme dieser Temperaturwert überschritten, so erfolgt eine Meldung, und die Annahme wird unterbrochen. Die Anlage geht in den Pausen-Zustand und kann vom Bediener manuell nachgestartet oder gestoppt werden.

#### **6.4.6 Umschaltung 2. Pumpenstufe**

Dieser Parameter legt fest, wann die zweite Pumpenstufe aktiviert wird. Es sind hierbei drei Fälle zu unterscheiden:

- Ist der Parameterwert kleiner als 5000, gibt er die Menge in Litern an, bei der nach dem Start die zweite Pumpe aktiviert wird.
- Ist der Parameterwert größer als 5000, so gibt dieser den Durchflussgrenzwert in l/h an, bei dessen Überschreiten die zweite Pumpe aktiviert wird.
- Wenn der Parameter den Wert 0 hat (Default), so wird eine einstufige Pumpenansteuerung verwendet.

#### **6.4.7 Max Pumpendurchfluss in l/h**

Wird dieser Grenzwert überschritten, so wird eine Meldung ausgegeben.

#### **6.4.8 Zeit automatisches ZERO**

Legt die Dauer in Sekunden fest nach der das ZERO Bild automatisch geschlossen wird. Hat der Parameter den Wert Null so wird das Bild nur nach Drücken der Taste ZERO oder nach losfahren des Fahrzeuges beendet.

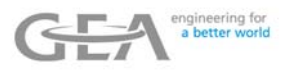

#### **6.4.9 Pumpe bei Lieferung aktiv**

Dieser Parameter legt fest ob die Pumpe während einer Lieferung aktiviert werden soll (Wert = 1) oder nicht (Wert  $= 0$ ).

### **6.4.10 Eingang für Start Pumpe**

Während einer Annahme kann die Pumpe alternativ zu der Taste Eingang aktiviert werden. Dies erlaubt zum Beispiel den Einsatz einer Fernbedienung. Dieser Parameter legt den zu verwendenden Eingang gemäß folgender Tabelle fest:

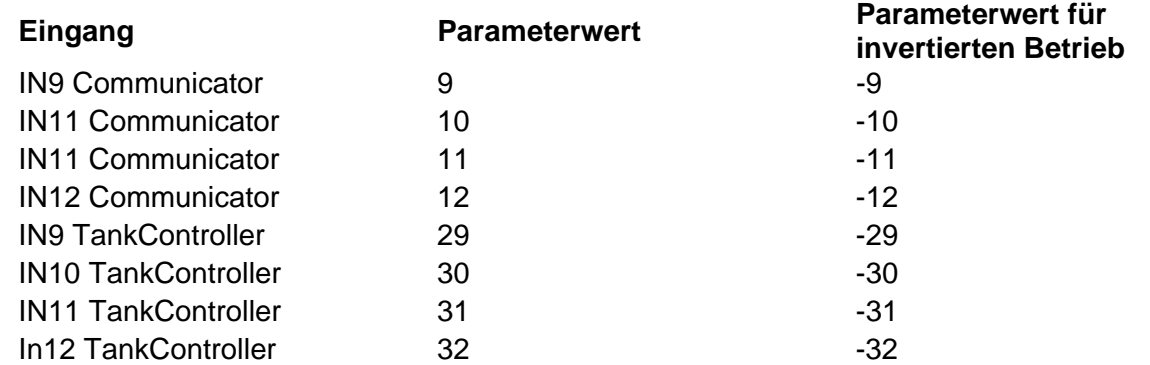

Dabei ist zu berücksichtigen, dass einige Eingänge bereits durch andere Funktionalitäten belegt sind, also nicht verwendet werden können. Details können dem elektrischen Plan entnommen werden.

#### **6.4.11 Eingang für Stop Pumpe**

Während einer Annahme kann die Pumpe alternativ zu der Taste Eingang gesteuert werden. Dies erlaubt zum Beispiel den Einsatz einer Fernbedienung. Dieser Parameter legt den zu verwendenden Eingang gemäß der Tabelle beim Parameter "Eingang Start Pumpe" fest. Dabei ist zu berücksichtigen, dass einige Eingänge bereits durch andere Funktionalitäten belegt sind, also nicht verwendet werden können. Details können dem elektrischen Plan entnommen werden.

**PAUSE** 

#### **6.4.12 Startmenge Durchfluss Messung**

Dieser Parameter legt die Startmenge für die volumengewichtete Mittelung des Durchflusses fest. Diese Funktion ist nur in der Version V 2x/116 verfügbar.

#### **6.4.13 Differenzmenge Durchfluss Messung**

Dieser Parameter legt die Differenzmenge für die volumengewichtete Mittelung des Durchflusses fest. Diese Funktion ist nur in der Version V 2x/116 verfügbar.

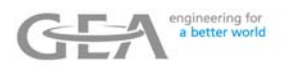

### **6.5 CIP Parameter**

### **6.5.1 Pumpe EIN/AUS während CIP**

Gibt an, ob die Pumpe während der Reinigung ein- oder ausgeschaltet ist.

#### **6.5.2 Auto CIP-Ende nach x Minuten**

Nach Ablauf dieser Zeit wird die Reinigung automatisch beendet.

#### **6.5.3 Mindest-CIP-Temperatur**

Diese Temperatur ist während der Reinigung zu überschreiten, um eine ordnungsgemäße Reinigung zu ermöglichen.

#### **6.5.4 Mindestdurchfluss CIP**

Dieser Durchfluss ist während der Reinigung zu überschreiten, um eine ordnungsgemäße Reinigung zu gewährleisten.

#### **6.5.5 indestzeitdauer CIP**

Für diesen Zeitraum ist CIP mindestens durchzuführen, um eine ordnungsgemäße Reinigung zu erzielen.

#### **6.5.6 Maximale Reinigungstemperatur**

Wird diese Temperatur während der Reinigung überschritten, erfolgt eine entsprechende Kennzeichnung in den registrierten Daten.

#### **6.5.7 CIP Interval 1**

Wird die durch den Parameterwert festgelegte Anzahl Stunden seit der letzten Reinigung überschritten, erfogt eine Warnung beim Tourstart mit der Möglichkeit, durch Drücken von SK 1 die Tour trotzdem durchzuführen. Wird der Parameterwert auf 0 gestellt, ist diese Funktionalität abgeschaltet.

#### **6.5.8 CIP Interval 2**

Wird die durch den Parameterwert festgelegte Anzahl Stunden seit der letzten Reinigung überschritten, erfogt eine Meldung. Ein Tourstart ist nicht möglich, bevor eine Reinigung durchgeführt wurde. Wird der Parameterwert auf 0 gestellt, ist diese Funktionalität abgeschaltet.

#### **6.5.9 Temperatur Speicherintervall**

Der Parameterwert legt fest, in welchem Zeitintervall (in s) die Reinigungstemperatur erfasst und gespeichert wird. (Diese Funktionalität ist nur in den Versionen V(21)22/116 und V(21)22/117 verfügbar.)

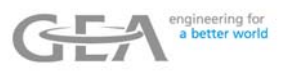

## **6.6 PS3/PS4 Probenehmer-Parameter**

### **6.6.1 Modus für 1(2). PS4-Probenehmer**

Der Parameter legt fest, wie ein angeschlossener PS3/PS4-Probenehmer gesteuert werden soll.

Die Auswahl von Plus (+) bzw. Minus (–) legt die Drehrichtung des Probenehmers fest.

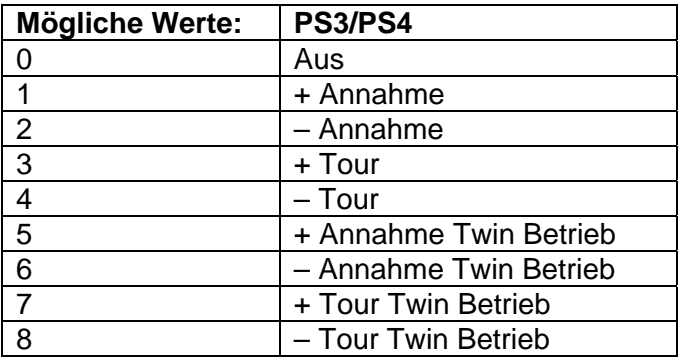

Wird jeweils für die zu verwendende Betriebsart ein Wert ungleich 0 eingestellt, können weitere Parameter jeweils für den 1. und 2. Probenehmer eingestellt werden. Diese zusätzlichen Parameter sind:

#### **6.6.2 Probeflaschengröße 1(2)**

Volumen der zu verwendenden Probeflasche in [ml]

#### **6.6.3 1(2) Menge, wenn kein QME**

Erwartete Annahmemenge, falls für diesen Lieferanten noch kein Vorgabewert im Mengenmemory (QME) gespeichert wurde.

#### **6.6.4 Vorlaufmenge 1(2) für Probestart**

Vorlaufmenge, nach der die Probeentnahme gestartet wird

#### **6.6.5 Menge 1(2) pro Umdrehung**

Menge in [ml], die pro Umdrehung des Probenehmers abgefüllt wird

#### **6.6.6 Zeit Kurzreinigung in 1s**

Zeit zum Spülen des Probenehmers

### **6.6.7 Grenzwert zu erwartende Menge**

Wenn die zu erwartende Menge diesen Parameterwert unterschreitet, dann wird der Probenehmer nicht mengenproportional, sondern mit einer konstanten Geschwindigkeit angesteuert.

#### **6.6.8 UPM für konstante Ansteuerung**

Dieser Parameter legt die Geschwindigkeit (UPM=Umdrehungen pro Minute) des Probenhmers fest, wenn die zu erwartende Menge unterhalb des Grenzwertes liegt (siehe Parameter: "Grenzwert zu erwartende Menge").

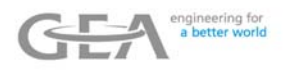

#### **6.6.9 Modus Mengenmemory**

Dieser Parameter legt den Algorithmus fest, mit dem das Mengenmemory berechnet wird (nur verfügbar in Version V01/116).

#### **6.6.10 Probenahme bei Lieferung**

Dieser Parameter legt den fest, ob während einer Lieferfunktion der Probenahmer aktiviert werden soll (nur verfügbar in Version V01/116).

#### **6.6.11 Annahmeprobe fortsetzen [%]**

Dieser Parameter legt fest, bei welcher Überschreitung der zu erwartenden Menge (in %) die Probenahme beendet wird (nur verfügbar in Version V01/116).

### **6.7 Parameter für impulsgesteuerte Probenehmer**

#### **6.7.1 "Imp. 1(2)"-Modus**

Der Parameter legt fest, wie ein angeschlossener Impulsprobenehmer gesteuert werden soll.

Die Auswahl von Plus (+) bzw. Minus (–) legt die Drehrichtung des Probenehmers fest.

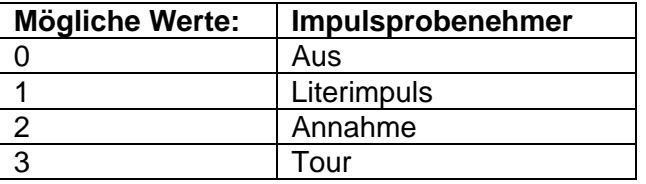

Wird jeweils für die zu verwendende Betriebsart ein Wert ungleich "0" eingestellt, können weitere Parameter jeweils für den 1. und 2. Probenehmer eingestellt werden.

Diese zusätzlichen Parameter sind:

### **6.7.2 Imp 1(2) Impulslänge in [ms]**

Der Parameter legt die Dauer des Literimpulses in ms fest.

### **6.7.3 Imp. 1(2) Anzahl [l] für Imp. AUS**

(nur wenn Parameter "**Imp, 1(2) Modus**" auf 1=Literimpulse eingestellt wurde)

Dieser Parameter legt fest, alle wie viel Liter ein Impuls zur Ansteuerung des Probenehmers erzeugt werden soll. Die Länge des Impulses ist festgelegt durch den Parameter "IMP. 1(2) **Impulslänge in [ms]**".

### **6.7.4 Imp 1(2) Anzahl Impulse/Flasche**

(nur wenn Parameter "**Imp, 1(2) Modus**" auf 2 oder 3 eingestellt wurde) Der Parameter legt die erforderliche Anzahl von Impulsen zum Befüllen der Probeflasche fest.

#### **6.7.5 Zeit Kurzreinigung in 1/10 s**

Zeit zum Spülen des Probenehmers

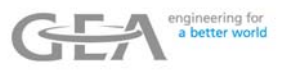

### **6.7.6 Max. Impulsanzahl/Flasche [%]**

Der Parameter legt fest, wie viele zusätzliche Impulse ausgegeben werden sollen. Durch diesen Wert können gewisse Abweichungen zwischen der erwarteten Menge und der tatsächlich angenommenen Milchmenge ausgeglichen werden.

Beispiel:

Wird für den Parameter "Imp 1(2) Anzahl Impulse/Flasche" z.B. 100 und für den Parameter "Max. Impulsanzahl/Flasche [%]" der Wert "5%" eingestellt, so wird die Probenahme nach *100 Impulsen + 5% von 100 Impulsen = 5 Impulse =* 105 Impulsen beendet.

### **6.7.7 t zwischen Pulsen in Reinigung**

Zeitlicher Abstand zwischen dem Spülen des Probenehmers während der Reinigung.

### **6.7.8 Modus Mengenmemory**

Dieser Parameter legt den Algorithmus fest, mit dem das Mengenmemory berechnet wird (nur verfügbar in Version V01/116).

### **6.7.9 Probenahme bei Lieferung**

Dieser Parameter legt den fest, ob während einer Lieferfunktion der Probenahmer aktiviert werden soll (nur verfügbar in Version V01/116).

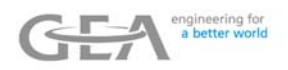

#### **6.8 Transfer-Parameter**

#### **6.8.1 PIN des GSM/GPRS-Modems**

#### **6.8.2 Art des Datentransfers**

Legt den Modus der Datenübertragung fest:

- 0 = kein Datentransfer, Löschen der Daten beim Tour-Start
- 1 = CS3BUS-Transfer (Kompatibilität zu alten CS3-Systemen)
- $2 = CSSBUS-Transfer$
- 6 = externes Modem an RS 232-Socket COM5
- 9 = GSM-Modem-Datentransfer an Socket-Modem COM6
- 11 = GPRS-Modem-Datentransfer an Socket-Modem COM6 (optional)
- 12 = Notdatentransfer (GPRS Daten mittels speziellem Kabel direkt an COM1)
- 13 = TTY Datentransfer (GPRS Daten mittels speziellem Kabel)
- 14 = TTY Datentransfer (GPRS Daten mittels speziellem Kabel und Handshake)
- 15 = Bluetooth Datentransfer der GPRS Daten
- 16 = GPRS Datentransfer IP-Transfer (optional)
- 17 = Notdatentransfer IP-Transfer(GPRS Daten mittels speziellem Kabel direkt an COM1)

Ggf. Ist zusätzliche Hardware erforderlich

#### **6.8.3 Baudrate**

Legt die Baudrate für die serielle Kommunikation fest. (Nur in ausgewählten Transferarten verfügbar, siehe Parameter: "Art des Datentransfers")

#### **6.8.4 Telefonnummer**

Telefonnummer der Datengegenstelle

#### **6.8.5 IP-Adresse für GPRS**

IP-Adresse der Datengegenstelle (nur erforderlich bei GPRS-Datentransfer)

### **6.8.6 Benutzername (nur TSC)**

Zugangsdaten für Switching Center oder ModemServer Sagem / Dr. Neuhaus

### **6.8.7 Passwort (nur TSC)**

Zugangsdaten für Switching Center oder ModemServer Sagem / Dr. Neuhaus

### **6.8.8 APN-Server**

IP-Adresse für GPRS-Netzwerk

**6.8.9 Benutzername (APN-Server)** 

Zugangsdaten für GPRS-Netzwerk

### **6.8.10 Passwort (APN-Server)**

Zugangsdaten für GPRS-Netzwerk

### **6.8.11 1.DNS**

1. IP des GPRS-Netzwerk DNS-Servers

### **6.8.12 2.DNS**

2. IP des GPRS-Netzwerk DNS-Servers

Die Angaben der letzen 5 Parameter sind vom GPRS-Netzwerkbetreiber bereitzustellen.

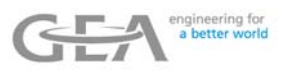

## **6.9 Drucker**

#### **6.9.1 Typ des verwendeten Druckers**

Durch diesen Parameter wird festgelegt, welcher Drucker verwendet werden soll.

- $0 =$  kein Drucker
- 1 = alle Texte unformatiert und ohne Steuerzeichen als ASCII Text auf COM1
- $2 = \text{DI-PRINT}$ <br> $3 = \text{SD 110 (h)}$
- $3 = SD 110$  (Hardware-Erweiterung erforderlich)<br> $4 = MO$ hinrint
- $=$  Mobiprint
- 5 = nicht verwendet
- $6 =$  EPSON TM-88III
- 7 = nicht verwendet
- $8 =$  Mobiprint + Labelprinter
- 9 = EPSON TM-88III über Bluetooth (Hardware Erweiterung erforderlich)
- 10 = GEBE Drucker Type GPT-4454
- $11 =$  FPSON TM- U295

### **6.9.2 Art des Ausdrucks am Tour-Start**

Dieser Parameter legt fest, ob zum Tour-Start ein Druck erstellt werden soll.

- $0 =$  Drucken EIN
- $1 =$  Drucken AUS

#### **6.9.3 Annahme-Ausdruck**

Dieser Parameter legt fest, ob der Annahmedruckbeleg in Form eines Bons oder einer Liste gedruckt werden soll.

- $0 =$  Liste
- $1 =$  Bon

#### **6.9.4 Reinigungs-Ausdruck**

Dieser Parameter legt fest, ob nach der Reinigung gedruckt werden soll oder nicht.

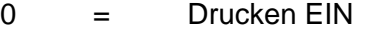

 $1 =$  Drucken AUS

#### **6.9.5 Anzahl verwendeter Leerzeilen**

Dieser Parameter legt fest, wie viele Zeilen Vorschub zum Ende eines Druckbelegs erzeugt werden sollen.

### **6.9.6 Max. Verzoeg. Druck Labordaten**

Dieser Parameter legt fest, wie lange (Angabe in Tagen) zur Verfügung gestellte Labordaten gerdruckt werden. Bei Parameterwert=0 werden die Daten ohne Einschränkung immer gedruckt (Funktionalität nur in Version V21(22)/116 verfügbar).

### **6.9.7 Baudrate serieller Drucker**

Dieser Parameter legt die Verbindungsgeschwindigkeit zum Drucker fest. (Gilt nur in Verbindung mit den Druckertypen 1 und 10. Zu beachten ist, dass bei Änderung dieses Parameters die Baudrate der Gegenstelle entsprechend anzupassen und ein Neustart der ZEVODAT-flash erforderlich ist).

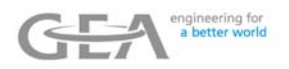

### **6.10 Luftabscheider-Parameter**

### **6.10.1 Zeit Luftabsch. leeren**

Ist keine Leermeldesonde im Luftabscheider vorhanden, so legt dieser Parameter fest, wie lange die Pumpe während der Funktion "Luftabscheider leeren" läuft.

Ist eine Leermeldesonde im Luftabscheider vorhanden, so legt dieser Parameter fest, wie lange die Pumpe nach der Leermeldung in der Funktion "Luftabscheider leeren" nachläuft.

#### **6.10.2 Modus der Mengenaddition LA**

Dieser Parameter legt fest, wie die Luftabscheider-Mengenaddition erfolgen soll.

- $0 =$  keine Addition
- $1 = Tour-Menge=0$
- 2 = Tour-Menge=0 oder nach Luftabscheider leeren
- $3 =$  Niveausonde meldet "leer"
- 4...7 = Leermelder an IN9...IN12

#### **6.11 GPS-Parameter**

#### **6.11.1 GPS-Modus**

Dieser Parameter legt die Betriebsart fest, mit der die GPS-Lieferantenidentifikation erfolgen soll.

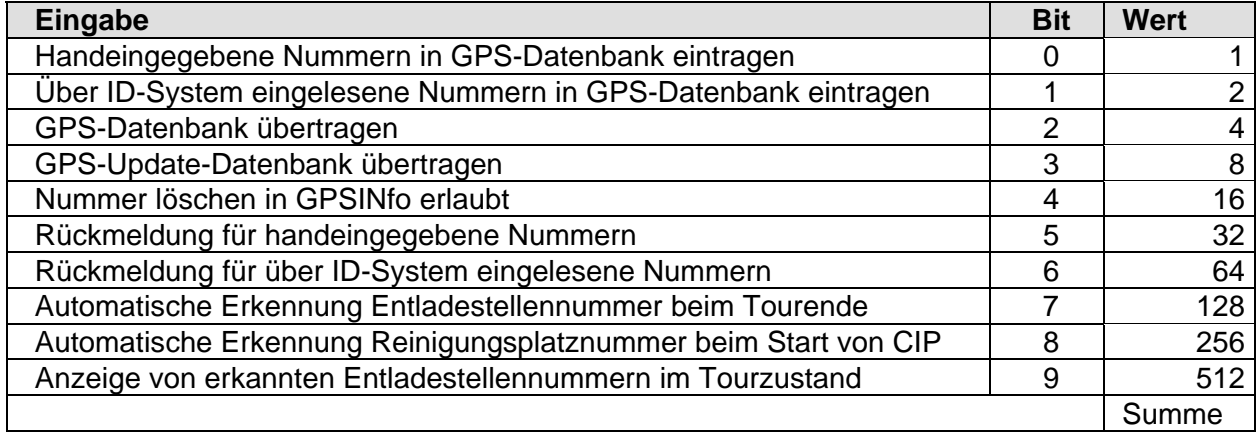

#### **6.11.2 Toleranz für Lieferanten**

Dieser Parameter legt den Umgebungsbereich der aktuellen GPS-Position fest, innerhalb der Lieferanten erkannt werden.

#### **6.11.3 Toleranz für Entladestellen / Reinigungsplätze**

Dieser Parameter legt den Umgebungsbereich der aktuellen GPS-Position fest, innerhalb der Entladestellen bzw. Reinigungsplätze erkannt werden.

#### **6.11.4 Datum Beginn Sommerzeit (TTMM)**

Dieser Parameter legt das Datum in UTC fest, an dem die Sommerzeit beginnt.

Bei Verwendung des speziellen Wertes 9999 wird als Datum automatisch der letzte Sonntag im März verwendet.

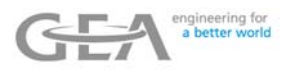

### **6.11.5 Zeit Beginn Sommerzeit (ssmm)**

Dieser Parameter legt die Uhrzeit in UTC fest, an der die Sommerzeit beginnt.

### **6.11.6 Differenz UTC - Sommerzeit**

Dieser Parameter legt die Zeitdifferenz in Stunden zwischen der UTC Zeit und der Sommerzeit fest.

#### **6.11.7 Datum Ende Sommerzeit (TTMM)**

Dieser Parameter legt das Datum in UTC fest, an dem die Sommerzeit endet.

Bei Verwendung des speziellen Wertes 9999 wird als Datum automatisch der letzte Sonntag im Oktober verwendet.

#### **6.11.8 Zeit Ende Sommerzeit (ssmm)**

Dieser Parameter legt die Uhrzeit in UTC fest, an der die Sommerzeit endet.

#### **6.11.9 Differenz UTC - Normalzeit**

Dieser Parameter legt die Zeitdifferenz in Stunden zwischen der UTC Zeit und der Normalzeit fest.

### **6.12 Prefix-Parameter**

#### **6.12.1 Typ des Identifikationssystem**

Dieser Parameter legt den Typ des Identifikationssystems fest.

- Wert Identifikationssystem
- 0 Kein externes Identifikationssystem
- 1 Barcodescanner ST 3800
- 2 DiRau (RFID)
- 3 Barcodescanner ST 3700
- 4,5 Smart Sampler (RFID)

### **6.12.2 Anzahl Gesamtstelle**

Dieser Parameter legt die Gesamtlänge der Identifikationsnummern fest. Gültige Werte für den Parameter sind 1 ... 9.

### **6.12.3 Anzahl Stellen Prefix**

Dieser Parameter legt die Anzahl der Prefixstellen der Identifikationsnummern fest. Gültige Werte für den Parameter sind 1... 3.

### **6.12.4 Prefix für ID Nr (Fahrernr. Bauernnr, ...)**

Dieser Parameter legt die Prefix für die jeweilige Identifikationsnummern fest. Der Defaultwert 1000 bedeutet, dass die entsprechende Identifikationsnummer kein Prefix existiert.

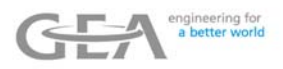

## **6.13 Nur ZEVODAT-flash-control (high speed pumping)**

Im Parametermenü werden zwei weitere Gruppen angezeigt:

- Level-Parameter (Niveaustandsparameter)
- Bubble-Parameter (Luftblasenparameter)

und die Gruppe Luftabscheider Parameter ist verändert

### **6.13.1 Luftabscheider-Parameter**

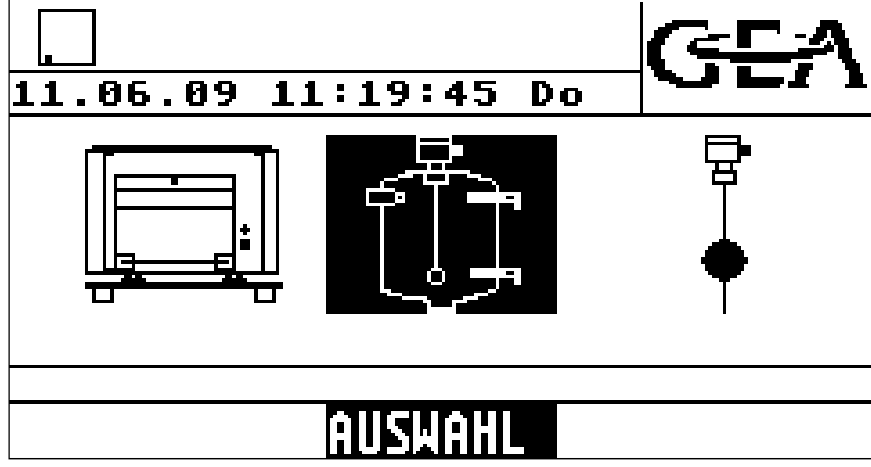

#### **Level 1[mm]**

Niveaustand der Milch im Luftabscheider zwischen zwei Annahmen

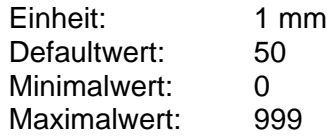

### **Level 2[mm]**

Mittlerer Niveaustand. Der Luftabscheider wird entlüftet, wenn das Niveau der Milch unter diesen Wert abfällt.

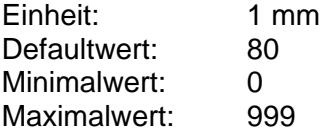

### **Level X[mm]**

Niveaustand zur Umschaltung von hoher auf gedrosselte Geschwindigkeit

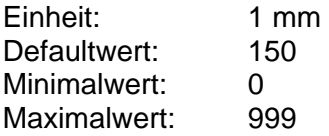

### **Level 3 fill aev[mm]**

Niveau zum Beenden der Befüllung des Luftabscheiders am Beginn einer Annahme. Das Entlüftungsventil wird geschlossen, wenn dieses Niveau erreicht wird.

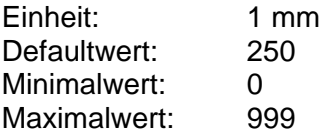

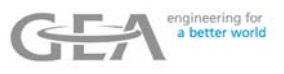

### **Level 3 empty h. [mm]**

Niveau zur Abschaltung bei leerem Schlauch. Bei Erreichen dieses Niveaus wird das Entlüftungsventil geschlossen und die Kreiselpumpe läuft wieder an.

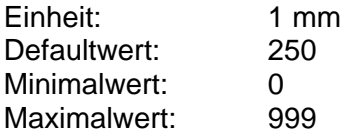

### **Stop level[mm]**

Niveau, bei dem die Pumpe am Ende einer Annahme abgeschaltet wird. Dieser Wert muss empirisch nach Erfahrungswerten ermittelt werden, so dass der Niveaustand der Milch zwischen den Annahmen "Level 1" beträgt.

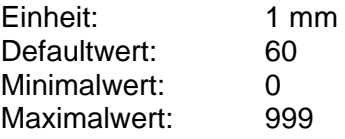

### **Centr.pump stage1[%]**

Wert des Analogausgangs zur Ansteuerung der Kreiselpumpe bei gedrosselter Leistung.

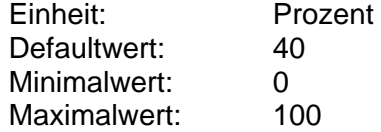

### **Centr.pump stage2[%]**

Wert des Analogausgangs zur Ansteuerung der Kreiselpumpe bei voller Leistung.

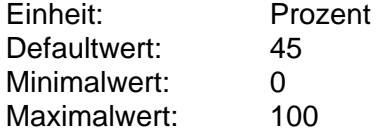

### **Delay change P[0.1s]**

Dieser Parameter ermöglicht eine Zeitverzögerung beim Umschalten von einer Pumpe auf die andere, d.h. zunächst wird eine Pumpe gestoppt, und nach einer Zeitverzögerung wird die andere Pumpe gestartet.

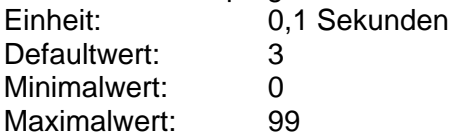

### **Timeout deair.[0.1s]**

Timeout für die Entlüftung des Luftabscheiders am Beginn der Annahme, wenn der Luftabscheider während dieser Zeit nicht befüllt werden konnte (Fehlersituation). Die Annahme wird beendet, wenn der Füllstand wieder unter "Stop Level" abgefallen ist. kunden

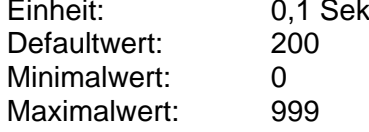

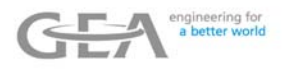

## **T. empty hose.[0.1s]**

Zeit, während der die Impellerpumpe zum Entleeren des Schlauches am Ende der Annahme läuft.

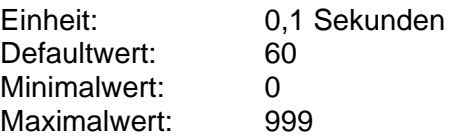

## **Timeout endlev.[0.1s]**

Timeout zur Absenkung des Milchniveaus am Ende der Annahme zur Abschaltung der Niveaustandsmessung.

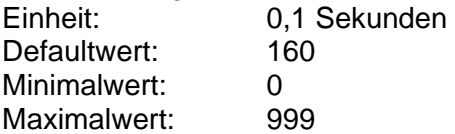

## **Min.time throt.[0.1s]**

Erforderliche Mindestzeit für die Aktivierung der Kreiselpumpe bei gedrosselter Leistung.

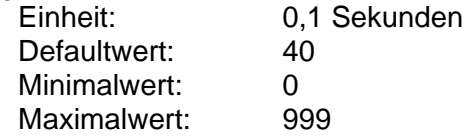

### **Min vol. throttle[l]**

Erforderliche Mindestmenge für die Aktivierung der Kreiselpumpe bei gedrosselter Leistung.

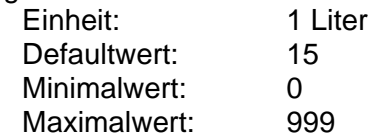

## **Timeout lev.L2 [0.1s]**

Wenn der Sensor im Luftabscheidereingang "leer" meldet und das Niveau über "Level 2" hinausgeht, dann wird das Niveau auf "Level 2" abgesenkt, bevor das Entlüftungsventil zum Entleeren des Schlauches geöffnet wird. Falls es nicht möglich ist, "Level 2" innerhalb der unter diesem Parameter angegebenen Zeit zu erreichen, wird das Entlüftungsventil geöffnet, selbst wenn das Flüssigkeitsniveau über "Level 2" liegt.

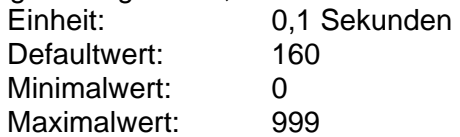

**Der folgende Parameter wird nicht zur Annahmesteuerung verwendet, sondern für die "Luftabscheider leeren" Funktionalität, die angewendet werden kann, um den Luftabscheider zu entleeren bevor der Entladevorgang begonnen wird.** 

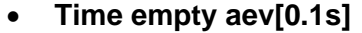

Dieser Parameter legt fest, wie lange die Impellerpumpe am Ende des "Luftabscheider leeren" Vorgangs laufen soll, nachdem die Niveaustandssonde "leer" gemeldet hat.

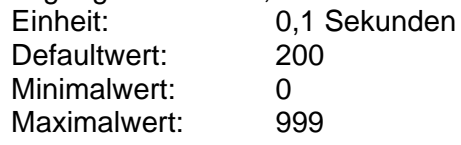

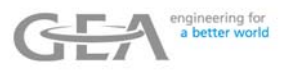

### **Modus** "high speed"

Mit diesem Parameter kann die Steuerung der Kreiselpumpe bei voller Geschwindigkeit ausgewählt werden.

- Defaultwert: 1 Möglicher Wert: 0 Der Analogausgang der Kreiselpumpe hat den konstanten Wert, der durch den Parameter "Centr.pump stage2 [%]" festgelegt wurde.
	- 1 Optimierte Ansteuerung wie unten beschrieben.

Optimierte Ansteuerung:

Der Annalogausgang der Kreiselpumpe ändert sich bei ansteigender Durchflussrate. Wenn die Drosselung der Pumpe beendet wird, dann wird der analoge Ausgang auf einen Start-Wert gesetzt. In regelmäßigen, durch den Parameter "Time incr. pump [s]" festgelegten Intervallen wird der Analogausgang um den in Parameter "Step incr. pump [%]" festgelegten Wert erhöht. Die Erhöhung wird gestoppt, wenn:

- Die Zunahme des Durchflusses seit der letzten Erhöhung des Analogausgangs unter dem Parameter "D.Flow.incr.p. [I/h]" liegt.
- Der Druck unterhalb des Parameters "Min.Pressure [bar]" abgefallen ist. (Sicherheitsmaßnahme für die Kreiselpumpe!!)

In beiden Fällen wird der Analogausgang um den Parameterwert "Step incr. pump [%]" reduziert, um Pumpengeräusche zu vermeiden. Dieser Wert des Analogausgangs stellt für den Rest der Annahme den maximal möglichen Wert.

Der Analogausgangswert verändert sich weiterhin bei der Erkennung von Luftblasen.

- Wenn Luftblasen erkannt werden, wird der Wert des Analogausgangs reduziert, um den Wert des Parameters "Step decr. pump [%]" (oder "Step decr. pump after vortex  $[%]$ ").
- Werden keine Luftblasen erkannt, erhöht sich der Wert des Analogausgangs um den Wert des Parameters "Step incr. pump [%]".

Der Analogausganswert ist nach unten begrenzt durch den Parameterwert "Centr.pump stage1[%]" und nach oben begrenzt durch den oben beschriebenen maximal möglichen Wert.

Diese Prozedur zur Bestimmung des optimalen Analogausgangswerts kann nach einer bestimmten im Parameter "Restart optimizing [s]" festgelegten Zeit reaktiviert werden.

Der oben genannte Start-Wert wird separat für jeden Lieferanten in einer Datenbank abgelegt. Ist in der Datenbank kein Wert gespeichert, kommt der Parameter "Centr.pump stage2 [%]" zur Anwendung.

Wird die ungedrosselte Förderung erstmalig beendet (eine der möglichen Bedingungen zum Drosseln ist erfüllt), dann wird der neue Start-Wert gespeichert. Dieser Start-Wert ergibt sich aus dem aktuellen Analogausgangswert, reduziert um 3 Mal den Parameterwert "Step incr. pump [%]".

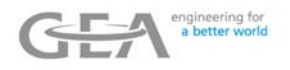

### **Restart optimizing [s]**

Mit diesem Parameter kann die Zeit eingestellt werden, nach der der Vorgang für die Ermittlung des optimalen Analogausgangs erneut gestartet werden soll. (siehe Beschreibung Mode=1 des Parameters "Mode full speed")

Ist der Parameterwert "0", wird der Vorgang nicht gestartet.

Dieser Parameter kommt nicht zur Anwendung, wenn der Parameter "Modus high speed" den Wert ..0" hat.

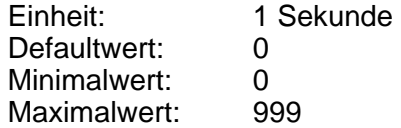

#### **Step incr. pump[%]**

Dieser Parameter gibt die Stufen für die Erhöhung des Analogausgangswerts für die Ansteuerung der Kreiselpumpe bei ungedrosselter Förderung vor. Dieser Parameter kommt nicht zur Anwendung, wenn der Parameter "Modus high speed" den Wert "0" hat.

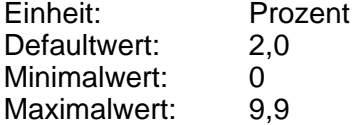

#### **Step decr. pump[%]**

Dieser Parameter gibt die Stufen für die Reduzierung des Analogausgangs für die Kreiselpumpe bei ungedrosselter Förderung im Fall von Luftblasen vor. Dieser Parameter kommt nicht zur Anwendung, wenn der Parameter "Modus high speed" den Wert "0" hat.

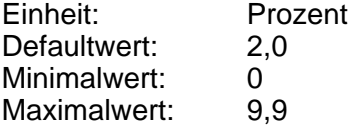

### **Time incr. pump[s]**

Dieser Parameter steht für die Intervallzeit der Änderung des Analogausgangswerts für die Ansteuerung der Kreiselpumpe bei ungedrosselter Förderung. Dieser Parameter kommt nicht zur Anwendung, wenn der Parameter "Modus high speed" den Wert "0" hat.

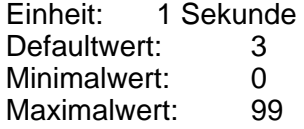

### **D.Flow.incr.p.[l/h]**

Dieser Parameter gibt die kleinste zu erwartende Erhöhung des Durchflusses infolge einer Erhöhung des Analogausgangswerts für die Kreiselpumpe bei ungedrosselter Förderung an. Ist die Durchflusserhöhung kleiner als in diesem Parameter festgelegt, wird der Vorgang zur Erhöhung des Analogausgangswerts gestoppt. Dieser Parameter kommt nicht zur Anwendung, wenn der Parameter "Modus high speed" den Wert "0" hat.

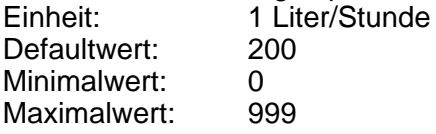

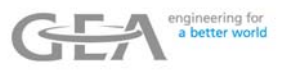

### **Mode after vortex**

Dieser Parameter definiert, wie die ZEVODAT-flash arbeitet, nachdem ein Strudel erkannt wurde. Wird während der Drosselstufe erkannt, dass die Kreiselpunpe "trocken" ist, so ist davon auszugehen, dass sich ein Strudel gebildet hat.

- 0: Kein Einfluss auf die Steuerung der Pumpe.
- 1: Die Pumpe fördert bis zum Ende der Annahme mit gedrosselter Leistung.<br>2: Verden bei ungedrosselter Förderung Luftblasen erkannt, wird die Pu
- 2: Werden bei ungedrosselter Förderung Luftblasen erkannt, wird die Pumpe sofort gedrosselt.
- 3: Werden bei ungedrosselter Förderung Luftblasen erkannt, wird der Analogausgangswert um die im Parameter "Step decr. pump after vortex [%]" angegebene Stufe verringert.

Defaultwert: 2

#### **Step decr. pump after vortex [%]**

Dieser Parameter legt fest, um wieviel % der Analogausganswert reduziert wird, wenn bei ungedrosselter Förderung Luftbalsen erkannt werden, wenn zuvor ein Strudel erkannt wurde. Dieser Parameter kommt nicht zur Anwendung, wenn der Parameter "Modus high speed" den Wert "0" hat.

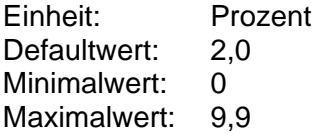

#### **Min. pressure[bar]**

Dieser Parameter legt den Grenzwert für den Druck im Eintritt der Kreiselpumpe fest. So lange der Druck höher ist als dieser Wert, erhöht sich der Analogausgangswert für die Ansteuerung der Kreiselpumpe bis zur Höchstdrehzahl. Dieser Parameter kommt nicht zur Anwendung, wenn der Parameter "Modus high speed" den Wert "0" hat. (Sicherheitsmaßnahme für die Kreiselpumpe!!)

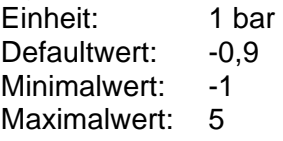

### **Pressure diff. Throttle [bar]**

Während die Kreiselpumpe auf ungedrosselte Förderung läuft, wird der minimale Druck registriert. Wenn sich der Druck zu einem späteren Zeitpunkt mehr erhöht als mit diesem Parameterwert angegeben, geht die Anlage in gedrossellte Förderung.

Diese Funktionalität kann genutzt werden, um die Kreiselpumpe so schnell wie möglich auf Drosselleistung abzusenken.

Ist dieser Wert auf "0" gesetzt, kann diese Funktion nicht aktiviert werden.

- Einheit: 1 bar
- Defaultwert: 0
- Minimalwert: 0
- Maximalwert: 1

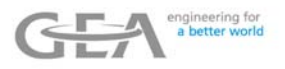

## **Delay Prime>Centr[s]**

Erkennt der Sensor im Luftabscheidereintritt Flüssigkeit, läuft die Kreiselpumpe an und die Ansaugpumpe wird gestoppt. Dieser Parameter bestimmt die Verzögerungszeit zwischen dem Erkennen von Flüssigkeit und dem Umschalten der Pumpe.<br>Einheit: 1 Sekunde

1 Sekunde Defaultwert: 0 Minimalwert: 0 Maximalwert: 100

### **Min. Press.full speed[bar]**

Die Kreiselpumpe geht auf ungedrosselte Förderung, wenn der Druck unter den durch diesen Parameter festgelegten Grenzwert abfällt. Ist der Druck höher, bleibt die Pumpe in Drosselleistung.

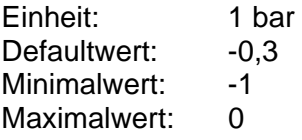

## **Min.vol.for Centr[l]**

Ist die erwartete Annahmemenge kleiner als in diesem Parameter festgelegt, wird die Milch nur mit der Ansaugpumpe gepumpt und es erfogt keine Ansteuerung der Kreiselpumpe.

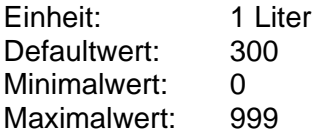

## **Centr. Pump in CIP[%]**

Wurde das Mitlaufen der Kreiselpumpe während der CIP-Reinigung parametriert, dann läuft sie mit der durch diesen Parameter eingestellten Drehzahl.

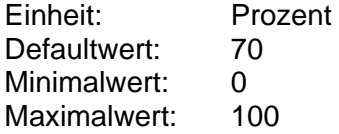

### **Level start CIP [mm]**

Am Beginn der CIP-Reinigung wird das Entlüftungsventil geöffnet, um den Luftabscheider zu befüllen. Das Ventil wird geschlossen, wenn der Niveaustand oberhalb dieses Parameterwertes liegt.

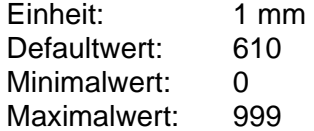

## **Time Valve open [s]**

Während der CIP-Reinigung öffnet das Entlüftungsventil in regelmäßigen Zeitabständen. Dieser Parameter bestimmt die Zeit, die das Ventil geöffnet ist.

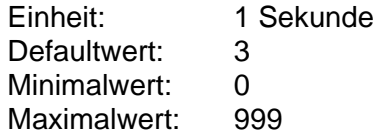

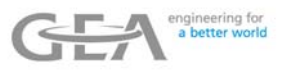

## **Time Valve close [s]**

Während der CIP-Reinigung öffnet das Entlüftungsventil in regelmäßigen Zeitabständen. Dieser Parameter bestimmt die Zeit, die das Ventil geschlossen ist.

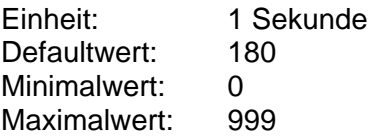

## **Interval pr. pump[s]**

Ist während CIP die Kreiselpumpe für die in diesem Parameter festgelegte Zeit nicht aktiv, wird die Ansaugpumpe für eine bestimme Zeit eingeschaltet (siehe Parameter: "T.Prime p. active[s]")

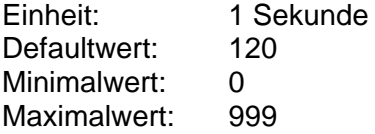

## **T.Prime p. active[s]**

Zeit in Sekunden, während CIP in der die Ansaugpumpe eingeschaltet wurde (siehe Parameter: "Interval pr. pump[s]")

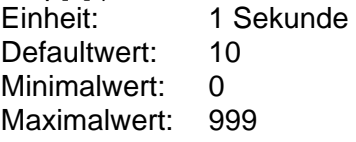

## **T.stop Centr.pump[s]**

Dieser Parameter bestimmt, wie lange keine Flüssigkeit erkannt werden muss, bevor die Kreiselpumpe während CIP gestoppt wird.

Einheit: 1 Sekunde Defaultwert: 10 Minimalwert: 0 Maximalwert: 999

## **Check Outletsensor**

Dieser Parameter legt fest, ob der Sensor im Luftabscheideraustritt während des Entleerens der Anlage am Ende der CIP-Reinigung benutzt wird.

Defaultwert: 1 Minimalwert: 0 Maximalwert: 1

## **Flowrate[l/h] limit point**

Annahme wird gestoppt, wenn der aktuelle Durchfluss den eingestellten Parameterwert für min. 3s überschreitet.

Defaultwert 0(keine funktion) Minimalwert: 0 Maximalwert: 999999

## **Max flowrate[l/h] for decrease**

Die Drehzahl der Zentrifugalpumpe wird solange vermindert, bis der aktuelle Durchfluss unter den eingestellten Parameterwert fällt.

Defaultwert 0(keine funktion) Minimalwert: 0 Maximalwert: 999999

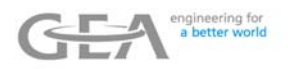

#### **6.13.2 Niveaustands-Parameter**

Parameter für die Messung des Niveaustands der Milch im Luftabscheider:

#### **Min. Level [mm]**

Dieser Parameter legt das Niveau für die Niveaustandssonde fest, wenn sich der Schwimmer in seiner niedrigsten Position befindet.

> Einheit: 1 mm Defaultwert: 0 Minimalwert: 0 Maximalwert: 999

### **MaxLevel [mm]**

Dieser Parameter legt das Niveau für die Niveaustandssonde fest, wenn sich der Schwimmer in seiner höchsten Position befindet.

> Einheit: 1 mm Defaultwert: 630 Minimalwert: 0 Maximalwert: 999

#### **Adjust min. and max level**

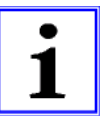

Für eine korrekte Messung des Niveaustands der Milch im Luftabscheider ist eine Justierung der elektrischen und mechanischen Komponenten erforderlich. Diesen Vorgang nennen wir "Justierung der Niveaustandssonde".

Eine solche Justierung wird bei der Installation der Anlage vorgenommen. Sie muss erneut durchgeführt werden, wenn:

- die Niveaustandssonde ausgetauscht wird
- das Modul, an das die Sonde angeschlossen ist, ausgetauscht wird
- es Probleme mit der Ansteuerung von Ventilen und Pumpen gibt
- der Parameter **Min. level** oder **Max. level** verändert wurde.

Bevor mit der Justierung begonnen wird, ist darauf zu achten, dass die Werte der Parameter **Min. level** und **Max. level** korrekt sind.

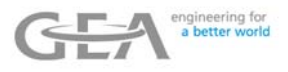

Die Justierung der Niveaustandssonde wird wie folgt durchgeführt:

- Füllen Sie bei manueller Ansteuerung der Ventile und Pumpen (siehe "Hardware-Test"-Vorgang im Service-Menü) den Luftabscheider komplett mit Wasser (bis das Wasser aus dem Entlüftungsrohr austritt). Damit ist sichergestellt, dass der Schwimmer seine höchste Position eingenommen hat.
- Der Vorgang "Adjust levelprobe" (Niveaustandssonde justieren) ist im Service-Menü zu starten. Danach zeigt das Display folgendes Bild an:

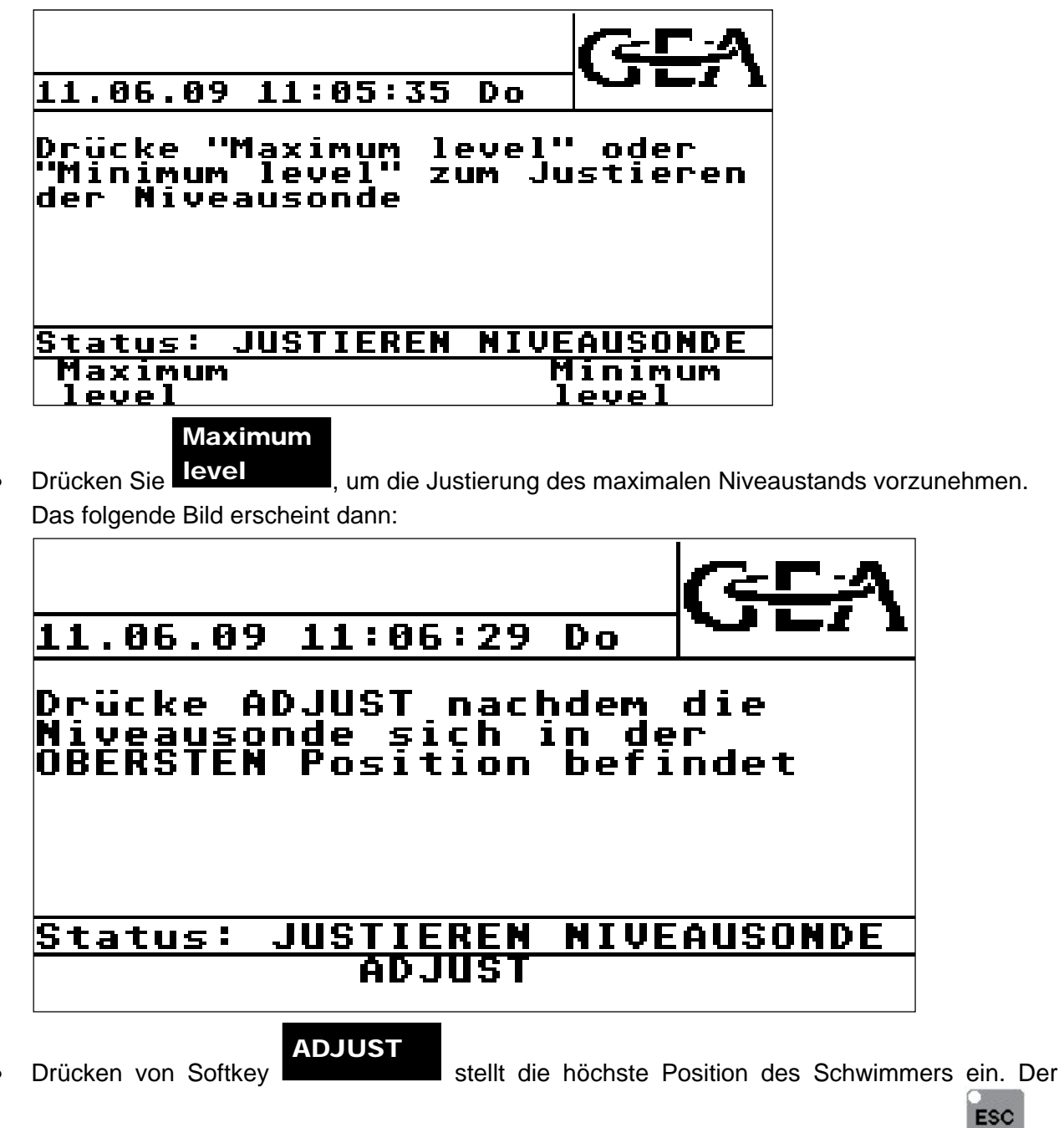

Vorgang kann ohne Justierung rückgängig gemacht werden durch Drücken der Taste .

- Durch manuelle Ansteuerung der Ventile und Pumpen (siehe "Hardware-Test"-Vorgang im Service-Menü) wird der Luftabscheider vollständig entleert. Damit ist man sicher, dass sich der Schwimmer in seiner niedrigsten Position befindet.
- Der Vorgang "Adjust levelprobe" ist im Service-Menü zu starten.

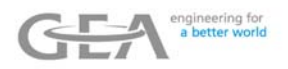

# Minimum

Drücken Sie **Level behalbten die Austierung des minimalen Niveaustands auszuwählen. Der** folgende Bildschirm wird angezeigt: level

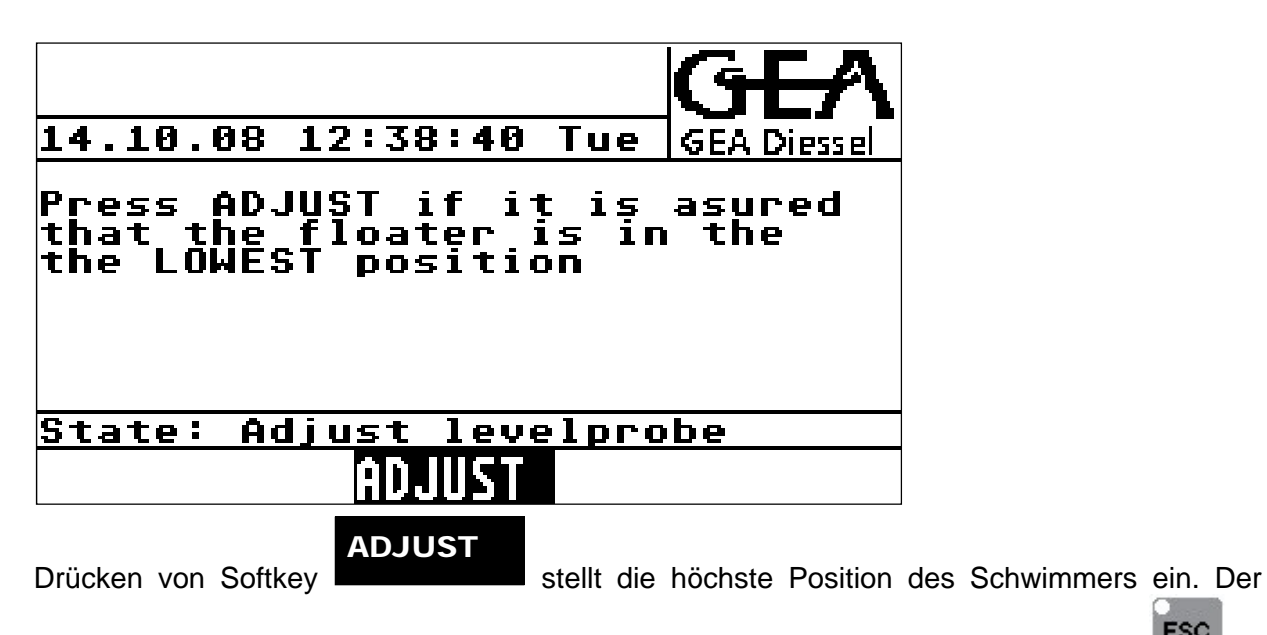

**ESC** 

Vorgang kann ohne Justierung rückgängig gemacht werden durch Drücken der Taste

#### **6.13.3 Luftblasen-Parameter**

### **Nr. of bubblesensors**

Mit diesem Parameter kann die Anzahl der Luftblasensonden ausgewählt werden. Die ZEVODAT-flash kann zwei Sonden betreiben. Die erste Sonde (In) ist neben der Kreiselpumpe zu installieren. Sie wird verwendet, um zu entscheiden, ob diese Pumpe mit Flüssigkeit gefüllt ist. Die zweite Sonde (Out) ist neben dem Durchflussmesser anzubringen. Diese Sonde prüft die Funktion des Luftabscheiders.

- Defaultwert: 1
- Minimalwert: 0
- Maximalwert: 2

### **Limit detection (In)**

Grenzwert für die Luftblasenerkennung. Werden während der Annahme Luftblasen festge-stellt, geht die Pumpe in Drosselbetrieb.

Einheit: Zählungen Defaultwert: 100 Minimalwert: 0 Maximalwert: 999

### **Delay on (In)**

Zeitverzögerung für die Erkennung von "Bubbles" (Luftblasen), d.h. die ermittelten Zählungen müssen länger als die hier angegebene Zeit über dem Parameter "Limit bubble detect" liegen, um Luftblasen zu erkennen.

Einheit: 0,001 Sekunden Defaultwert: 1000 Minimalwert: 0 Maximalwert: 9999

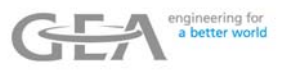

## **Delay off (In)**

Zeitverzögerung für die Erkennung von "no bubbles" (keine Luftblasen), d.h. die ermittelten Zählungen müssen länger als die hier angegebene Zeit unter dem Parameter "Limit bubble detect" liegen, um "no bubbles" (keine Luftblasen) zu erkennen.<br>Einheit: 0.001 Sekunden

0.001 Sekunden Defaultwert: 200 Minimalwert: 0 Maximalwert: 9999

## **Threshold (In):**

Schwelle für die Luftblasen-Erkennung. Defaultwert: 50 Minimalwert: 0 Maximalwert: 999

### **Limit detection (Out)**

Grenzwert für die Luftblasenerkennung in der Flüssigkeit, die durch den Durchflussmesser geht.<br>Finheit: Zählungen Zählungen

Defaultwert: 100 Minimalwert: 0 Maximalwert: 999

## **Delay on (Out)**

Zeitverzögerung für die Erkennung von "Bubbles" (Luftblasen), d.h. die ermittelten Zählungen müssen länger als die hier angegebene Zeit über dem Parameter "Limit bubble detect" liegen, um Luftblasen erkennen zu können.

> Einheit: 0,001 Sekunden Defaultwert: 1000 Minimalwert: 0 Maximalwert: 9999

## **Delay off (Out)**

Zeitverzögerung für die Erkennung von "no bubbles" (keine Luftblasen), d.h. die ermittelten Zählungen müssen länger als die hier angegebene Zeit unter dem Parameter "Limit bubble detect" liegen, um "no bubbles" (keine Luftblasen) zu erkennen.

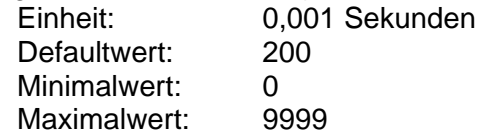

## **Treshold (Out):**

Schwelle für die Luftblasen-Erkennung.

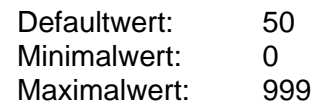

## **Range conductivity Milk**

Messbereich für das Luftblasen-Modul zum Einsatz für Milch.

- Defaultwert: 1 Minimalwert: 1
- 
- Maximalwert: 4

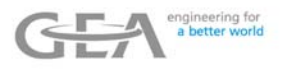

### **Sensor level Milk**

Grenzwert für die Leer- oder Voll-Rohr-Erkennung im Einsatz für Milch. Ist der Niveaustand höher als hier angegeben, ist das Rohr leer.

> Defaultwert: 650 Minimalwert: 0 Maximalwert: 999

### **Range conductivity Water**

Messbereich für das Luftblasen-Modul zum Einsatz für Wasser (CIP).

Defaultwert: 4 Minimalwert: 1<br>Maximalwert: 4 Maximalwert:

### **Sensor level Water**

Grenzwert für die Leer- oder Voll-Rohr-Erkennung im Einsatz für Wasser (CIP). Ist der Niveaustand höher als hier angegeben, ist das Rohr leer.

Defaultwert: 740 Minimalwert: 0 Maximalwert: 999

Die folgende Tabelle enthält Beispielwerte für die Leitfähigkeiten in den verschiedenen Bereichen für Milch und Wasser. Die Werte für das gefüllte Rohr können variieren, da diese Werte zum einen von der Installation der Sonde und zum anderen von der Flüssigkeit selbst abhängen.

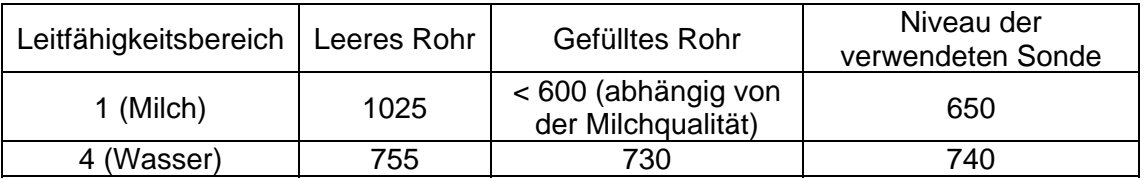

Die Leitfähigkeitswerte können auf der IO-Test-Ebene angezeigt werden.

### **6.13.4 Zusätzliche Hardware-Testfunktion**

In der Hardware-Testfunktion können 3 zusätzliche Displays zur Anzeige gebracht werden:

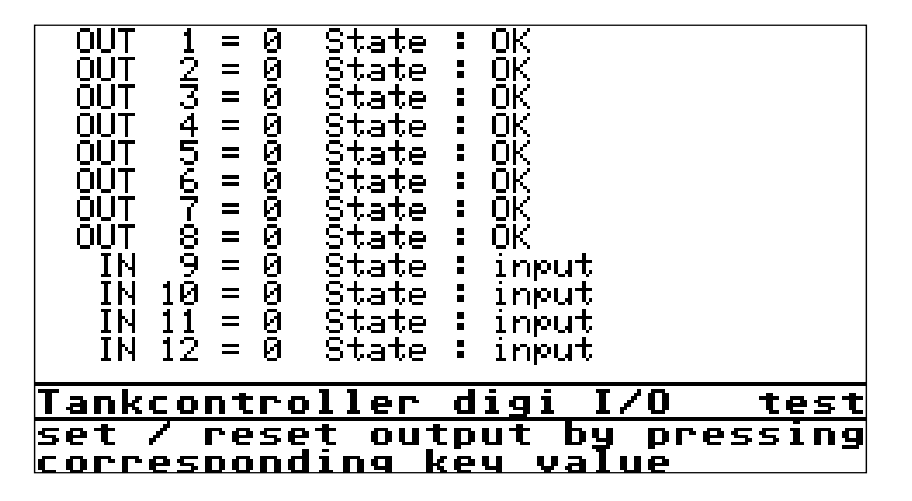

Anzeige 1 für digitalen INPUT / OUTPUT (Eingang/Ausgang)

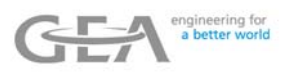

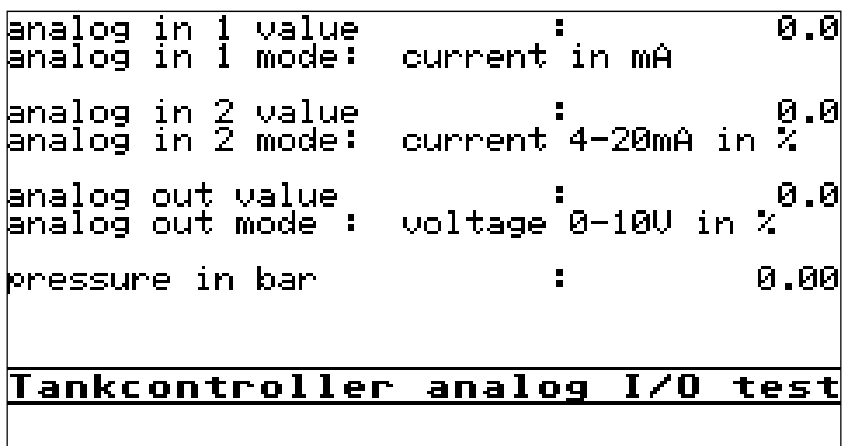

Anzeige 2 für analogen INPUT / OUTPUT (Eingang/Ausgang)

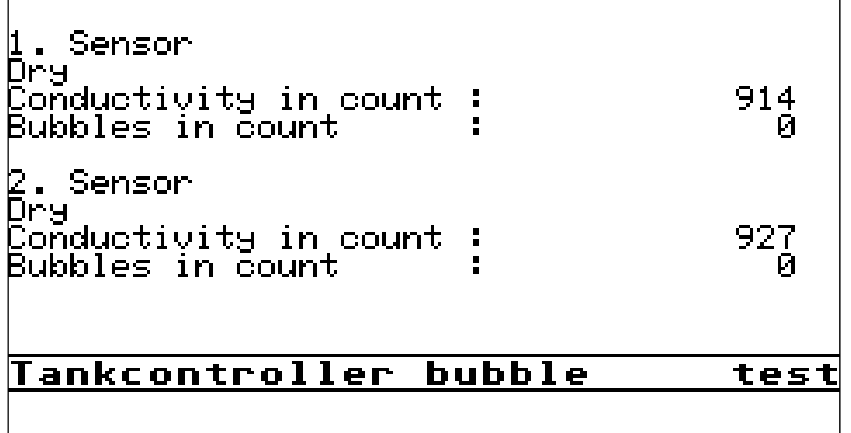

Anzeige 3 für Luftblasen-Signale

### **6.13.5 Zusätzliche Anzeige während der Annahme**

Während der Annahme kann ein weiterer Bildschirm durch Drücken von "Intake state" (Annahmezustand) ausgewählt werden:

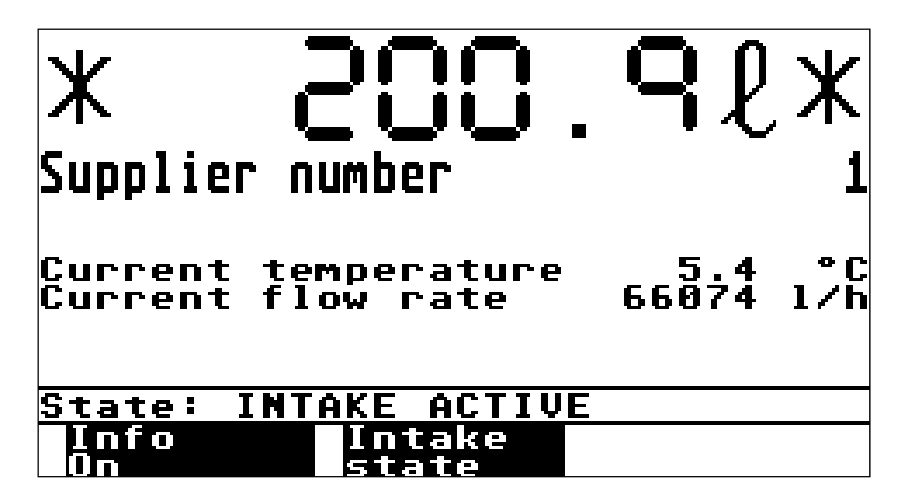

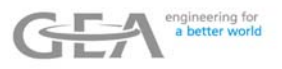

Diese Anzeige gibt weitere Informationen zu der Hochgeschwindigkeitsfunktion:

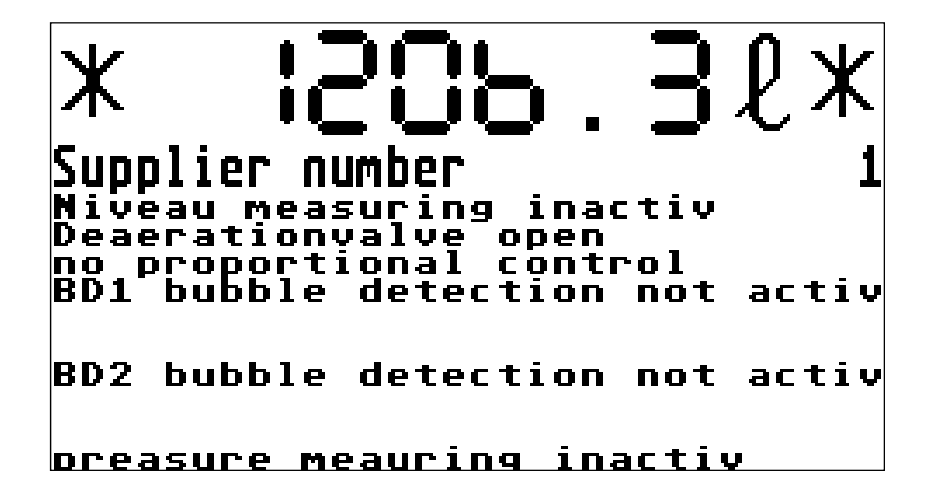
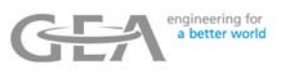

# **7 GPRS-Datenstruktur**

## **7.1 Ereignis-Datenstruktur**

## **7.1.1 Tour-Start**

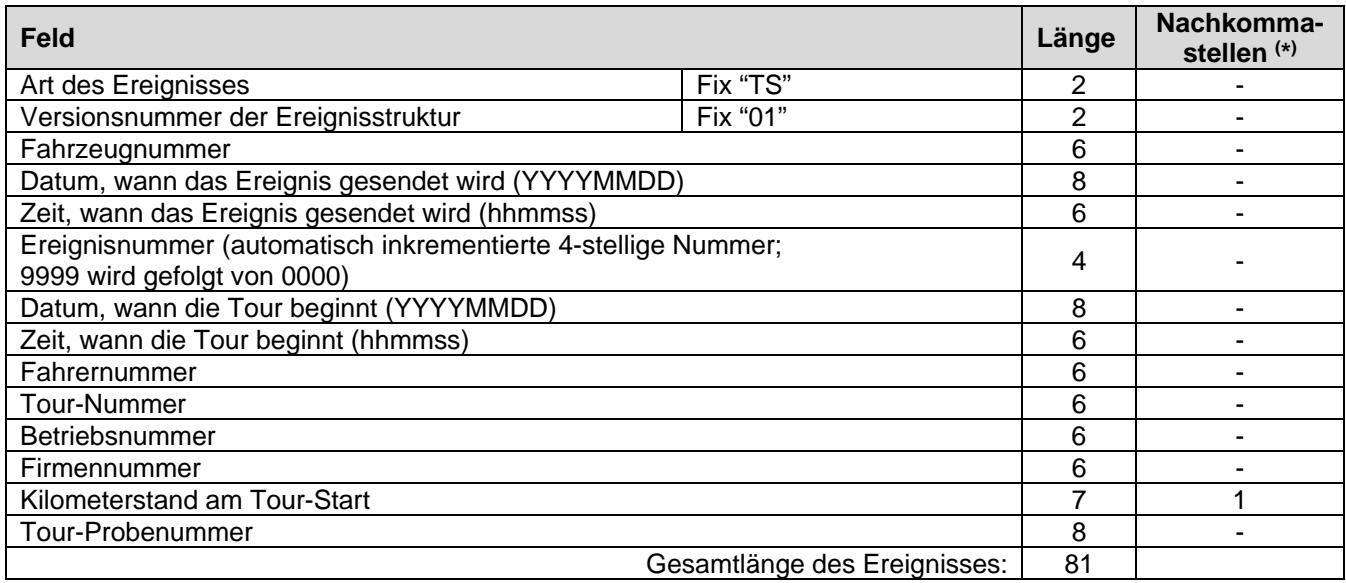

## **7.1.2 Tour-Ende**

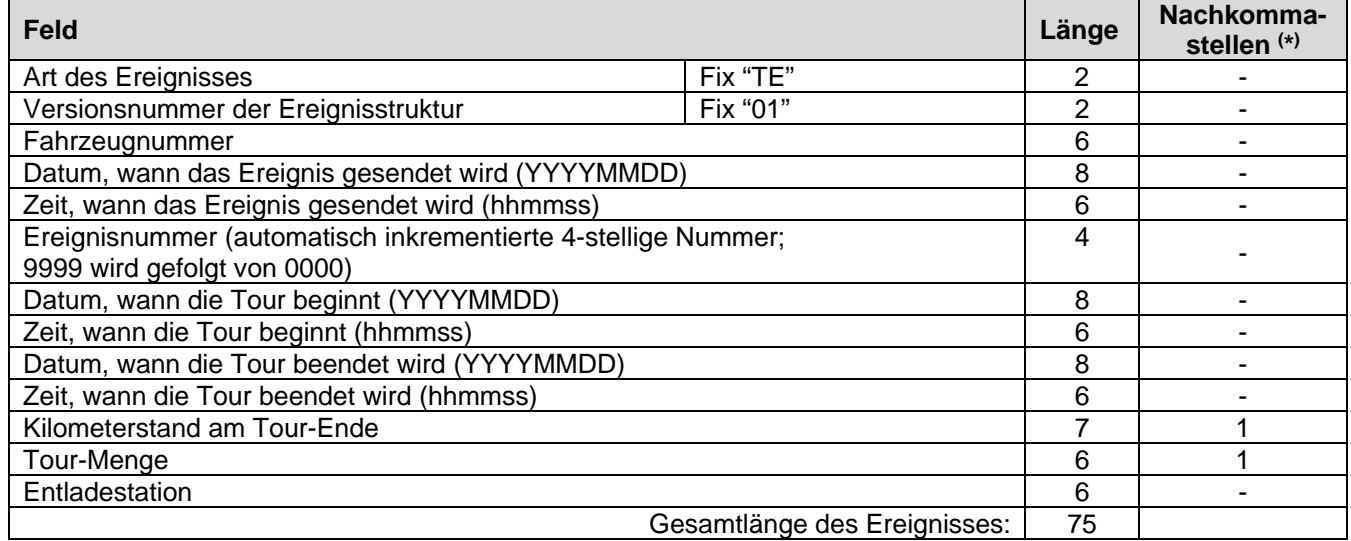

 $(\star)$ \*) Gleitkommawerte werden ohne Komma übertragen, d.h. 123456.7 (Länge=7, Nachkommastellen=1) wird als 1234567 übertragen.

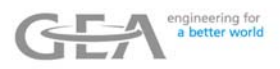

## **7.1.3 Annahme**

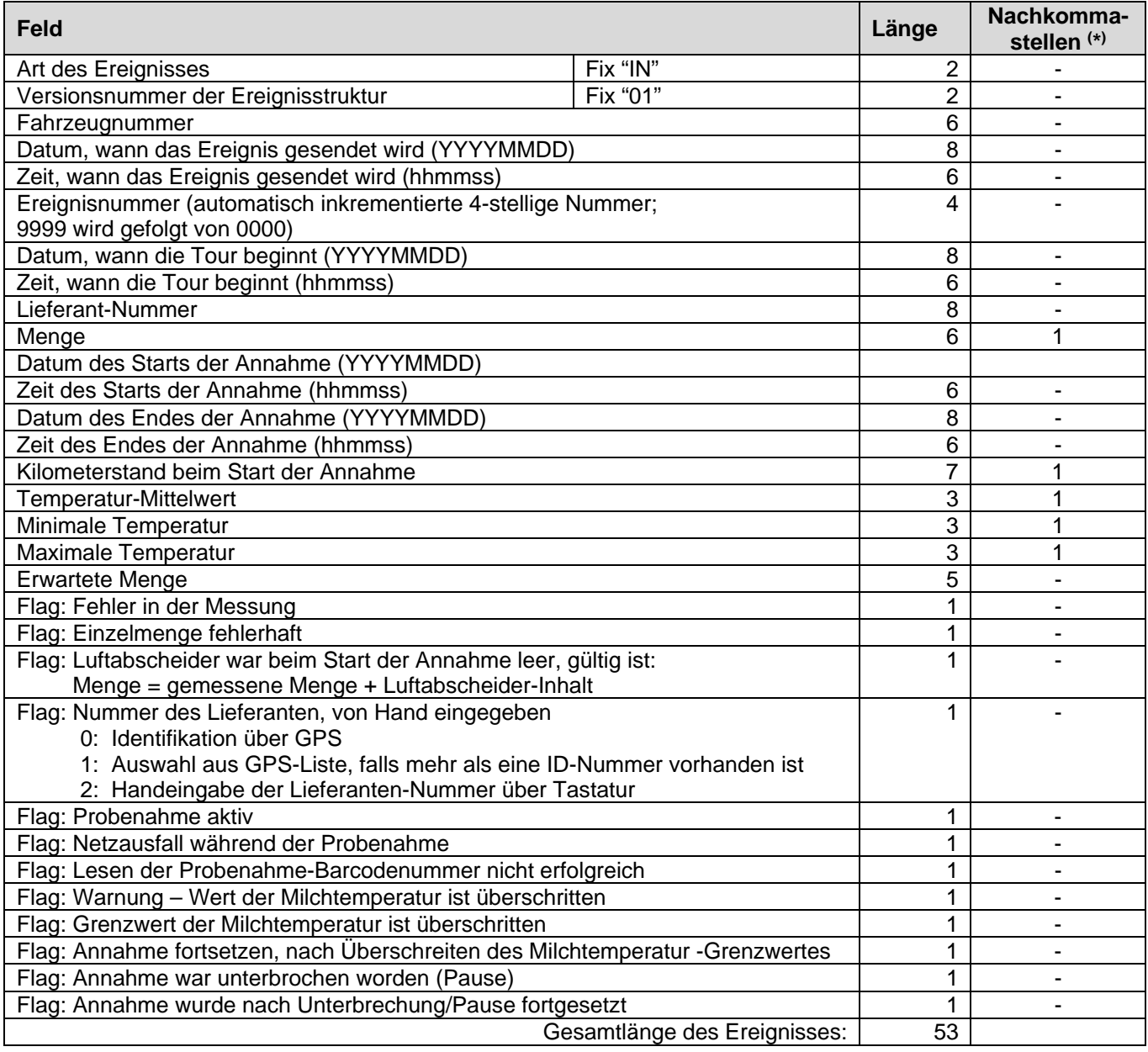

 $(\star)$ \*) Gleitkommawerte werden ohne Komma übertragen, d.h. 123456.7 (Länge=7, Nachkommastellen=1) wird als 1234567 übertragen.

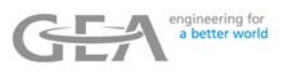

## **7.1.4 Bemerkung / Systemmeldung**

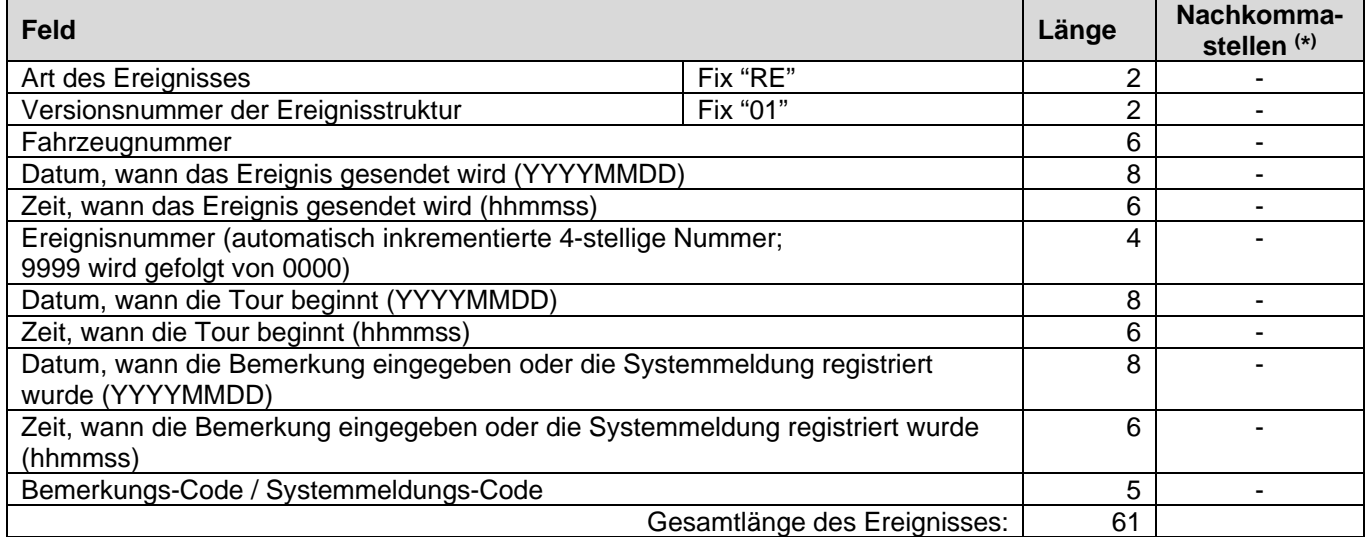

## **7.1.5 CIP**

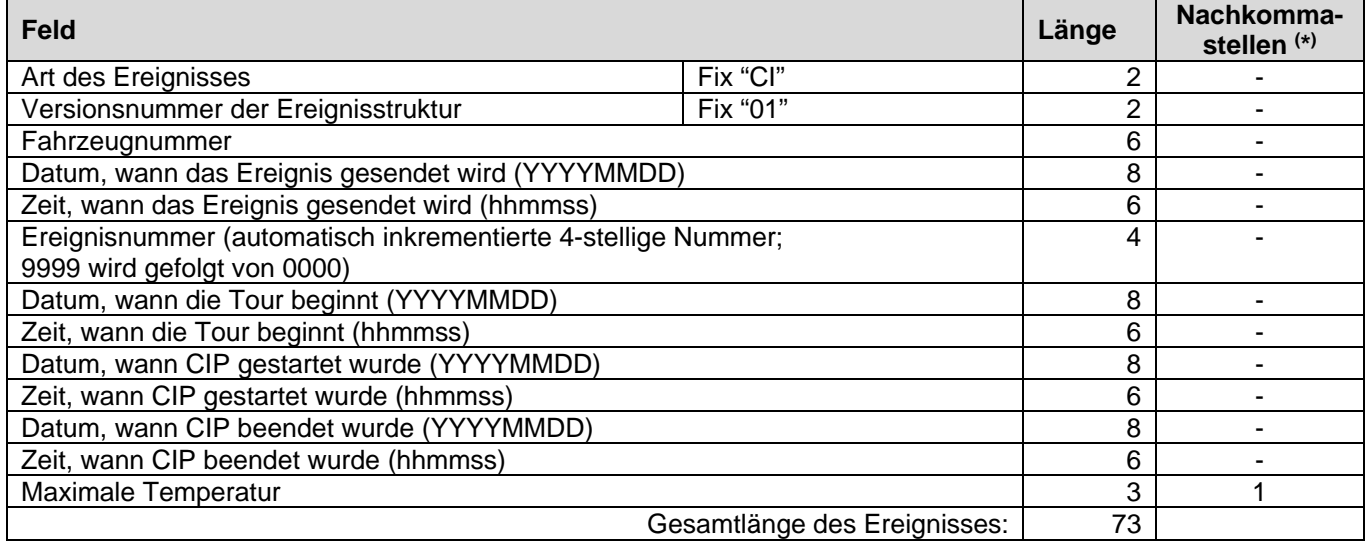

 $(\star)$ \*) Gleitkommawerte werden ohne Komma übertragen, d.h. 123456.7 (Länge=7, Nachkommastellen=1) wird als 1234567 übertragen.

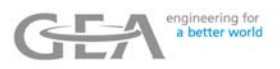

### **7.1.6 Rückmeldung: GPS-Position**

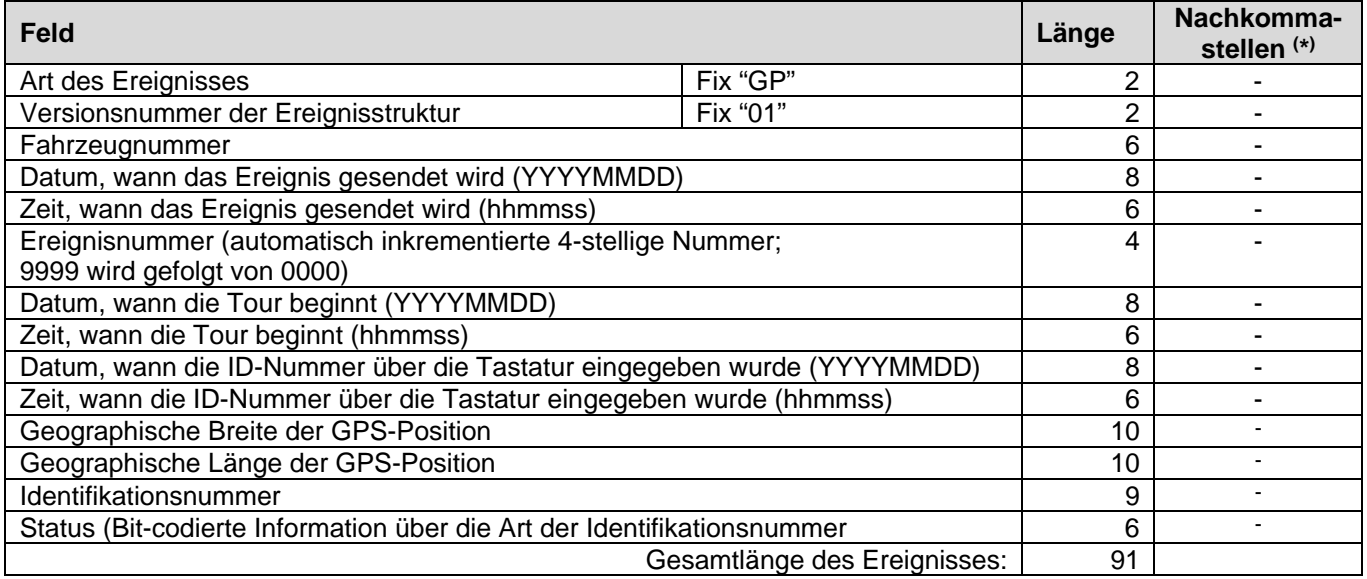

- $(\star)$ Gleitkommawerte werden ohne Komma übertragen, d.h. 123456.7 (Länge=7, Nachkommastellen=1) wird als 1234567 übertragen.
- $(**)$ Die optionale Umlade-Funktionalität beinhaltet die Messung der umgepumpten Milch. Daher ist ein spezieller Rohrleitungsplan für die Nutzung dieser Funktionalität notwendig. Wenn der Rohrleitungsplan die Umladung nicht unterstützt, dann muss die Umlade-Funktionalität durch Parametereingabe ausgeschaltet werden.

## **7.1.7 Rückmeldung: Labor-Ergebnis Drucken**

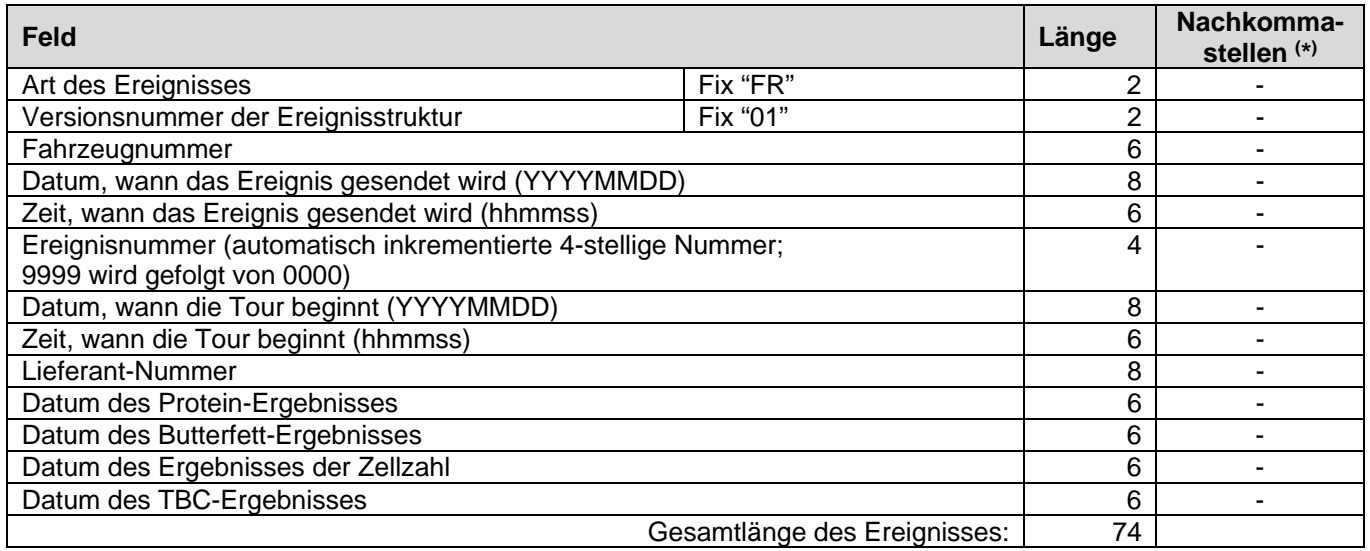

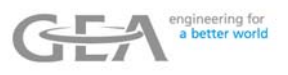

## **7.2 Download-Datenstruktur**

## **7.2.1 Datenbank: Fahrernamen**

Diese Datenbank enthält Informationen über die Namen der Fahrer, die solange gespeichert bleiben, bis sie durch einen neuen Download überschrieben werden.

Die Datenbank wird vom PC auf den Speicher der **ZEVODAT-flash** übertragen.

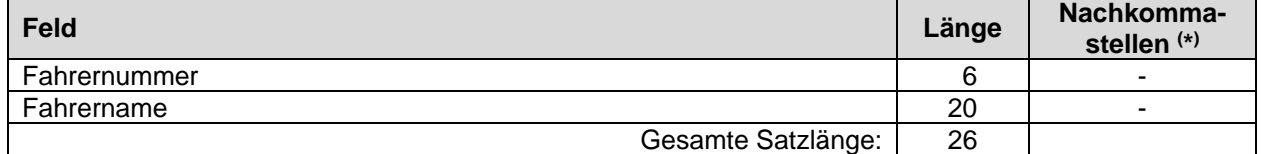

Dateilänge: 300 Datensätze

#### **7.2.2 Datenbank: Lieferantennamen**

Diese Datenbank enthält Informationen über die Namen der Lieferanten, die solange gespeichert bleiben, bis sie durch einen neuen Download überschrieben werden. Die Datenbank wird vom PC auf den Speicher der **ZEVODAT-flash** übertragen.

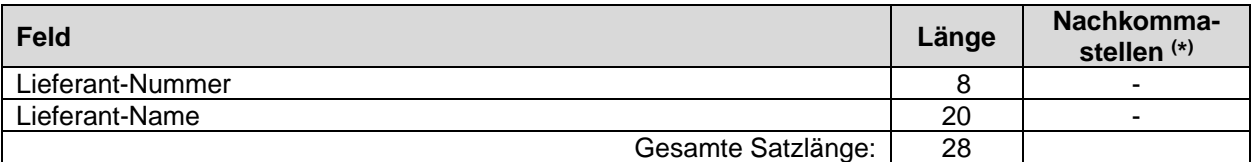

Dateilänge: 7000 Datensätze

#### **7.2.3 Datenbank: Standortnamen**

Diese Datenbank enthält Informationen über die Namen der Standorte, die solange gespeichert bleiben, bis sie durch einen neuen Download überschrieben werden.

Die Datenbank wird vom PC auf den Speicher der **ZEVODAT-flash** übertragen.

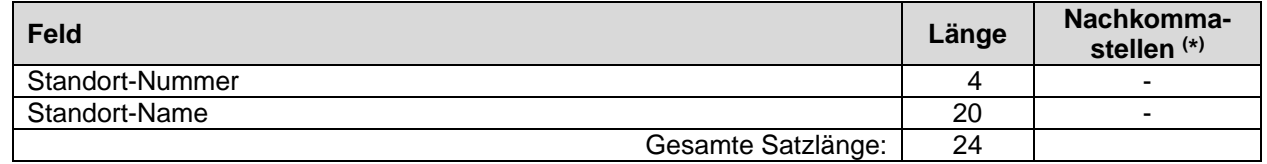

Dateilänge: 200 Datensätze

#### **7.2.4 Datenbank: Lieferantenmitteilungen**

Diese Datenbank enthält Informationen über die Mitteilungen der Lieferanten, die solange gespeichert bleiben, bis sie durch einen neuen Download überschrieben werden. Die Datenbank wird vom PC auf den Speicher der **ZEVODAT-flash** übertragen.

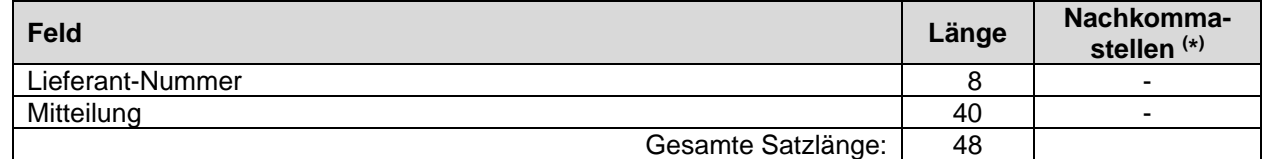

Dateilänge: 1000 Datensätze

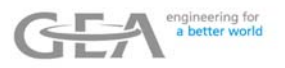

### **7.2.5 Datenbank: Laborergebnisse**

Diese Datenbank enthält Informationen über die zu speichernden Laborergebnisse. Die Datenbank wird vom PC auf den Speicher der **ZEVODAT-flash** übertragen.

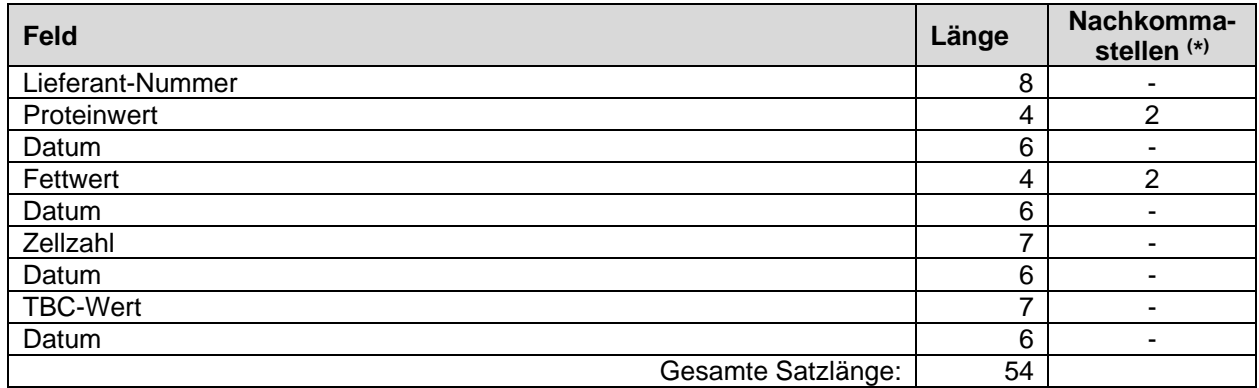

#### Dateilänge: 2000 Datensätze

( \*) Gleitkommawerte werden ohne Komma übertragen, d.h. 1.34 (Länge=4, Nachkommastellen=2) wird als 1.34. übertragen.

## **7.2.6 GPS-Datenbank**

In dieser Datenbank sind alle ID-Nummern mit den entsprechenden GPS-Positionen gespeichert. Die Datenbank wird vom PC auf den Speicher der **ZEVODAT-flash** übertragen.

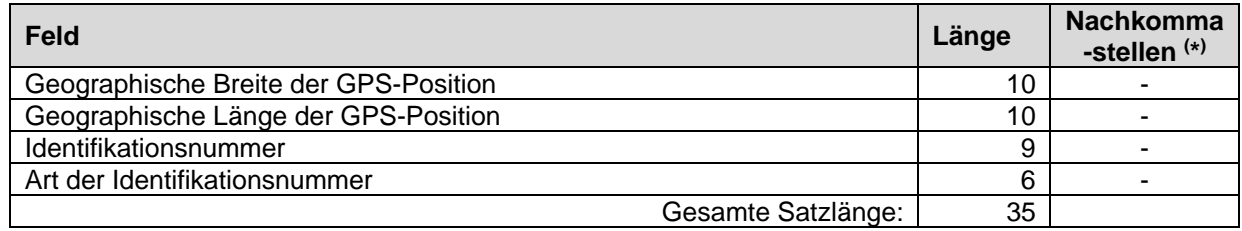

#### Dateilänge: 10000 Datensätze

Die "Art der Identifikationsnummer" ist eine bit-codierte Information über die Art/den Typ der Identifikationsnummer. Mögliche Werte sind: 256 = Farmer-Nummer

Die GP-Datenbank dient zur Übertragung der kompletten GPS-Informationen. Die Daten sind zu sortieren nach:<br>Primägesklüssel Primärschlüssel = "Geographische Breite der GPS-Position"

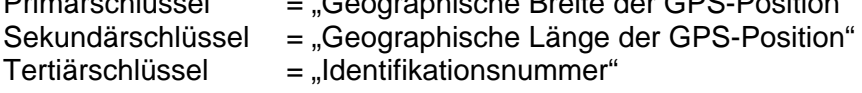

Es kann mehrere Sätze mit identischen Positionen (LATITUDE/LONGITUDE)(Breite/Länge) geben. Es ist jedoch nicht gestattet, über mehr als einen Datensatz mit der gleichen BREITE; LÄNGE und Identifikationsnummer zu verfügen.

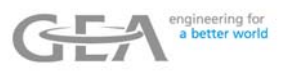

#### **7.2.7 GPS-Aktualisierungs-Datenbank**

Diese Datenbank kann genutzt werden, um die GP-Datenbank zu aktualisieren. Es ist daher nicht notwendig, für jede einzelne Datenänderung die komplette GP-Datenbank zu übertragen. Die Datenbank wird vom PC auf den Speicher der **ZEVODAT-flash** übertragen.

Dateilänge: 200 Datensätze

Die Struktur ist identisch mit der GPS-Datenbank. Die folgenden Aktionen sind für jeden Datensatz möglich:

- Wenn in der GP-Datenbank ein Datensatz mit der gleichen BREITE, LÄNGE und ID-Nummer vorhanden ist, dann wird der vorhandene Datensatz überschrieben. Das bedeutet, dass das Feld TYPE aktualisiert wird.
- Wenn in der GP-Datenbank ein Datensatz mit der gleichen BREITE, LÄNGE und ID-Nummer vorhanden ist und der Wert des Felds TYPE in dem CP-Datensatz -1 beträgt, dann wird der bestehende GB-Datensatz gelöscht.
- Wenn in der GP-Datenbank kein Datensatz mit der gleichen BREITE, LÄNGE und ID-Nummer vorhanden ist und der Wert des Felds TYPE in dem CP-Datensatz nicht -1 beträgt, dann wird ein neuer Datensatz eingefügt.

Für die Änderung der GPS-Position eines in der GPS-Datenbank vorhandenen Datensatzes ist es erforderlich, zwei Datensätze an die GPS-Aktualisierungs-Datenbank zu senden:

- Der erste GPS-Aktualisierungs-Datensatz enthält die Daten des in den Feldern BREITE, LÄNGE und ID-Nummer zu ändernden Datensatzes der GPS-Datenbank. Der zu ändernde Datensatz wird durch die Eingabe von "-1" in das TYPE–Feld aus dem GPS-Datensatz gelöscht.
- Der zweite GPS-Aktualisierungs-Datensatz muss die gewünschten neuen Informationen der Felder BREITE, LÄNGE, ID-Nummer und TYPE enthalten, wobei ein neuer Datensatz mit den gewünschten Informationen in der GPS-Datenbank erstellt wird.

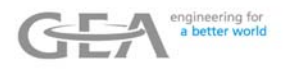

# **8 Liste der Fehler und Statusinformationen**

## **8.1 Fehlerliste**

Wenn während des laufenden Betriebs der **ZEVODAT-flash** Fehler/Warnungen auftreten, so werden diese als Nummerncodes dargestellt.

Die folgende Liste zeigt Ihnen die Fehlernummer, eine kurze Fehlerbeschreibung und eine Möglichkeit der Fehlerbehebung.

Abhängig von der Type des verwendeten Geräts können einige in dieser Liste aufgeführte Fehler bedeutungslos sein.

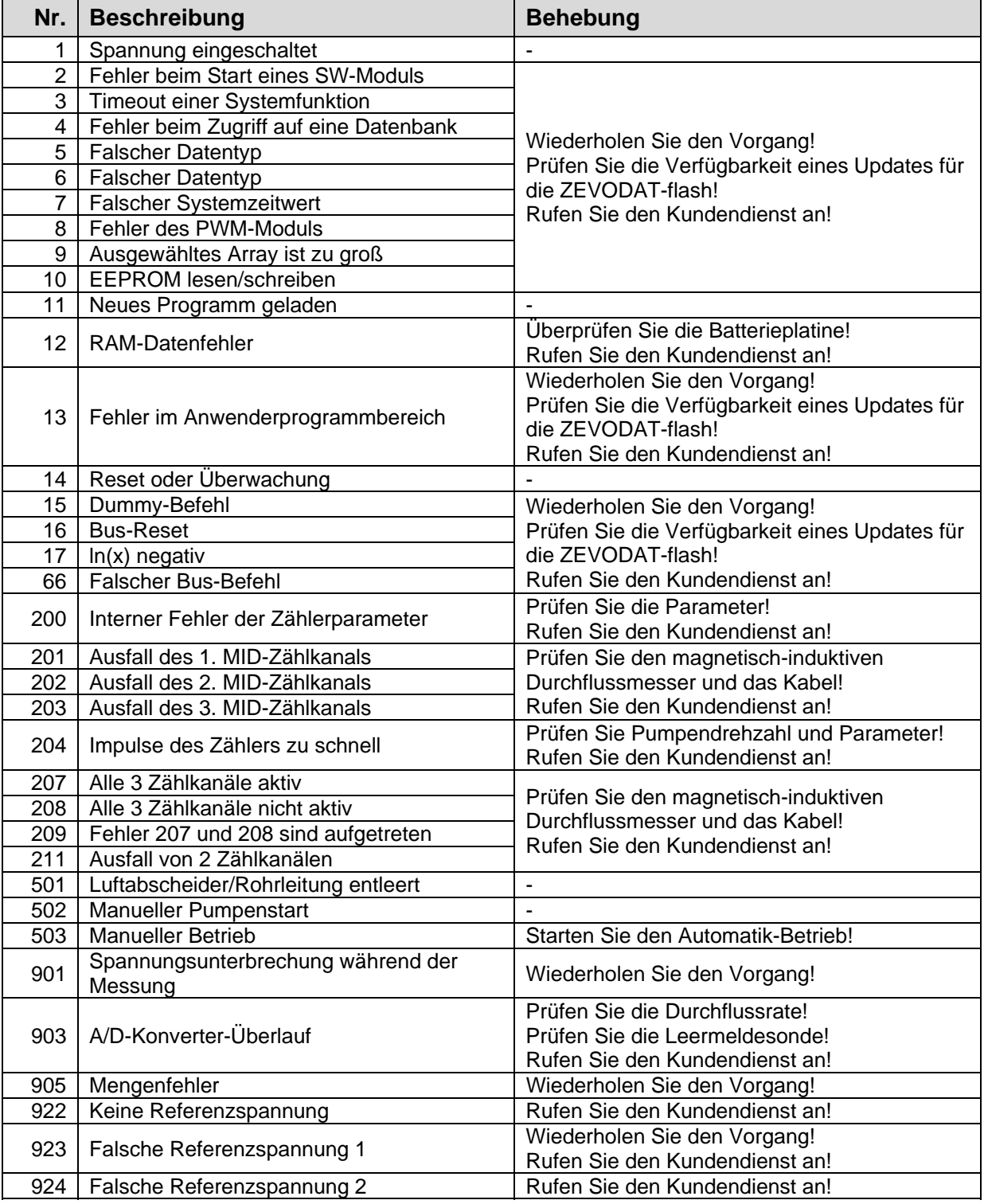

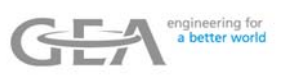

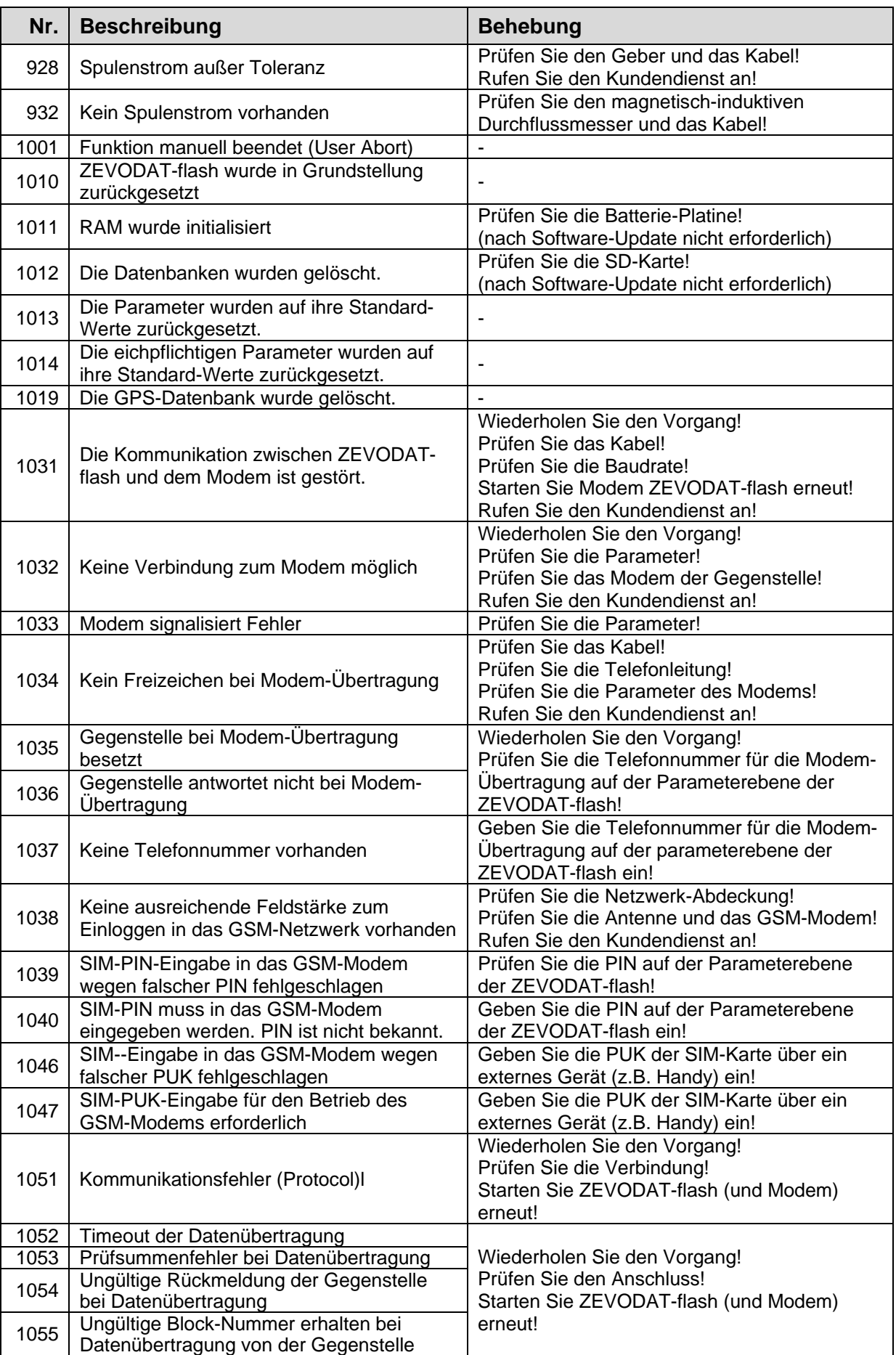

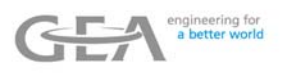

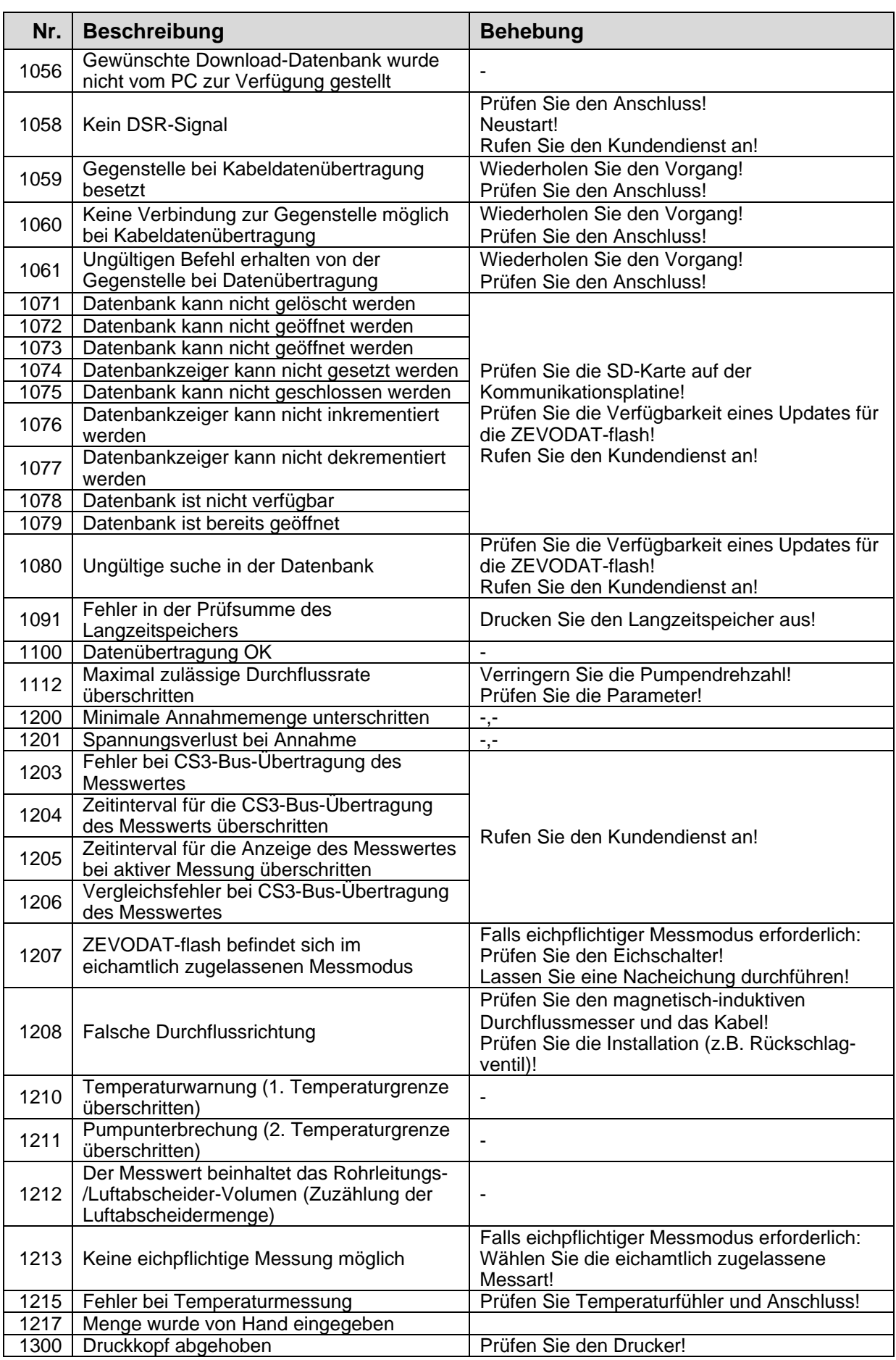

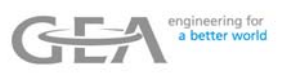

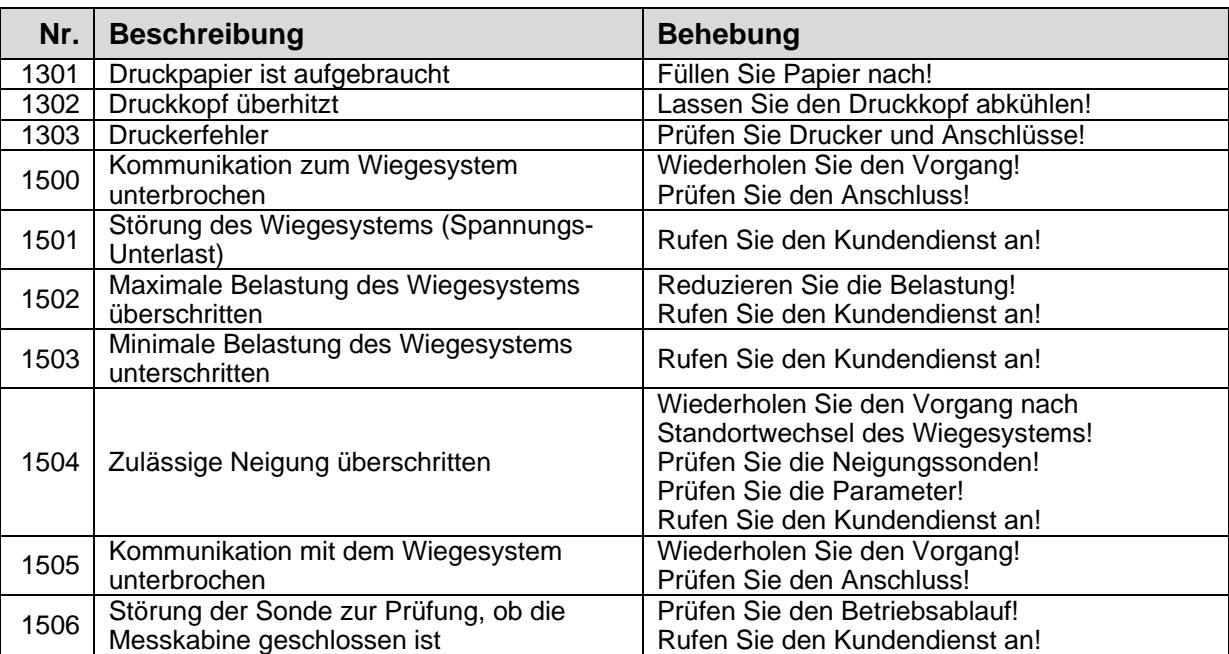

L:\Meßgeräte\_Messanlagen\02\_Bedien\_Standard\2\_Original\DEUTSCH\50\B5752-XX\_Bedi\_ZEVODAT-flash\B5752-00de\_Bedi\_ZD-flash\_Standard\_RevE.docx